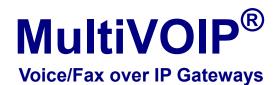

MVP210/410/810 MVP210/410/810-SS MVP210/410/810-FX

**User Guide** 

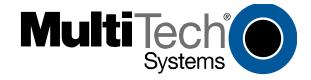

Download from Www.Somanuals.com. All Manuals Search And Download.

#### User Guide S000383D

| Analog MultiVOIP Units | (Models MVP210, MVP410, MVP810)          |
|------------------------|------------------------------------------|
|                        | (Models MVP210-SS, MVP410-SS, MVP810-SS) |
|                        | (Models MVP210-FX, MVP410-FX, MVP810-FX) |
| Upgrade Unit           | (Model MVP428)                           |

This publication may not be reproduced, in whole or in part, without prior expressed written permission from Multi-Tech Systems, Inc. All rights reserved.

Copyright © 2009, by Multi-Tech Systems, Inc.

Multi-Tech Systems, Inc. makes no representations or warranty with respect to the contents hereof and specifically disclaims any implied warranties of merchantability or fitness for any particular purpose. Furthermore, Multi-Tech Systems, Inc. reserves the right to revise this publication and to make changes from time to time in the content hereof without obligation of Multi-Tech Systems, Inc. to notify any person or organization of such revisions or changes. Check Multi-Tech's Web site for current versions of our product documentation.

#### **Record of Revisions**

| Revision | Date     | Description                                                             |  |
|----------|----------|-------------------------------------------------------------------------|--|
| Α        | 09/26/05 | Doc re-organization. Follows S000249K. Describes 6.08 software release. |  |
| В        | 04/25/07 | Update tech support contact list & revise warranty.                     |  |
| С        | 02/18/08 | Format revision and software version x.11 update. Add SS & FX series.   |  |
| D        | 04/21/09 | Temperature change, remove outdated sections.                           |  |

#### Patents

This Product is covered by one or more of the following U.S. Patent Numbers: **6151333**, **5757801**, **5682386**, **5.301.274**; **5.309.562**; **5.355.365**; **5.355.653**; **5.452.289**; **5.453.986**. Other Patents Pending.

#### Trademark

Registered trademarks of Multi-Tech Systems, Inc. are MultiVOIP, Multi-Tech, and the Multi-Tech logo. Windows is a registered trademark of Microsoft.

#### **World Headquarters**

Multi-Tech Systems, Inc. 2205 Woodale Drive Mounds View, Minnesota 55112 Phone: 763-785-3500 or 800-328-9717 Fax: 763-785-9874 http://www.multitech.com

#### **Technical Support**

**Country** Europe, Middle East, Africa: U.S., Canada, all others: By Email support@multitech.co.uk support@multitech.com **By Phone** (44) 118 959 7774 (800) 972-2439 or (763) 717-5863

#### Warranty

Please visit <u>www.multitech.com</u> for valuable warranty information for your product.

# CONTENTS

| Chapter 1 – Description and Specifications       |    |
|--------------------------------------------------|----|
| Introduction                                     | 6  |
| Feature Comparison Matrix                        |    |
| Interface                                        | 7  |
| Front Panel LEDs                                 | 7  |
| Computer Requirements                            | 7  |
| Specifications                                   | 8  |
| Chapter 2 – Installing and Cabling the MultiVOIP | 9  |
| Introduction                                     | 9  |
| Safety Warnings                                  | 9  |
| Unpacking Your MultiVOIP                         |    |
| Rack Mounting Instructions for MVP410 & MVP810   |    |
| Cabling Procedure for MVP210                     |    |
| Cabling Procedure for MVP-410/810                |    |
| Chapter 3 – Software Installation                |    |
| Introduction                                     |    |
| Loading MultiVOIP Software onto the PC           |    |
| Setup Overview                                   |    |
| Ethernet/IP                                      |    |
| Voice/Fax                                        |    |
| Interface                                        |    |
| Call Signaling                                   |    |
| Regional                                         |    |
| Phone Book                                       |    |
| Save & Reboot                                    |    |
| Chapter 4 – Configuring Your MultiVOIP           |    |
| Introduction                                     |    |
| Software Categories Covered in This Chapter      |    |
| How to Navigate Through the Software             |    |
| Web Browser Interface                            |    |
| Configuration Information Checklist              |    |
| Ethernet/IP                                      |    |
| Voice/Fax                                        |    |
| Configurable Payload Type                        |    |
| Interface                                        |    |
| FXS Loop Start Parameters                        | 41 |
| Message Waiting                                  |    |
| FXO Parameters                                   |    |
| E&M Parameters                                   |    |
| DID Parameters                                   |    |
| Call Signaling                                   |    |
| H.323                                            |    |
| SIP                                              |    |
| SPP                                              |    |
| SNMP                                             | 61 |

| Regional                                    | 62 |
|---------------------------------------------|----|
| SMTP                                        |    |
| RADIUS                                      |    |
| Logs/Traces                                 |    |
| NAT Traversal                               |    |
| Supplementary Services                      |    |
| Save Settings                               |    |
| Save & Reboot                               |    |
| Connection                                  |    |
| Settings                                    |    |
| Troubleshooting Software Issues             |    |
| Chapter 5 – Phone Book Configuration        |    |
| Introduction                                |    |
| Identify Remote VOIP Site to Call           |    |
| Identify VOIP Protocol to be Used           |    |
| Phonebook Starter Configuration             |    |
| Outbound Phonebook                          |    |
| Inbound Phonebook                           |    |
| Phone Book Descriptions                     |    |
| Outbound Phone Book/List Entries            |    |
| Add/Edit Outbound Phone Book                |    |
| Inbound Phone Book/List Entries             |    |
| Add/Edit Inbound Phone Book                 |    |
| Phone Book Save and Reboot                  |    |
| Phonebook Examples                          |    |
| North America                               |    |
| Europe                                      |    |
| Variations of Caller ID                     |    |
| Chapter 6 – Using the Software              |    |
| Introduction                                |    |
| Software Categories Covered in This Chapter |    |
| Statistics Section                          |    |
| Call Progress                               |    |
| Logs                                        |    |
| IP Statistics                               |    |
| Link Management                             |    |
| Registered Gateway Details                  |    |
| Servers                                     |    |
| H.323 GateKeepers                           |    |
| SIP Proxies                                 |    |
| SPP Registrars                              |    |
| Advanced                                    |    |
| Packetization Time                          |    |
| MultiVOIP Program Menu Items                |    |
| Updating Firmware                           |    |
| Implementing a Software Upgrade             |    |
| Identifying Current Firmware Version        |    |
| Downloading Firmware                        |    |
| Downloading Factory Defaults                |    |

| Downloading IFM Firmware                                                | 121 |
|-------------------------------------------------------------------------|-----|
| Setting and Downloading User Defaults                                   | 123 |
| Setting a Password                                                      | 124 |
| Windows Interface                                                       | 124 |
| Web Browser Interface                                                   | 125 |
| Upgrading Software                                                      | 126 |
| FTP Server File Transfers ("Downloads")                                 | 127 |
| Web Browser Interface                                                   | 132 |
| SysLog Server Functions                                                 |     |
| Appendix A – Cable Pin-outs                                             | 135 |
| Appendix B – TCP/UDP Port Assignments                                   | 136 |
| Appendix C – Installation Instructions for MVP428 Upgrade Card          | 137 |
| Appendix D – Regulatory Information                                     | 140 |
| Appendix E – Waste Electrical and Electronic Equipment (WEEE) Statement | 142 |
| Appendix F – C-ROHS HT/TS Substance Concentration                       | 143 |
| INDEX                                                                   | 144 |

# Chapter 1 - Description and Specifications

## Introduction

The MultiVOIP gateways, MVP210, MVP410, and MVP810 provide toll-free voice and fax communications over the Internet or an Intranet. By integrating voice and fax into your existing data network, you can realize substantial savings on inter-office long distance toll charges. MultiVOIP gateways connect directly to phones, fax machines, key systems, PSTN lines, or a PBX to provide real-time, toll-quality voice connections to any office on your VOIP network. The –SS series models only support the SIP protocol through the FXS/FXO interface with SIP survivability as well.

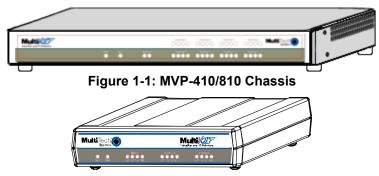

Figure 1-2: MVP-210 Chassis

The MultiVOIP model MVP210 is a two-channel unit, the model MVP410 is a four-channel, and the MVP810 is an eight-channel unit. All of these MultiVOIP units have a 10/100Mbps Ethernet interface and a command port for configuration. The MVP428 is an expansion circuit card for the four-channel MVP410 that turns it into an eight-channel MVP810.

These MultiVOIPs inter-operate with a telephone switch or PBX, acting as a switching device that directs voice and fax calls over an IP network. The MultiVOIPs have "phonebooks," directories that determine to who calls may be made and the sequences that must be used to complete calls through the MultiVOIP. The phonebooks allow the phone user to interact with the VOIP system just as they would with an ordinary PBX or telco switch. When the phonebooks are set, special dialing sequences are minimized or eliminated altogether. Once the call destination is determined, the phonebook settings determine whether the destination VOIP unit must strip off or add dialing digits to make the call appear at its destination to be a local call.

## **Feature Comparison Matrix**

The main differences between the model versions are the line type capabilities and interface options, as detailed in the chart below:

|                   | MultiVOIP <sup>®</sup> | MultiVOIP <sup>®</sup> -SS | MultiVOIP <sup>®</sup> -FX |
|-------------------|------------------------|----------------------------|----------------------------|
| H.323             | •                      |                            |                            |
| SPP               | •                      |                            | •                          |
| SIP               | •                      | •                          | •                          |
| SIP Survivability |                        | •                          |                            |
| DID               | •                      |                            |                            |
| E&M               | •                      |                            |                            |
| FXS/FXO           | •                      | •                          | •                          |

## Interface

While the web interface appears differs slightly, its content and organization are essentially the same as that of the Windows interface (except for logging). These will be addressed in the following chapters.

## Front Panel LEDs

#### Active LEDs

On both the MVP410 and MVP810 models, there are eight sets of channel-operation LEDs. However, on the MVP410, only the lower four sets of channel-operation LEDs are functional. On the MVP810, all eight sets are functional.

|                                |          |          | <sup>VUSaFars</sup><br>ଡ∕©©©©© | VUN Far 6                     | <sup>VUSE</sup> #<br>ଡିଭିଡିଡିଡି | 00000 |  |
|--------------------------------|----------|----------|--------------------------------|-------------------------------|---------------------------------|-------|--|
| <sup>≥</sup> DATE <sup>®</sup> | 3w/<br>O | Titlenel | Vokco#ax 1<br>00000000         | <sup>VDINFAX 2</sup><br>છ©⊕⊕⊕ | <sup>VolavFax 1</sup><br>ØØØØØ  | 0000  |  |

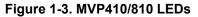

Similarly, the MVP210 models have the general-operation indicator LEDs and two sets of channel-operation LEDs.

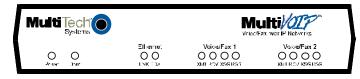

#### Figure 1-4. MVP210 LEDs

| Front Panel LED Definitions |                                                                                                    |  |
|-----------------------------|----------------------------------------------------------------------------------------------------|--|
| LED                         | Description                                                                                                    |  |
|                             | General Operation LEDs (one set on each MultiVOIP model)                                                                                                    |  |
| Power                       | Indicates presence of power                                                                                                    |  |
| Boot                        | After power up, the Boot LED will be on briefly while the MultiVOIP is booting. It lights whenever the MultiVOIP is booting or downloading a setup configuration data set                                                                                                    |  |
| Ethernet                    | <ul> <li>FDX. LED indicates whether Ethernet connection is half-duplex or full-duplex (FDX) and, in half-duplex mode, indicates occurrence of data collisions. LED is on constantly for full-duplex mode; LED is off constantly for half-duplex mode. When operating in half-duplex mode, the LED will flash during data collisions.</li> <li>LNK. Link/Activity LED. This LED is lit if Ethernet connection has been made. It is off when the link is down (i.e., when no Ethernet connection exists). While link is up, this LED will flash off to indicate data activity.</li> </ul> |  |
|                             | Channel-Operation LEDs (one set for each channel)                                                                                                    |  |
| ХМТ                         | <b>Transmit</b> . This indicator blinks when voice packets are being transmitted to the local area network.                                                                                                    |  |
| RCV                         | <b>Receive</b> . This indicator blinks when voice packets are being received from the local area network.                                                                                                    |  |
| XSG                         | <b>Transmit Signal</b> . This indicator lights when the FXS-configured channel is off-hook, the FXO-<br>configured channel is receiving a ring from the Telco, or the M lead is active on the E&M configured<br>channel. That is, it lights when the MultiVOIP is receiving a ring from the PBX.                                                                                                    |  |
| RSG                         | <b>Receive Signal</b> . This indicator lights when the FXS-configured channel is ringing, the FXO-configured channel has taken the line off-hook, or the E lead is active on the E&M-configured channel.                                                                                                    |  |

## **Computer Requirements**

The computer on which the MultiVOIP's configuration program is installed must meet these requirements:

- must be IBM-compatible PC with MS Windows operating system;
- must have an available COM port for connection to the MultiVOIP.

However, this PC does not need to be connected to the MultiVOIP permanently. It only needs to be connected when local configuration and monitoring are done. Nearly all configuration and monitoring functions can be done remotely via the IP network.

|                           | MVP210 models                                                                                                    | MVP410 models                                                                 | MVP810 or MVP410 + 428                                                        |  |
|---------------------------|----------------------------------------------------------------------------------------------------|-------------------------------------------------------------------------------|-------------------------------------------------------------------------------|--|
| Operating Voltage/Current | External transformer:<br>3A @5V                                                                                                    | 100-240 VAC<br>1.2 - 0.6 A                                                    | 100-240 VAC<br>1.2 - 0.6 A                                                    |  |
| Mains Frequencies         | 50/60 Hz                                                                                                    | 50/60 Hz                                                                      | 50/60 Hz                                                                      |  |
| Power Consumption         | 19 watts                                                                                                    | 29 watts                                                                      | 46 watts                                                                      |  |
| Mechanical Dimensions     | 1.4" H<br>6.2" W x<br>9" D x<br><br>3.6cm H<br>15.8cm W x<br>22.9cm D x                                                                                    | 1.75" H x<br>17.4" W x<br>8.5" D<br><br>4.5cm H x<br>44.2 cm W x<br>21.6 cm D | 1.75" H x<br>17.4" W x<br>8.5" D<br><br>4.5cm H x<br>44.2 cm W x<br>21.6 cm D |  |
| Weight                    | 1.8lbs (.82kg)<br>2.6lbs (1.17kg)<br>with transformer                                                                                                    | 7.1 lbs<br>(3.2 kg)                                                           | 7.7 lbs.<br>(3.5 kg)                                                          |  |
| Ambient temperature range | Maximum: 40 degrees Celsius (104 degrees Fahrenheit) @ 20-90% non-<br>condensing relative humidity.<br>Minimum: 0 degrees Celsius (32 degrees Fahrenheit). |                                                                               |                                                                               |  |
| Warranty                  | 2 years                                                                                                    |                                                                               |                                                                               |  |

# Specifications

# Chapter 2 – Installing and Cabling the MultiVOIP

# Introduction

The MVP210 MultiVOIP models are tabletop units that can be handled easily by one person. However, the MVP410 and MVP810 MultiVOIPs are somewhat heavier units. When these units are to be installed into a rack, two able-bodied persons should participate. Please read the safety notices before beginning installation.

# **Safety Warnings**

## **Lithium Battery Caution**

A lithium battery on the voice/fax channel board provides backup power for the timekeeping capability. The battery has an estimated life expectancy of ten years. When the battery starts to weaken, the date and time may be incorrect. If the battery fails, the board must be sent back to Multi-Tech Systems for replacement.

Warning: There is danger of explosion if the battery is incorrectly replaced.

## Safety Warnings Telecom

- 1. Never install telephone wiring during a lightning storm.
- 2. Never install a telephone jack in wet locations unless the jack is specifically designed for wet locations.
- 3. This product is to be used with UL and UL listed computers.
- 4. Never touch un-insulated telephone wires or terminals unless the telephone line has been disconnected at the network interface.
- 5. Use caution when installing or modifying telephone lines.
- 6. Avoid using a telephone (other than a cordless type) during an electrical storm. There may be a remote risk of electrical shock from lightning.
- 7. Do not use a telephone in the vicinity of a gas leak.
- 8. To reduce the risk of fire, use only a UL-listed 26 AWG or larger telecommunication line cord.

# **Unpacking Your MultiVOIP**

When unpacking your MultiVOIP, check to see that all of the items are included in the box. For the various MultiVOIP models, the contents of the box will be different. If any box contents are missing, contact Multi-Tech Tech Support at 1-800-972-2439.

#### MVP210 models content list:

- MVP210
- DB9 to RJ45 cable
- Power transformer
- Power cord
- Printed Cabling Guide
- Product CD

#### MVP410/810 models content list:

- MVP410 or MVP810
- DB9 to DB25 cable
- Mounting brackets and screws
- Power cord
- Printed Cabling Guide
- Product CD

## **Rack Mounting Instructions for MVP410 & MVP810**

The MultiVOIPs can be mounted in an industry-standard EIA 19-inch rack enclosure.

#### Safety Recommendations for Rack Installations

Ensure proper installation of the unit in a closed or multi-unit enclosure by following the recommended installation as defined by the enclosure manufacturer. Do not place the unit directly on top of other equipment or place other equipment directly on top of the unit. If installing the unit in a closed or multi-unit enclosure, ensure adequate airflow within the rack so that the maximum recommended ambient temperature is not exceeded. Ensure that the unit is properly connected to earth ground by verifying that it is reliably grounded when mounted within a rack. If a power strip is used, ensure that the power strip provides adequate grounding of the attached apparatus.

When mounting the equipment in the rack, make sure mechanical loading is even to avoid a hazardous condition. The rack used should safely support the combined weight of all the equipment it supports.

Ensure that the mains supply circuit is capable of handling the load of the equipment. See the power label on the equipment for load requirements (full specifications for MultiVOIP models are presented in chapter 1 of this manual).

This equipment should only be installed by properly qualified service personnel. Only connect like circuits - connect SELV (Secondary Extra Low Voltage) circuits to SELV circuits and TN (Telecommunications Network) circuits to TN circuits.

#### **19-Inch Rack Enclosure Mounting Procedure**

Attaching the MultiVOIP to a rack-rail of an EIA 19-inch rack enclosure will certainly require two persons. Essentially, the technicians must attach the brackets to the MultiVOIP chassis with the screws provided, as shown in Figure 2-1, and then secure unit to rack rails by the brackets, as shown in Figure 2-2. Because equipment racks vary, screws for rack-rail mounting are not provided. Follow the instructions of the rack manufacturer and use screws that fit.

- 1. Position the right rack-mounting bracket on the MultiVOIP using the two vertical mounting screw holes.
- 2. Secure the bracket to the MultiVOIP using the two screws provided.
- 3. Position the left rack-mounting bracket on the MultiVOIP using the two vertical mounting screw holes.
- 4. Secure the bracket to the MultiVOIP using the two screws provided.
- 5. Remove feet (4) from the MultiVOIP unit.
- 6. Mount the MultiVOIP in the rack enclosure per the rack manufacture's mounting procedure.

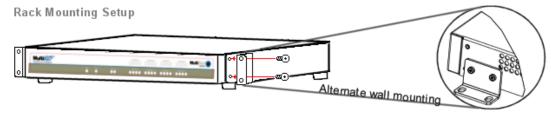

Figure 2-1: Bracket Attachment for Rack Mounting (MVP410 & MVP810)

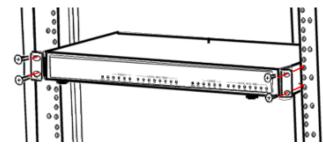

Figure 2-2: Attaching MultiVOIP to Rack Rail (MVP410 & MVP810)

# **Cabling Procedure for MVP210**

Cabling involves connecting the MultiVOIP to your LAN and telephone equipment.

 Connect the power cord supplied with your MultiVOIP to the power connector on the back of the MultiVOIP and to a live AC outlet as shown in the figure below. The –SS and –FX models do not have the E&M jacks as shown.

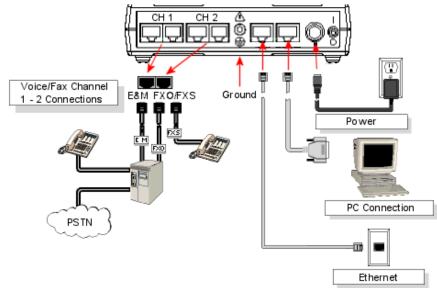

## Figure 2-3: Cabling for MVP210

- 2. Connect the MultiVOIP to a PC by using a RJ-45 (male) to DB-9 (female) cable. Plug the RJ-45 end of the cable into the Command port of the MultiVOIP and the other end into the PC serial port.
- 3. Connect a network cable to the **ETHERNET 10/100** connector on the back of the MultiVOIP. Connect the other end of the cable to your network.
  - a. For an FXS or FXO connection (-SS and -FX series).
     (FXS Examples: analog phone, fax machine | FXO Examples: PBX extension, POTS line from telco central office)
     Connect one end of an RJ-11 phone cord to the Channel 1 FXS/FXO connector on the back of the MultiVOIP. Connect the other end to the device or phone jack.
  - b. For an E&M connection.
    - (*E&M Example: trunk line from telephone switch*)

Connect one end of an RJ-45 phone cord to the Channel **1 E&M** connector on the back of the MultiVOIP. Connect the other end to the trunk line.

Verify that the E&M Type in the E&M Options group of the Interface dialog box is the same as the E&M trunk type supported by the telephone switch. See Appendix B for an E&M cabling pin-out.

#### c. For a DID connection.

(DID Example: DID fax system or DID voice phone lines)

Connect one end of an RJ-11 phone cord to the Channel **1 FXS/FXO** connector on the back of the MultiVOIP. Connect the other end to the DID jack.

**NOTE**: DID lines are polarity sensitive. If, during testing, the DID line rings busy consistently, you will need to reverse the polarity of one end of the connector (swap the wires to the two middle pins of one RJ-11 connector).

- 4. Repeat the above step to connect the remaining telephone equipment to the second channel on your MultiVOIP.
- 5. Ensure that the unit is properly connected to earth ground by verifying that it is reliably grounded when mounted within a rack. This can be accomplished by connecting a grounding wire between the chassis and a metallic object that will provide an electrical ground.
- 6. Turn on power to the MultiVOIP by placing the ON/OFF switch on the back panel to the ON position. Wait for the **BOOT** LED on the MultiVOIP to go off before proceeding. This may take a few minutes.
- 7. Proceed to the Software Installation chapter to load the MultiVOIP software.

#### For DID channels only

For any channel on which you are using the DID interface type, you must change the jumper on the MultiVOIP circuit card. *DID is not supported on the –SS or –FX models.* 

- 1. Disconnect power. Unplug the AC power cord from the wall outlet or from the receptacle on the MultiVOIP unit.
- 2. Using a #1 Phillips driver, remove the screw (at bottom of unit, near the back-cover end) that attaches the main circuit card to the chassis of the MVP210.
- 3. Pull the main circuit card out about half way.
- 4. Identify the channels on which the DID interface will be used.

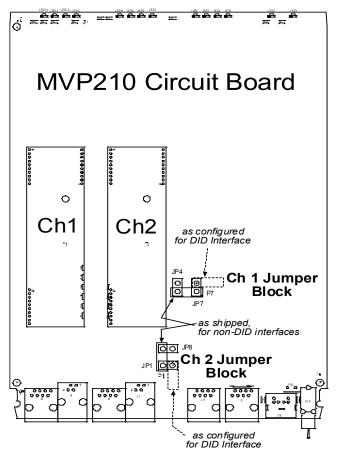

Figure 2-4: MVP210 Channel Jumper Settings

- 5. Position the jumper for each DID channel so that it does not connect the two jumper posts. For DID operation of a VOIP channel, the MultiVOIP will work properly if you simply remove the jumper altogether, but that is inadvisable because the jumper might be needed later if a different telephony interface is used for that VOIP channel.
- 6. Slide the main circuit card back into the MultiVOIP chassis and replace the screw at the bottom of the unit.

# **Cabling Procedure for MVP-410/810**

Cabling involves connecting the MultiVOIP to your LAN and telephone equipment.

 Connect the power cord supplied with your MultiVOIP to a live AC outlet and to the power connector on the back of the MultiVOIP as shown at top right in the figure below. The E&M jacks are not present on the -SS and -FX models.

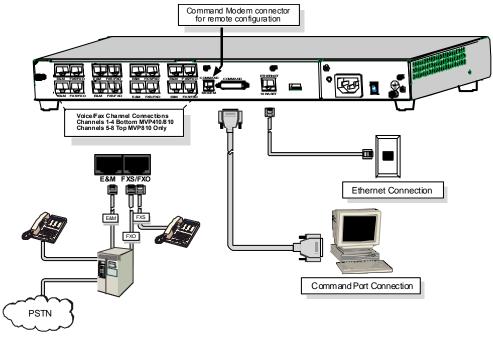

### Figure 2-5: Cabling for MVP-410/810

- Connect the MultiVOIP to a PC by using a DB-25 (male) to DB-9 (female) cable. Plug the DB-25 end of the cable into the Command port of the MultiVOIP and the other end into the PC serial port. See Figure 2-5.
- 3. Connect a network cable to the **ETHERNET 10BASET** connector on the back of the MultiVOIP. Connect the other end of the cable to your network.

#### a. For an FXS or FXO connection (-SS and -FX series).

(FXS Examples: analog phone, fax machine |

FXO Examples: PBX extension, POTS line from central office.)

Connect one end of an RJ-11 phone cord to the Channel **1 FXS/FXO** connector on the back of the MultiVOIP. Connect the other end to the device or phone jack.

#### b. For an E&M connection.

(E&M Example: trunk line from telephone switch.)

Connect one end of an RJ-45 phone cord to the Channel **1 E&M** connector on the back of the MultiVOIP. Connect the other end to the trunk line.

Verify that the E&M Type in the E&M Options group of the Interface dialog box is the same as the E&M trunk type supported by the telephone switch. See Appendix B for an E&M cabling pin-out.

#### c. For a DID connection.

(DID Examples: DID fax system or DID voice phone lines.)

Connect one end of an RJ-11 phone cord to the Channel **1 FXS/FXO** connector on the back of the MultiVOIP. Connect the other end to the DID jack.

**NOTE**: DID lines are polarity sensitive. If, during testing, the DID line rings busy consistently, you will need to reverse the polarity of one end of the connector (swap the connections of the wires to the two middle pins of one RJ-11 connector).

#### 4. Repeat step 3 to connect the remaining telephone equipment to each channel on your MultiVOIP. Although a MultiVOIP's channels are often all configured identically, each channel is individually configurable. So, for example, some channels of a MultiVOIP might use the FXO interface and others the FXS; some might use the DID interface and others E&M, etc.

- 5. If you intend to configure the MultiVOIP remotely using the MultiVOIP Windows interface, connect an RJ-11 phone cable between the Command Modem connector (*not available on the –SS or –FX series*) and a receptacle served by a telco POTS line. See Figure 2-6 below.
- 6. The Command Modem is built into the MVP410 and 810 units only. To configure the MultiVOIP remotely using its Windows interface, you must call into the MultiVOIP's Command Modem. Once a connection is made, the configuration process is identical to local configuration with the Windows interface.

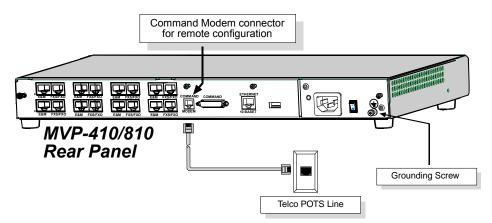

Figure 2-6: MVP410/810 connections for ground & modem

- 7. Ensure that the unit is properly connected to earth ground by verifying that it is reliably grounded when mounted within a rack.
- 8. This can be accomplished by connecting a grounding wire between the chassis grounding screw (see Figure 2-6) and a metallic object that will provide an electrical ground.
- 9. Turn on power to the MultiVOIP by placing the ON/OFF switch on the back panel to the ON position. Wait for the **Boot** LED on the MultiVOIP to go off before proceeding. This may take a few minutes.
- 10. Proceed to Chapter 3 to load the MultiVOIP software.

#### For DID channels only

For any channel on which you are using the DID interface type, you must change the jumper on the MultiVOIP circuit card. DID is not supported on the –SS or –FX models.

- 1. Disconnect power. Unplug the AC power cord from the wall outlet or from the receptacle on the MultiVOIP unit.
- 2. Using a #1 Phillips driver, remove the three screws (at back of unit) that attach the main circuit card to the chassis of the MultiVOIP.

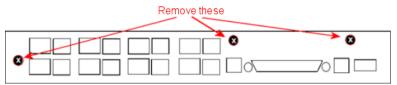

Figure 2-7: MVP-410/810 Rear Screw Locations

- 3. Pull the main circuit card out about 5 inches (the power connection to the board prevents it from being removed entirely from the chassis).
- 4. Identify the channels on which the DID interface will be used.

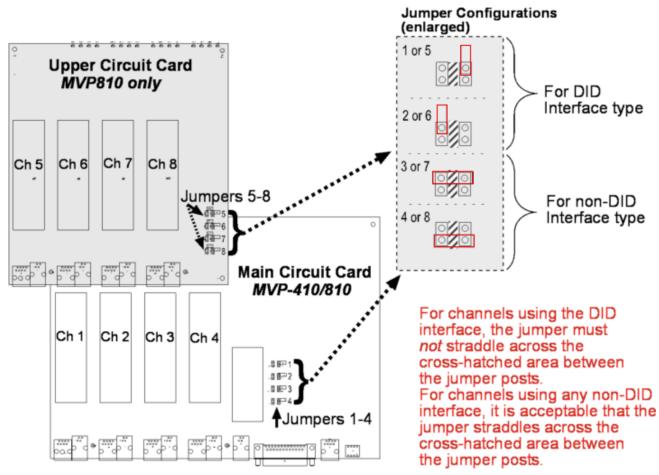

Figure 2-8. MVP-410/810 Channel Jumper Settings

- 5. Position the jumper for each DID channel so that it does not connect the two jumper posts. For DID operation of a VOIP channel, the MultiVOIP will work properly if you simply remove the jumper altogether, but that is inadvisable because the jumper might be needed later if a different telephony interface is used for that VOIP channel.
- 6. Slide the main circuit card back into the MultiVOIP chassis and replace the three screws.

# **Chapter 3 – Software Installation**

# Introduction

Configuring software for your MultiVOIP entails three tasks:

Loading the software onto the PC (this is "Software Installation" and is discussed in this chapter).

Setting values for telephony and IP parameters that will fit your system (details are in Chapter 4).

Establishing "phonebooks" that contain the various dialing patterns for VOIP calls made to different locations (a detailed discussion of this is found in Chapter 5).

# Loading MultiVOIP Software onto the PC

The software loading procedure does not present every screen or option in the loading process. It is assumed that someone with a thorough knowledge of Windows and the software loading process is performing the installation.

- 1. Be sure that your MultiVOIP has been properly cabled and that the power is turned on.
- 2. Insert the MultiVOIP CD into your CD-ROM drive. The CD starts automatically. It may take a few moments for the Multi-Tech CD installation window to display.

| Analog MultiVOIP®                                 | $\mathbf{X}$                                                                                               |
|---------------------------------------------------|----------------------------------------------------------------------------------------------------|
| User Documentation Release Notes Install Software | Welcome to the<br>Multi-Tech Systems, Inc<br>Analog MultiVOIPs<br>Models: MVP-210/410/810-FX/SS            |
| Install MVP Manager<br>Install Java<br>► Exit     | Warning: If you have software version<br>X04 or earlier, please read the<br>Release Notes for ftp Upgrade. |
| Ger Adober<br>Reader                              | MultiTech Systems                                                                                          |

Figure 3-1: Analog MVP splash screen

- 3. When the Multi-Tech Installation CD dialog box appears, click the Install Software icon.
- 4. A secondary screen appears. Click on the button that matches the model you have purchased. The installation wizard will start.

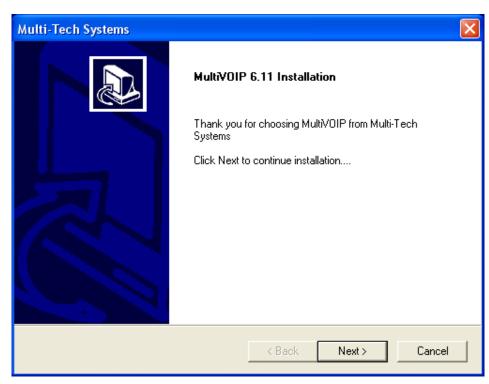

Figure 3-2: Welcome screen

Press Enter or click Next to continue.

5. Follow the on-screen instructions to install your MultiVOIP software. The first screen asks you to choose the destination for the MultiVOIP software.

| Multi-Tech Systems                                                                                              | ×      |
|----------------------------------------------------------------------------------------------------|--------|
| MultiVOIP 6.11 Installation                                                                                     |        |
| Setup will install MultiVOIP in the following folder.                                                           |        |
| To install to this folder, Click Next. To install to another folder, Click Browse and<br>select another folder. |        |
| Destination Folder                                                                                              |        |
| C:\\Multi-Tech Systems\MultiVOIP 6.11                                                                           | wse    |
| InstallShield                                                                                                   |        |
| < Back Next >                                                                                                   | Cancel |

Figure 3-3: Destination

Choose a location and click Next.

6. At the next screen, you must select a program folder location for the MultiVOIP software program icon. Click **Next**. Transient progress screens will appear while files are being copied.  On the next screen you can select the COM port that the command PC will use when communicating with the MultiVOIP unit. After software installation, the COM port can be re-set in the MultiVOIP Software (from the sidebar menu, select **Connection | Settings** to access the **COM Port Setup** screen or use keyboard shortcut Ctrl + G).

**Note**: If the COM port setting made here conflicts with the actual COM port resources available in the command PC, the "Error in Opencomm handle" message will appear when the MultiVOIP program is launched. If this occurs, you must reset the COM port.

8. A completion screen will appear.

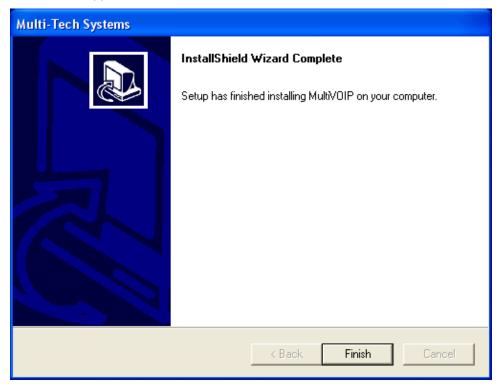

Figure 3-4: Completion

#### Click Finish.

9. When setup of the MultiVOIP software is complete, you will be prompted to run the MultiVOIP software to configure the VOIP.

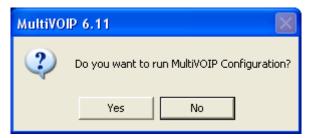

Figure 3-5: Configuration

Software installation is now complete.

## **Setup Overview**

With the software now installed, you are ready to get your MultiVOIP set up and working. There are a few necessary settings that need to be entered in the configuration software to achieve this and they are noted in the *action* lists for the categories below. The following chapters will cover all aspects in detail, but here we will cover the basic configuration needed to start VOIP communications. Below you will find the list of categories requiring information to be set before VOIP communication will be ready.

- ⇒ Ethernet/IP
- $\Rightarrow$  Voice/Fax
- $\Rightarrow$  Interface
- $\Rightarrow$  Call Signaling
- ⇒ Regional
- $\Rightarrow$  Phone Book

This setup process is followed by the Save & Reboot step which is very important.

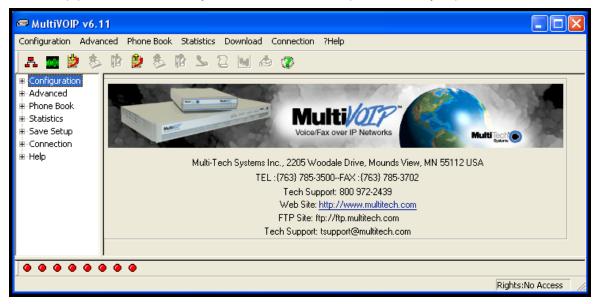

Figure 3-6: Main Screen

## **Ethernet/IP**

A unique LAN IP address is required for the MultiVOIP unit as well as a subnet mask and Gateway IP for minimal functionality. Other settings in this category pertain to specific features and protocols that can be used, but are not necessary for basic operation. Details for all settings are provided in chapter 4.

| - Ethern | net / IP Parameters                                                                                                    |                |
|----------|----------------------------------------------------------------------------------------------------|----------------|
| Ethe     | ernet Parameters                                                                                                    |                |
|          | Packet Prioritization (802.1p) <u>F</u> rame Type TYPE-II                                                                                                    | •              |
| 8        | 02.1p Parameters                                                                                                    | 0 <u>K</u>     |
|          | Call Control 6-Voice                                                                                                    |                |
|          | VoIP Media 3-Excellent Effort                                                                                                    | <u>C</u> ancel |
|          | Others O-Best Effort                                                                                                    | Help           |
|          | VLAN ID 1                                                                                                    |                |
|          | Parameters          Parameters         ateway Name : MultiVoIP         Enable DHCP         Address :       192 . 168 . 3 . 143         IP Mask :       255 . 255 . 255 . 0         FTP Server         Qateway : | HB : 34        |

Figure 3-7: IP settings

#### Actions:

- Select Packet Prioritization if used
  - Set 802.1p Priority Parameters as needed
    - The Priority levels can be from 0 7, where 0 is lowest priority (details in Chapter 4)
    - VLAN ID identifies a virtual LAN by a number (1 to 4094)
  - Set the Frame Type to match the network that the MultiVOIP is attached to
  - o TYPE II or SNAP
- Enter Gateway Name
  - Check to enable DHCP if used
- Enter IP Address for the MultiVOIP unit
- Enter Subnet IP Mask for the MultiVOIP unit
- Enter Gateway IP
- Enable DNS if desired
  - o Enter DNS Server IP Address
- Enable SRV support if needed
- Diff Serv Parameters are for routers that are Diff Serv compatible
   Setting both values to 0 effectively disables Diff Serv
- FTP Server Enable is only needed for firmware and software updates to the MultiVOIP
- TDM Routing can be used if necessary

## Voice/Fax

The individual channels must be set up before use. The Copy Channel button can save a lot of time during this step if channels are to be set with the same parameters. Some options should be noted for future changes if necessary, but the defaults are likely to work without adjustment.

| Voice/Fax Parameters                                                |                                  |                  |
|---------------------------------------------------------------------|----------------------------------|------------------|
| Select Channel Channel 1                                            |                                  | OK               |
| -Voice Gain                                                         | Fax/Modem Parameters             | <u> </u>         |
| Input 0 💌 dB Output 0 💌 dB                                          | 🔽 Fa <u>x</u> Relay Enable       | Cancel           |
| Input 0 💌 dB Output 0 💌 dB                                          | ✓ Modem <u>R</u> elay Enable     |                  |
| Dtmf                                                                | Max Baud Rate 14400 💌            | Copy Channel     |
| Gain                                                                | Fax Volume 9.5 💌 dł              |                  |
| High -6 💌 dB Low -8 💌 dB                                            |                                  | Def <u>a</u> ult |
| Dur <u>a</u> tion 100 ms                                            | Jitter <u>V</u> alue 400 ms      |                  |
|                                                                     | Mode FRF 11 💌                    | <u>He</u> lp     |
| DTMF: Out Of Band - Fixed Duration                                  |                                  |                  |
| Out Of Band Mode: Rfc2833                                           |                                  |                  |
| Coder Ac                                                            | Ivanced Features                 |                  |
| 🖲 Manual C Automa <u>t</u> ic                                       | Silence Compression              |                  |
|                                                                     | Echo Cancellation                |                  |
| Max bandwidth 10 kbps                                               | Forward Error Correction         |                  |
|                                                                     | -                                |                  |
| Auto Call / OffHook Alert<br>Auto Call / OffHook Alert<br>Auto Call | Constant and Dist Town           |                  |
|                                                                     | <u>G</u> enerate Local Dial Tone |                  |
| OffHook Alert Timer 10                                              | secs                             |                  |
| Phone Number                                                        |                                  |                  |
| · · · · ·                                                           |                                  |                  |
| Dynamic Jitter Buffer                                               |                                  |                  |
| Minimum Jitter Val <u>u</u> e 60 ms                                 |                                  |                  |
| Maximum Jitter Value 300 ms                                         |                                  |                  |
| Optimization Factor 7                                               |                                  |                  |
| Optimization Factor 7                                               |                                  |                  |
| Automatic Disconnection                                             |                                  |                  |
|                                                                     | utive <u>P</u> ackets Lost 30    |                  |
|                                                                     |                                  |                  |
| Call Duration 180 secs Vetwork                                      | Disconnection 300                | secs             |
|                                                                     |                                  |                  |
| Configurable Payload Type                                           |                                  |                  |
|                                                                     | PTP Redundance                   | 104              |
| DTMF RFC <u>2</u> 833  96                                           | RTP Redundancy                   | 04               |
| FRF <u>1</u> 1 Fax 101                                              | Modem Relay                      | 105              |
| Eau Rupace 102                                                      | Notes Based                      | 102              |
| Fax Bypass  102                                                     | Modem Bypass                     | 103              |
|                                                                     |                                  |                  |
|                                                                     |                                  |                  |

Figure 3-8: Voice & Fax settings

#### Actions:

- Select Channel
  - Choose channel parameters:
    - Set the Fax parameters to meet your needs
      - Set Max Baud Rate to match fax machine (2400 to 14400 bps)
      - Fax Volume should not be changed as it may impair function
      - Jitter Value affects the time for packet reassembly
      - Mode: Select T.38 or FRF 11
      - Modem Relay Enable allows modem traffic through the VOIP system
      - Adjusting Voice Gain and DTMF should not be done as it may adversely affect quality
      - Select a Coder or allow Automatic negotiation
      - Advanced Features
        - Silence Compression, when enabled, will not send silence packets
        - Echo Cancellation removes echo to improve voice quality
        - Forward Error Correction allows some bad packets to be recovered
      - Choose Auto Call / OffHook Alert settings
        - For automatically calling a remote VOIP without dialing (details in Chapter 4)
      - Change Dynamic Jitter values if necessary (details in Chapter 4)
      - Select any Automatic Disconnection options needed to ensure lines are not left "open"
      - Configurable Payload Types are best left at their defaults. Not in the -SS models
  - The Copy Channel button is available for easily transferring these settings to the other channels
- Repeat for all channels to be used

## Interface

The Interface Parameters are the telephony settings that are to be applied to the individual MultiVOIP channels. Configure each channel for the type of interface you are using. Channel 1 is selected by default.

Note: Feature options are enabled or unavailable depending on the selected interface type. The one option available for all interface types is the inter digit timer option. This option defines the maximum amount of time that the unit will wait before mapping the dialed digits to an entry in the phone book database. If too much time elapses between digits, and the wrong numbers are mapped, you will hear rapid busy signal. If this happens, hang up and dial again.

If the Interface Type is FXS (Loop Start), a station device such as an analog telephone, fax machine or KTS (Key Telephone System) is connected to an analog channel. The FXS options group is active.

If the Interface Type is FXO, the Dialing Options Regeneration, Flash Hook Timer and Ring Count groups are enabled. The FXO Ring Count allows you to set the number of rings before the unit answers the incoming call. Check with your local in-house phone personnel to verify whether your local PBX dial signaling is pulse or tone (DTMF). The Flash Hook Options Generation setting allows you to enter the time, in milliseconds, for the duration of the flash hook signal.

If the Interface Type is E & M, you are connecting to an analog E & M trunk on your PBX. Check with your inhouse phone personnel to determine the signaling type (Dial Tone or Wink) and if it is 2-wire or 4-wire. *The* –*SS* and –*FX* series do not support E&M or DID operation.

| elect Channel Channel 1 📃             | Inter <u>f</u> ace Type FXS (Loop Start)      |
|---------------------------------------|-----------------------------------------------|
| FXS Options                           | Dialing Options                               |
| F⊻S Ring Count 8                      | Regeneration Inter Digit Timer 2 secs         |
| Current Loss                          | C Pulse Inter Digit Regeneration Timer 100 ms |
| Generate Current Reversal             | 0.071/5                                       |
|                                       | Message Waiting Indication                    |
| FX0 Options                           | Password:                                     |
| FXO Ring Count 2                      | Flash Hook Options                            |
| No. Doctores Times 190                | Generation: 600 ms OK                         |
| No Response Timer 180 secs            |                                               |
|                                       | Detection Range <u>C</u> ancel                |
| E&M Options                           | Default                                       |
| Signal<br>Dial Tone O Wink            | Max: 1000 ms                                  |
|                                       | Caller ID                                     |
| Wi <u>n</u> k Timer 250 ms            |                                               |
|                                       | BellCore                                      |
| Туре ТҮРЕ ІІ 💌                        | Copy Channel                                  |
| Mode                                  | ✓ Enable                                      |
|                                       |                                               |
|                                       | Disable CID Manipulation                      |
| No Response Timer 60 secs             | CID Mode TransParent                          |
| Disconnect on Call Progress Tone      | User CID Prefix Suffix                        |
|                                       |                                               |
| DID Options                           |                                               |
| DID Options<br>Start Modes Wink Start |                                               |
|                                       | Pass Through Options                          |
| Wink Timer 200                        | 🔽 En <u>a</u> ble                             |

Figure 3-9: Interface Parameters

#### Actions:

- Select Channel
  - Select Interface Type: FXS, FXO, E&M or DID (*FXS/FXO only for –SS and –FX series*)
  - o Regeneration
    - Choose how signal is regenerated; as Pulse or DTMF
  - o Inter Digit Timer
  - Time the MultiVOIP waits between digits
  - Message Waiting Indication is for E&M only
    - Choose Light or None
  - Inter Digit Regeneration Timer
    - Length of time between sent DTMF digits
- Flash Hook Options
  - o Generation (used in conjunction with FXO/E&M)
  - Detection Range (used in conjunction with FXS/E&M)
- Caller ID
  - Bellcore is the only option available
  - CallerID Manipulation is available if needed
  - CID Manipulation is not available in the –SS models
- Pass Through (opens an audio path through the MultiVOIP)
- FXS Options
  - Set Ring Count (the number of rings allowed before call abandoned; default is 8)
  - o Use Current Loss (MultiVOIP interrupts current to disconnect)
  - Generate Current Reversal (activates Answer/Disconnect Supervision to FXO)
- FXO Options
  - Ring Count (set number of rings before MultiVOIP answers)
  - No Response Timer (set time to attempt call before abandoning)
  - Supervision Button (for call answering and disconnection settings)
    - Answer Fields:
      - Current Reversal (use current reversal to answer)
      - Answer Delay
      - Answer Delay Timer (in seconds)
      - Tone Detection (allow tone sequence to disconnect)
      - Available Tones
      - Answer Tones (shows current selection from Available Tones)
      - Disconnect Fields
        - Current Reversal (use current reversal to disconnect)
        - Current Loss (loss of current will trigger disconnect)
        - Current Loss Timer (time after current loss to disconnect; in milliseconds)
        - Silence Detection Enable (use silence detection to disconnect)
        - Silence Detection Type (one-way or two-way)
        - Silence Timer (time of silence needed to trigger disconnect; in seconds)
        - DTMF Tone (use tones to disconnect)
        - Disconnect Tone Sequence (select tone pairs to use for disconnecting)
        - Tone Detection (disconnect from termination of tone)
        - Available Tones
        - Disconnect Tones (shows current selection from Available Tones)
- E&M Options (not supported by –SS and –FX series)
  - o Type
  - Mode (2-wire or 4-wire)
  - Signal (Dial Tone or Wink)
  - Wink Timer (range is 100 to 350 milliseconds; default is 250)
  - No Response Timer (time, in seconds, after which an FXO call would be disconnected)
  - o Disconnect on Call Progress Tone (allows disconnection when PBX issues call progress tone)
  - Pass Through Enable (creates an open audio patch; not for use with Wink signaling)
- DID Options (not supported by –SS and –FX series)
  - Start Modes (Immediate, Wink or Delay Dial)
  - Wink Timer (in milliseconds)

## **Call Signaling**

There are three choices for Call Signaling: H.323, SIP and SPP, *the* –*SS models only support SIP and the* –*FX models support SIP and SPP, but not H.323*. It is best to select one of these as the protocol to be used, rather than mixing them. Single Port Protocol (SPP) is a non-standard protocol created by Multi-Tech that allows dynamic IP allocation. Generally, the default settings will work for most users and the individual parameters may be changed if the need arises. Additional details for all settings are found in Chapter 4.

| Use East Start<br>Signaling Port: 1720                                                                                                    | 23           |
|----------------------------------------------------------------------------------------------------|--------------|
| Register with GateKeeper                                                                                                    |              |
| Alow Incoming Calls Through Gatekeeper Only                                                                                                    |              |
| GateKeeper RAS Parameters                                                                                                    |              |
| Pimary GK 192.168.3.1 1719 Cancel                                                                                                    |              |
| Alternate GK 1 0 . 0 . 0 1719                                                                                                    | SPP          |
| Alternate GK 2 0 . 0 . 0 . 0 1719                                                                                                    | $\checkmark$ |
| RAS TIL Value : 60 secs SPP Parameters                                                                                                    | -            |
| GaleKeeper Discovery Poling Interval : 60 secs Mode : Client                                                                                                    |              |
| Signating Post : 10000                                                                                                    |              |
| H323 Version 4 Options Betransmission (in ms) -                                                                                                    |              |
| Max Retransmission: 2                                                                                                    |              |
| Parallel H.245 (FS+Tun) Annex -E [AE]                                                                                                    |              |
| SiP Parameters Client Options IP Address                                                                                                    | Port         |
|                                                                                                    |              |
| View SIP Prove Primary Registrar O.O.O.O      Allow Incoming Calls Through SIP Provy Only                                                                                                    | 10000        |
| SIP Proxy Parameters Alternate Registrar 1 0 . 0 . 0 . 0                                                                                                    | 10000        |
| Progy Domain Name / IPAddress Port Number<br>Alternate Registrar 2 0 . 0 . 0 . 0                                                                                                    | 10000        |
| Primary Proxy 5060 Alternate Registrar 2 0 . 0 . 0 . 0                                                                                                    | roose        |
| Alternate Proxy 1 5060 Poling Interval: 160 secs                                                                                                    |              |
| Alternate Proxy 2 5060                                                                                                    |              |
| Append SIP Proxy Domain Name in User ID     Keep Alive (in sec) : 60                                                                                                    |              |
| Default Subscriber:                                                                                                    |              |
| Extend Proxy/NAT device                                                                                                    |              |
| Flugyrout Davids Falameters                                                                                                    | 0.0          |
| , and the second second s | 0.0          |
| Re;RegistrationTime : 3600 secs Prove Poling Interval - 60 secs QK Cancel                                                                                                    | Help         |
|                                                                                                    |              |
| TTLValue: 60 secs                                                                                                    |              |
| SIP Voice Mail Server Parameters                                                                                                    |              |
| Voice Mail Server Domain Name / IP Address :                                                                                                    |              |
| Port : 5060                                                                                                    |              |
|                                                                                                    |              |
| Re-Subscription time : 3600 secs                                                                                                    |              |
|                                                                                                    |              |
| OK Cancel Help                                                                                                    |              |

Figure 3-10: Signaling Protocols

#### Actions:

- Configure your chosen Call Signal type
  - H.323 (not supported by –SS and –FX series)
    - Use Fast Start (may be needed for third-party vendor compatibility)
    - Signaling Port (default is 1720)
    - Register with Gatekeeper (needed if the VOIP is to be controlled by a gatekeeper)
    - Allow Incoming Calls Through Gatekeeper Only
    - Gatekeeper RAS Parameters
      - Enter parameters for Primary and any Alternate Gatekeepers
      - RAS TTL Value ("Time To Live" in seconds)
      - Gatekeeper Discovery Polling Interval (time between attempts connecting to gatekeepers)
      - Use Online Alternate Gatekeeper List
      - H.323 Version 4 Options (detailed descriptions of these can be found in Chapter 4)
  - o SIP
    - Signaling Port (default is 5060)
    - Use SIP Proxy (enable to work with a proxy server)
    - Allow Incoming Calls Through SIP Proxy Only
    - SIP Proxy Parameters
      - Enter information for Primary and any Alternate Proxy servers
      - Append SIP Proxy Domain Name in User ID
      - Enter User Name and Password
      - Re-Registration Time (in seconds)
      - Proxy Polling Interval (time between proxy server connect attempts)
      - TTL Value (in seconds)
  - SPP (not supported by –SS series)
    - Mode (Direct, Client or Registrar)
    - Signaling Port (must be unique for any VOIP unit behind same firewall)
    - Retransmission (time before retransmission of lost packets)
    - Max Retransmission (number of retransmission attempts)
    - Client Options
      - Enter information for the Primary and Alternate Registrars
      - Polling Interval (time between connect attempts)
      - Keep Alive (time out for client un-registering)
    - Behind Proxy/NAT device
      - Enter Public IP of Proxy/NAT server

## Regional

Select the country or region that the MultiVOIP unit will operate in, or use the custom option if the available settings are not adequate.

| Country/ <u>R</u> egion :    | Custom     | •              | Cystom                                                |      |         |
|------------------------------|------------|----------------|-------------------------------------------------------|------|---------|
|                              | St         | andard Tones   |                                                       |      |         |
| Туре                         | Frequency1 | Frequency2     | Cadence(secs)On/Off                                   | Gair | OK      |
| DialTone                     | 350        | 440            | 0.000/0.000/0.000/0.000                               |      |         |
| RingTone                     | 490        | 440            | 2.000/4.000/2.000/4.000                               |      | Cancel  |
| BusyTone                     | 480        | 620            | 0.500/0.500/0.500/0.500                               |      |         |
| UnobtainableTone             | 480        | 620            | 0.000/0.000/0.000/0.000                               |      | Default |
| Survivability DialTone       | 650        | 650            | 0.000/0.000/0.000/0.000                               |      |         |
| ReorderTone<br>InterceptTone | 480<br>440 | 620<br>0       | 0.250/0.250/0.000/0.000 0.024/0.024/0.024/0.000/0.000 |      | Help    |
| intercept1 one               | 440        | U              | 0.024/0.024/0.000/0.000                               | -6   |         |
| ٢                            |            |                |                                                       | >    |         |
|                              |            |                |                                                       |      |         |
|                              | Us         | er Defined Ton | es                                                    |      |         |
| Туре                         | Frequency1 | Frequency2     | Cadence(secs)On/Off                                   | Gai  |         |
|                              |            |                |                                                       |      | Add     |
|                              |            |                |                                                       |      | Edit    |
|                              |            |                |                                                       |      | Delete  |
| <                            |            | Ш              |                                                       | >    |         |

Figure 3-11: Regional Parameters

#### Actions:

- Select the choice that matches the location of the MultiVOIP from the Country/Region field
  - If there is not a selection to fit your needs, you may select Custom and set the tones manually
  - User Defined tones can be created for use in conjunction with FXO Supervision with the Add button

## **Phone Book**

Without a populated phone book, the VOIP unit is unable to translate call traffic. You will need the information for both a local and any remote sites that are to be used. Detailed descriptions and examples are available in chapter 5.

| dd/Edit Outbound Phone Book                                                                                                    | Add/Edit Inbound Phone Book                                                                                                    |
|----------------------------------------------------------------------------------------------------|----------------------------------------------------------------------------------------------------|
| Phone Number Details                                                                                                    | Ccept Any Number                                                                                                    |
| Accept Any Number                                                                                                    |                                                                                                    |
| Destination Pattern :                                                                                                    |                                                                                                    |
| Total Digits : 0                                                                                                    | Cancel Add Prefix : Cancel                                                                                                    |
| <u>R</u> emove Prefix :                                                                                                    | Help Channel Number: Help Help                                                                                                    |
| Add Prefix :                                                                                                    | Help Channel Number: Hunting                                                                                                    |
| IP Address :                                                                                                    | Advanced Description :                                                                                                    |
| Description :                                                                                                    | Call Forward                                                                                                    |
| Protocol Type                                                                                                    |                                                                                                    |
| С И.323 С SPP                                                                                                    | Forward Condition                                                                                                    |
| H.323                                                                                                    | Unconditional     Desponse                                                                                                    |
| Use GateKeeper                                                                                                    |                                                                                                    |
| Use GateKeeper                                                                                                    | Forward Destination :                                                                                                    |
| Gateway H. <u>3</u> 23 ID :                                                                                                    | Eorward Destination :                                                                                                    |
|                                                                                                    | H323 call: Phone # or IP address<br>SIP call: Phone # or IP address or IP address:port or Phone #:IP address:port or SIP L                                                                                                    |
| Gateway H. <u>3</u> 23 ID :                                                                                                    | H323 call: Phone # or IP address                                                                                                    |
| Gateway H. <u>3</u> 23 ID :<br>Gateway Prefig:                                                                                                    | H323 call: Phone # or IP address<br>SIP call: Phone # or IP address or IP address:port or Phone #:IP address:port or SIP L<br>or Ph#:IP address                                                                                                    |
| Gateway H. <u>3</u> 23 ID :<br>Gateway Prefig:<br>H.323 Port Number : 1720<br>SIP<br>Use Proxy                                                                                     | H323 call: Phone # or IP address<br>SIP call: Phone # or IP address or IP address:port or Phone #:IP address:port or SIP L<br>or Ph#:IP address<br>SPP call: Phone # or IP address:port or Phone #:IP address:port<br>Ring Count: 0                                                                                                    |
| Gateway H, <u>3</u> 23 ID :<br>Gateway Prefig :<br><u>H</u> .323 Port Number : 1720<br>SIP<br>Use Proxy<br>Transport Protocol                                                      | H323 call: Phone # or IP address<br>SIP call: Phone # or IP address or IP address:port or Phone #:IP address:port or SIP L<br>or Ph#:IP address<br>SPP call: Phone # or IP address:port or Phone #:IP address:port<br>Ring Count :<br>0<br>Registration Options                                                                                                    |
| Gateway H. <u>2</u> 23 ID :<br>Gateway Prefig:<br><u>H</u> .323 Port Number : 1720<br>SIP<br>Use Proxy<br>Transport Protocol<br>C ICP<br>© UDP                                     | H323 call: Phone # or IP address<br>SIP call: Phone # or IP address or IP address:port or Phone #:IP address:port or SIP L<br>or Ph#:IP address<br>SPP call: Phone # or IP address:port or Phone #:IP address:port<br>Ring Count:<br>Begistration Options                                                                                                    |
| Gateway H.323 ID :<br>Gateway Prefig:<br><u>H</u> .323 Port Number : 1720<br>SIP<br>Use Proxy<br>Transport Protocol<br>C IDP<br>SIP Port Number: 5060                              | H323 call: Phone # or IP address<br>SIP call: Phone # or IP address: port or Phone #:IP address:port or SIP L<br>or Ph#:IP address<br>SPP call: Phone # or IP address:port or Phone #:IP address:port<br>Ring Count:<br>H323                                                                                                    |
| Gateway H. <u>2</u> 23 ID :<br>Gateway Prefig:<br><u>H</u> .323 Port Number : 1720<br>SIP<br>Use Proxy<br>Transport Protocol<br>C ICP<br>© UDP                                     | H323 call: Phone # or IP address<br>SIP call: Phone # or IP address: port or Phone #:IP address:port or SIP L<br>or Ph#:IP address<br>SPP call: Phone # or IP address:port or Phone #:IP address:port<br>Ring Count : 0<br>Registration Options<br>H323<br>Register as :<br>Unexpected for the set of the set of the set |
| Gateway H.323 ID :<br>Gateway Prefig:<br><u>H</u> .323 Port Number : 1720<br>SIP<br>Use Proxy<br>Transport Protocol<br>C ICP<br>SIP Port Number: 5060                              | H323 call: Phone # or IP address<br>SIP call: Phone # or IP address or IP address:port or Phone #:IP address:port or SIP L<br>or Ph#:IP address<br>SPP call: Phone # or IP address:port or Phone #:IP address:port<br>Ring Count: 0<br>Registration Options<br>H323<br>Register as :<br>E.164<br>Tech Prefix<br>H323 ID                                                                                                    |
| Gateway H.323 ID :<br>Gateway Prefix :<br>H.323 Port Number : 1720<br>SIP<br>Use Proxy<br>Transport Protocol<br>© ICP<br>SIP Port Number: 5060<br>SIP URL:<br>SPP<br>Use Registrar | H323 call: Phone # or IP address<br>SIP call: Phone # or IP address or IP address:port or Phone #:IP address:port or SIP L<br>or Ph#:IP address<br>SPP call: Phone # or IP address:port or Phone #:IP address:port<br>Ring Count: 0<br>Registration Options<br>H323<br>Register as :<br>E.1.64<br>Tech Prefix<br>H323 ID<br>SPP                                                                                                    |
| Gateway H.323 ID :<br>Gateway Prefix :<br>H.323 Port Number : 1720<br>SIP<br>Use Proxy<br>Transport Protocol<br>© ICP<br>SIP Port Number: 5060<br>SIP URL:<br>SPP                  | H323 call: Phone # or IP address<br>SIP call: Phone # or IP address: port or Phone #:IP address:port or SIP L<br>or Ph#:IP address:<br>SPP call: Phone # or IP address:port or Phone #:IP address:port<br>Ring Count: 0<br>Registration Options<br>H323<br>Register as :<br>E:1.64<br>E:1.64<br>E:1.64<br>H323 ID<br>SIP<br>Register with SIP Proxy<br>Username<br>Password<br>SIP<br>Register with SIP Proxy<br>Username<br>Register with SIP Proxy<br>Bassword<br>SIP<br>Register with SIP Proxy<br>SIP<br>Register with SIP Proxy<br>SIP<br>Register with SIP Proxy<br>SIP<br>Register with SIP Proxy<br>SIP<br>Register with SIP Proxy<br>SIP<br>Register with SIP Proxy<br>SIP<br>Register with SIP Proxy<br>SIP<br>Register with SIP Proxy<br>SIP<br>SIP<br>SIP<br>SIP<br>SIP<br>SIP<br>SIP<br>SIP                                                                                                    |
| Gateway H.323 ID :<br>Gateway Prefix :<br>H.323 Port Number : 1720<br>SIP<br>Use Proxy<br>Transport Protocol<br>© ICP<br>SIP Port Number: 5060<br>SIP URL:<br>SPP<br>Use Registrar | H323 call: Phone # or IP address<br>SIP call: Phone # or IP address or IP address:port or Phone #:IP address:port or SIP L<br>or Ph#:IP address<br>SPP call: Phone # or IP address:port or Phone #:IP address:port<br>Ring Count: 0<br>Registration Options<br>H323<br>Register as :<br>E.1.64<br>Tech Prefix<br>H323 ID<br>SPP                                                                                                    |

Figure 3-12: Phone Book screens

#### Actions:

- Select Outbound Phone Book
  - o Select Add Entry
  - o Accept Any Number may be selected to allow unmatched destinations an alternative
  - Enter the number necessary to get out from the PBX system followed by the calling code of the destination in the Destination Pattern field
  - Enter the PBX access digit (same number as needed to get out of the PBX system) in the Remove Prefix field
  - $\circ$   $\;$  Any digits that need to be added should be put in the Add Prefix field
  - Enter the IP address of the call destination (add a Description if you like)
  - Select a Protocol type (-SS models use SIP only, -FX models do not support H.323)
    - For H.323:
      - Enter Gateway settings
      - For SIP:
        - Select Transport Protocol, Proxy and URL if needed
    - For SPP:
      - Enter Registrar settings if needed
  - o The Advanced Button will allow an Alternate IP Address to be entered for outbound traffic
- Select Inbound Phone Book
  - o Select Add Entry

- Accept Any Number for inbound traffic does not work when external routing devices are used
- o Enter any access digits followed by the local calling code in the Remove Prefix field
- Enter any digits needed to access an outside line in the Add Prefix field
- Select Hunting in the Channel Number field to have the VOIP use the next available channel
- Add a description if you like
- Call Forward may be set up (details available in Chapter 5)
- Select Registration Option
- Repeat the Phone Book steps for any additional entries needed

## Save & Reboot

Any time that you change settings on the VOIP unit, you must choose the **Save & Reboot** option; otherwise all changes made will be lost when the MultiVOIP is reset or shutdown.

# Chapter 4 – Configuring Your MultiVOIP

# Introduction

There are two methods of using your MultiVOIP; one is through a web interface, and the other is through the Windows software interface. There are eight necessary parameters that must be set for the MultiVOIP unit to operate properly, with some additional settings that are optional. You must know the IP address that will be used, the IP mask, the Gateway IP, the Domain Name Server information, and the telephone interface type. The MultiVOIP must be configured locally at first, but changes to this initial configuration can be done locally or remotely. Local configuration is done through a connection between the "Command" port of the MultiVOIP and the COM port of the computer; the MultiVOIP configuration software is used for this.

Alternatively, MultiVoipManager is a Simple Network Management Protocol (SNMP) agent program that extends the capabilities of the MultiVOIP configuration software. MultiVoipManager allows the user to manage any number of VOIPs on a network, whereas the MultiVOIP configuration software manages only one. The MultiVoipManager can configure multiple VOIPs simultaneously. MultiVoipManager may reside on the same PC as the MultiVOIP configuration software.

This chapter will explain the setup portion of the software pertaining to the list below, while Chapter 5 will cover the Phone Book setup and Chapter 6 will discuss the Statistics options and overall maintenance of the MultiVOIP.

# **Software Categories Covered in This Chapter**

- Ethernet/IP
- Voice/Fax
- Interface
- Call Signaling
  - o H.323/SIP/SPP
- > SNMP
- Regional
- > SMTP
- > RADIUS
- Logs/Traces
- > NAT Traversal
- Supplementary services
- Save Setup
- Connection
  - Settings

# How to Navigate Through the Software

The MultiVOIP software is launched from the Start button and is found in the All Programs area under the title of MultiVOIP x.xx (where x represents version number). The top option is "Configuration" – choose this.

Within the software, there are several ways to arrive at the parameter that you want to use: through the left-hand panel, from the drop-down menu, clicking a taskbar icon (if available) or a keyboard shortcut (if available). Once the initial settings are entered, you may choose to configure the MultiVOIP through a Web browser instead.

## Web Browser Interface

The MultiVOIP web browser interface gives access to the same commands and configuration parameters as are available in the MultiVOIP Windows interface except for logging functions. When using the web browser interface, logging can be done by email (the SMTP option).

**Set up the Web Browser interface (Optional)**. After an IP address for the MultiVOIP unit has been established, you can choose to configure the unit by using the MultiVOIP web browser interface. If you want to do configuration work using the web browser interface, you must first set it up:

- Set IP address of MultiVOIP unit using the MultiVOIP Configuration program (the Windows interface).
- Save Setup in Windows interface.
- Close Windows interface.
- Install Java program from MultiVOIP product CD (on first use only).
- Open web browser.
- Browse to IP address of MultiVOIP unit.
- If username and password have been established, enter them when prompted.
- Set browser to allow pop-ups. The MultiVOIP Web interface makes use of pop-up windows.
- The configuration screens in the web browser will have the same content as their counterparts in the software; only the presentation differs.

# **Configuration Information Checklist**

To assist with the organization of the information needed, below is a chart summarizing what is necessary. The –SS and –FX models do not support E&M or DID.

| Configuration screen where info is entered:                                                                                                    | Info<br>Obtained?<br>✓                                                                                                    | Info<br>Entered?<br>✓                                                                      |
|----------------------------------------------------------------------------------------------------|----------------------------------------------------------------------------------------------------|--------------------------------------------------------------------------------------------|
| Ethernet/IP parameters                                                                                                    |                                                                                                    |                                                                                            |
| Interface parameters<br>(*In FXS/FXO systems, channels used for phone, fax,<br>or key system are FXS; channels used for analog<br>PBX extensions or analog telco lines are FXO). |                                                                                                    |                                                                                            |
| Interface parameters                                                                                                    |                                                                                                    |                                                                                            |
| Regional parameters                                                                                                    |                                                                                                    |                                                                                            |
| SMTP parameters                                                                                                    |                                                                                                    |                                                                                            |
|                                                                                                    | Ethernet/IP parameters Interface parameters (*In FXS/FXO systems, channels used for phone, fax, or key system are FXS; channels used for analog PBX extensions or analog telco lines are FXO). Interface parameters Regional parameters | Configuration screen where info is entered:       Obtained?         Ethernet/IP parameters |

### Ethernet/IP

This section covers the Ethernet settings needed for the MultiVOIP unit. In each field, enter the values that fit the network to which the MultiVOIP will be connected to. For many of the settings, the default values will work best – try these settings first unless you know you definitely need to change a parameter.

| Ethernet / IP Parameters                                                                                                    |                |
|----------------------------------------------------------------------------------------------------|----------------|
| Ethernet Parameters                                                                                                    |                |
| ✓ Packet Prioritization (802.1p) Frame Type TYPE-II ▼                                                                                      |                |
| 802.1p Parameters                                                                                                    |                |
| Priority                                                                                                    | 0 <u>K</u>     |
| Call Control 6-Voice                                                                                                    |                |
| VoIP Media 3-Excellent Effort                                                                                                    | <u>C</u> ancel |
| Others O-Best Effort                                                                                                    | <u>H</u> elp   |
| VLAN ID 1                                                                                                    |                |
| IP Parameters<br>Gateway Name : MultiVoIP<br>Enable DHCP<br>IP Address : 192 . 168 . 3 . 143<br>IP Mask : 255 . 255 . 255 . 0<br>Gateway : |                |

#### Figure 4-1: Network parameters

The **Ethernet/IP Parameters** fields are described in the tables and text passages below. Note that both Diff Serv parameters (Call Control PHB and VOIP Media PHB) must be set to zero if you enable Packet Prioritization (802.1p). Nonzero Diff Serv values negate the prioritization scheme.

|                                | Ethernet/IP Parameter Definitions                           |                                                                                                    |  |  |
|--------------------------------|-------------------------------------------------------------|----------------------------------------------------------------------------------------------------|--|--|
| Field Name                     | Values                                                      | Description                                                                                                    |  |  |
| Ethernet Par                   | ameters                                                     |                                                                                                    |  |  |
| Packet Prioritization (802.1p) | Y/N                                                         | Select to activate prioritization under 802.1p protocol (described below).                                                                                                    |  |  |
| Frame Type                     | Type II, SNAP                                               | Must be set to match network's frame type. Default is Type II.                                                                                                    |  |  |
| 802.1p                         | draft is an extension<br>operate within a<br>networks (VLAN | of the IEEE about data traffic prioritization on Ethernet networks. The 802.1p sion of the 802.1D bridging standard. 802.1D determines how prioritization will MAC-layer bridge for any kind of media. The 802.1Q draft for virtual local-areas) addresses the issue of prioritization for Ethernet networks in particular. |  |  |
|                                |                                                             | his Quality-of-Service feature using 3 bits. This 3-bit code allows data switches to based on priority level. The descriptors for the 8 priority levels are given below.<br>Y LEVELS:                                                                                                    |  |  |
|                                |                                                             |                                                                                                    |  |  |
|                                | 1 – <b>Backgrour</b><br>affect the use                      | <ul> <li>LOWEST PRIORITY</li> <li>1 – Background: Bulk transfers and other activities permitted on the network, but should not affect the use of network by other users and applications.</li> </ul>                                                                                                    |  |  |
|                                |                                                             | unused (spare) value of the user priority.                                                                                                    |  |  |
|                                |                                                             | : (default): Normal priority for ordinary LAN traffic.<br>Effort: The best effort type of service that an information services organization                                                                                                    |  |  |
|                                |                                                             | to its most important customers.                                                                                                    |  |  |
|                                | 4 – Controlled                                              | <b>Load</b> : Important business applications subject to some form of "Admission h as preplanning of Network requirement, characterized by bandwidth                                                                                                    |  |  |
|                                |                                                             | ffic characterized by delay < 100 ms.                                                                                                    |  |  |
|                                |                                                             | ffic characterized by delay < 10 ms.                                                                                                    |  |  |
|                                |                                                             | ontrol: Traffic urgently needed to maintain and support network infrastructure.                                                                                                    |  |  |
| Call Control Priority          | 0-7, where 0 is lowest priority                             | Sets the priority for signaling packets.                                                                                                    |  |  |
| VOIP Media Priority            | 0-7, where 0 is lowest priority                             | Sets the priority for media packets.                                                                                                    |  |  |
| Others (Priorities)            | 0-7, where 0 is lowest priority                             | Sets the priority for SMTP, DNS, DHCP, and other packet types.                                                                                                    |  |  |
| VLAN ID                        | 1 - 4094                                                    | The 802.1Q IEEE standard allows virtual LANs to be defined within a network.<br>This field identifies each virtual LAN by number.                                                                                                    |  |  |
| IP Paramete                    | er fields                                                   |                                                                                                    |  |  |
| Gateway Name                   | alphanumeric                                                | Descriptor of current VOIP unit to distinguish it from other units in system.                                                                                                    |  |  |
| Enable DHCP                    | Y/N<br>disabled by<br>default                               | Dynamic Host Configuration Protocol is a method for assigning IP address and other IP parameters to computers on the IP network in a single message with great flexibility. IP addresses can be static or temporary depending on the needs of the computer.                                                                 |  |  |
| IP Address                     | n.n.n.n                                                     | The unique LAN IP address assigned to the MultiVOIP.                                                                                                    |  |  |
| IP Mask                        | n.n.n.n                                                     | Subnetwork address that allows for sharing of IP addresses within a LAN.                                                                                                    |  |  |
| Gateway                        | n.n.n.n                                                     | The IP address of the device that connects your MultiVOIP to the Internet.                                                                                                    |  |  |

Table is continued on next page...

| Ethernet/IP Parameter Definitions (continued) |                                                                                                    |                                                                                                    |
|-----------------------------------------------|----------------------------------------------------------------------------------------------------|----------------------------------------------------------------------------------------------------|
| Field Name                                    | Values                                                                                                    | Description                                                                                                    |
| Diff Serv<br>Parameter<br>fields              | handled by Diff<br>description. Th<br>purposes, in Rl<br>behavior (defau<br>Forwarding beh<br>values of 34 ar<br>engineer.<br>To disable Diff | Per Hop Behavior) values pertain to a differential prioritizing system for IP packets as<br>Serv-compatible routers. There are 64 values, each with an elaborate technical<br>nese descriptions are found in TCP/IP standards RFC2474, RFC2597, and, for present<br>FC3246, which describes the value 34 (34 decimal; 22 hex) for Assured Forwarding<br>ult for Call Control PHB) and the value 46 (46 decimal; 2E hexadecimal) for Expedited<br>navior (default for VOIP Media PHB). Before using values other than these default<br>ad 46, consult these standards documents and/or a qualified IP telecommunications<br>Serv, configure both fields to 0 decimal. |
| Call Control<br>PHB                           | 0 – 63<br>default = 34                                                                                                    | Value is used to prioritize call setup IP packets.<br>Setting this parameter to 0, in conjunction with VOIP Media PHB below will disable<br>Diff Serv.                                                                                                    |
| VOIP Media<br>PHB                             | 0 – 63<br>default = 46                                                                                                    | Value is used to prioritize the RTP/RTCP audio IP packets.<br>Setting this parameter to 0, in conjunction with Call Control PHB above will disable<br>Diff Serv.                                                                                                    |
| FTP Param                                     | eter fields                                                                                                    |                                                                                                    |
| FTP Server<br>Enable                          | Y/N<br>Default =<br>disabled<br>See "FTP<br>Server File<br>Transfers" in<br>Chapter 6                                                         | MultiVOIP unit has an FTP Server function so that firmware and other important operating software files can be transferred to the VOIP via the network.                                                                                                    |
| DNS Param                                     | eter fields                                                                                                    |                                                                                                    |
| Enable DNS                                    | Y/N<br>Default =<br>disabled                                                                                                    | Enables Domain Name Space/System function where computer names are resolved using a worldwide distributed database.                                                                                                    |
| Enable SRV                                    | Y/N                                                                                                    | Enables 'service record' function. Service record is a category of data in the Internet<br>Domain Name System specifying information on available servers for a specific<br>protocol and domain, as defined in RFC 2782. Newer internet protocols like SIP,<br>STUN, H.323, POP3, and XMPP may require SRV support from clients. Client<br>implementations of older protocols, like LDAP and SMTP, may have been enhanced<br>in some settings to support SRV.                                                                                                    |
| DNS Server IP<br>Address                      | n.n.n.n                                                                                                    | IP address of specific DNS server to be used to resolve Internet computer names.                                                                                                    |

### Voice/Fax

Setting the Voice/FAX Parameters. The Voice/Fax section needs to be set for each channel to be used. However, once you have established a set of Voice/FAX parameters for a particular channel, you can apply this entire set of Voice/FAX parameters to another channel by using the **Copy Channel** button and its dialog box. To copy a set of Voice/FAX parameters to all channels, select "Copy to All" and click **Copy**.

The majority of the settings should be left at their default settings as changes often introduce problems with signal quality. In each field, enter the values that fit your particular setup. *The* –*SS* models do not have Configurable Payload Type available.

| Voice/Fax Parameters                                |                                                 |                  |
|-----------------------------------------------------|-------------------------------------------------|------------------|
| Select Channel Channel 1                            |                                                 | 0 <u>K</u>       |
| Voice Gain                                          | Fax/Modem Parameters                            | <u></u>          |
| Input 0 💌 dB Outgut 0 💌 dB                          | 🔽 Fa <u>x</u> Relay Enable                      | <u>C</u> ancel   |
|                                                     | Modern <u>R</u> elay Enable                     |                  |
| Dtmf                                                | Max <u>B</u> aud Rate 14400 ▼ (                 | Copy Channel     |
| Gain<br>High -6 V dB Low -8 V dB                    | FaxVolume -9.5 ▼ dB                             |                  |
|                                                     |                                                 | Def <u>a</u> ult |
| Duration 100 ms                                     | Jitter <u>V</u> alue 400 ms                     | 1                |
| DTMF: Out Of Band - Fixed Duration                  | Mode FRF 11 -                                   | H <u>e</u> lp    |
| Out Of Band Mode: Rfc2833                           |                                                 |                  |
|                                                     |                                                 |                  |
|                                                     | vanced Features<br>Silence Comp <u>r</u> ession |                  |
| se Manual S Automatic                               |                                                 |                  |
| Selected Coder G.711,G.729                          | Echo <u>C</u> ancellation                       |                  |
| Max bandwigth 10 kbps                               | Eorward Error Correction                        |                  |
| Auto Call / OffHook Alert                           |                                                 |                  |
| Auto Call /OffHook Alert Auto Call                  | Generate Local Dial Tone                        |                  |
| OffHook Alert Timer 10                              | secs                                            |                  |
|                                                     |                                                 |                  |
| Phone Number                                        |                                                 |                  |
| Dimension littles D. Was                            |                                                 |                  |
| Dynamic Jitter Buffer<br>Minimum Jitter Value 60 ms |                                                 |                  |
|                                                     |                                                 |                  |
| Maximum Jitter Value 300 ms                         |                                                 |                  |
| Optimization Factor 7                               |                                                 |                  |
|                                                     |                                                 |                  |
| Automatic Disconnection                             |                                                 |                  |
| Jitter Value 350 ms 🔽 Consecu                       | tive <u>P</u> ackets Lost 30                    |                  |
|                                                     | Disconnection 300 secs                          |                  |
|                                                     |                                                 |                  |
| Configurable Payload Type                           |                                                 |                  |
| configuration dyrodd Type                           |                                                 |                  |
| DTMF RFC 2833 96                                    | RTP Redundancy 104                              |                  |
|                                                     |                                                 |                  |
| FRF <u>1</u> 1 Fax 101                              | Modem Relay 105                                 |                  |
| Fax Bypass 102                                      | Modem Bypass 103                                |                  |
|                                                     | Modem Bypass  103                               |                  |
|                                                     |                                                 |                  |

#### Figure 4-2: Voice/Fax parameters

The Voice/FAX Parameters settings are described in the tables below.

| Field Name                           | Values                                                  | Description                                                                                                    |
|--------------------------------------|---------------------------------------------------------|----------------------------------------------------------------------------------------------------|
| Default                              |                                                         | When this button is clicked, all Voice/FAX parameters are set to their default values.                                                                                                    |
| Select Channel                       | 1-2 (210)<br>1-4 (410)<br>1-8 (810)                     | Channel to be configured is selected here.                                                                                                    |
| Copy Channel                         |                                                         | Copies the Voice/FAX attributes of one channel to another channel. Attributes can be copied to multiple channels or all channels at once.                                                                                                    |
| Voice Gain                           |                                                         | Signal amplification (or attenuation) in dB.                                                                                                    |
| Input Gain                           | +31dB to<br>-31dB                                       | Modifies audio level entering voice channel before it is sent over the network to the remote VOIP. The default & recommended value is <b>0 dB</b> .                                                                                                    |
| Output Gain                          | +31dB to<br>-31dB                                       | Modifies audio level being output to the device attached to the voice channel. The default and recommended value is <b>0 dB</b> .                                                                                                    |
| DTMF Gain                            |                                                         | The <b>DTMF Gain</b> (Dual Tone Multi-Frequency) controls the volume level of the DTMF tones sent out for Touch-Tone dialing.                                                                                                    |
| DTMF Gain,<br>High Tones             | +3dB to<br>-31dB &<br>"mute"                            | Default value: <b>-4 dB</b> . Not to be changed except under supervision of Multi-Tech Technical Support.                                                                                                    |
| DTMF Gain, Low<br>Tones              | +3dB to<br>-31dB &<br>"mute"                            | Default value: <b>-7 dB</b> . Not to be changed except under supervision of Multi-Tech Technical Support.                                                                                                    |
| DTMF Parar                           | neters                                                  |                                                                                                    |
| Duration (DTMF)                      | 60 – 3000<br>ms                                         | When <b>DTMF: Out of Band</b> is selected, this setting determines how long each DTMF digit 'sounds' or is held. Default = 100 ms.                                                                                                    |
| DTMF<br>In/Out of Band               | Out of<br>Band, or<br>Inband                            | When <b>DTMF Out of Band</b> is selected, the MultiVOIP detects DTMF tones at its input<br>and regenerates them at its output. When <b>DTMF Inband</b> is selected, the DTMF<br>digits are passed through the MultiVOIP unit as they are received.                                                                                                    |
| Out of Band<br>Mode                  | RFC 2833,<br>SIP Info                                   | <ul> <li>RFC2833 method. Uses an RTP mode defined in RFC 2833 to transmit the DTMF digits.</li> <li>SIP Info method. Generates dual tone multi frequency (DTMF) tones on the telephony call leg. The SIP INFO message is sent along the signaling path of the call.</li> <li>You must set this parameter per the capabilities of the remote endpoint with which the VOIP will communicate. The RFC2833 method is the more common of the two methods.</li> </ul> |
| FAX Param                            | eters                                                   |                                                                                                    |
| Fax Enable                           | Y/N                                                     | Enables or disables fax capability for a particular channel.                                                                                                    |
| Modem Relay<br>Enable                | Y/N                                                     | When enabled, modem traffic can be carried on VOIP system. When disabled, modem traffic will bypass the VOIP system (Modem Bypass mode).                                                                                                    |
| Max Baud Rate<br>(Fax)               | 2400,<br>4800,<br>7200,<br>9600,<br>12000,<br>14400 bps | Set to match baud rate of fax machine connected to channel (see Fax machine's use manual).<br>Default = 14400 bps.                                                                                                    |
| Fax Volume<br>(Default =<br>-9.5 dB) | -18.5 dB<br>to –3.5 dB                                  | Controls output level of fax tones. To be changed only under the direction of Multi-<br>Tech's Technical Support.                                                                                                    |
| Jitter Value (Fax)                   | Default =<br>400 ms                                     | Defines the inter-arrival packet deviation (in milliseconds) for the fax transmission. A higher value will increase the delay, allowing a higher percentage of packets to be reassembled. A lower value will decrease the delay allowing fewer packets to be reassembled.                                                                                                    |
| Mode (Fax)                           | FRF 11;<br>T.38                                         | <ul> <li>FRF11 is frame-relay FAX standard using these coders: G.711, G.728, G.729, G.723.1.</li> <li>T.38 is an ITU-T standard for real time faxing of Group 3 faxes over IP networks. It uses T.30 fax standards and includes special provisions to preclude FAX timeouts during IP transmissions.</li> </ul>                                                                                                    |

Table is continued on next page...

|                                    |                                                                                                    | neter Definitions (continued)                                                                                                    |
|------------------------------------|----------------------------------------------------------------------------------------------------|----------------------------------------------------------------------------------------------------|
|                                    | oder Parameters                                                                                                    |                                                                                                    |
| Coder                              | Manual or<br>Automatic                                                                                                    | Determines whether selection of coder is manual or automatic.<br>When Automatic is selected, the local and remote voice channels<br>will negotiate the voice coder to be used by selecting the highest<br>bandwidth coder supported by both sides without exceeding the<br>Max Bandwidth setting. G.723, G.729, or G.711 are negotiated.                                                                                                    |
| Selected Coder<br>(SS models only) | <b>G.711</b> a/u law 64 kbps;<br><b>G.726</b> , @ 16/24/32/40 kbps;<br><b>G.727</b> , @ nine bps rates;<br><b>G.723.1</b> @ 5.3 kbps, 6.3 kbps;<br><b>G.729</b> , 8kbps;<br><b>Net Coder</b> @<br>6.4, 7.2, 8, 8.8, 9.6 kbps | Select from a range of coders with specific bandwidths. The<br>higher the bps rate, the more bandwidth is used. The channel<br>that you are calling must have the same voice coder selected.<br>Default = G.723.1 @ 6.3 kbps, as required for H.323. Here 64K<br>of digital voice is compressed to 6.3K, allowing several<br>simultaneous conversations over the same bandwidth that would<br>otherwise carry only one.<br>To make selections from the Selected Coder drop-down list, the<br>Manual option must be enabled.                                                                                                    |
| Selected Coder                     | G.711, G.729<br>-or-<br>G.729, G.711                                                                                                    | Coder Priority has two options (G.711,G.729 or G.729, G711) on<br>the Selected Coder listing of the Coder group on the Voice/Fax<br>screen. If G.711 is the higher priority, i.e., G.711 is preferred to<br>G729 on the sending side, then G.711, G.729 option is selected.<br>Similarly, if G.729 has the higher priority, then G.729, G.711<br>option is selected.<br>It is used whenever a user wants to advertise both G.711 and<br>G.729 coders with higher preference to a particular coder.<br>It is useful when the calls are made from a particular channel on<br>the VOIP to two different destinations where one supports G.711<br>and the other supports G.729. |
| Max bandwidth<br>(coder)           | 11 – 128 kbps                                                                                                    | This drop-down list enables you to select the maximum<br>bandwidth allowed for this channel. The Max Bandwidth drop-<br>down list is enabled only if the Coder is set to Automatic.<br>If coder is to be selected automatically ("Auto" setting), then enter<br>a value for maximum bandwidth.                                                                                                    |
| Ad                                 | vanced Features                                                                                                    |                                                                                                    |
| Silence<br>Compression             | Y/N                                                                                                    | Determines whether silence compression is enabled (checked) for this voice channel.<br>With <b>Silence Compression</b> enabled, the MultiVOIP will not transmit voice packets when silence is detected, thereby reducing the amount of network bandwidth that is being used by the voice channel ( <i>default = on</i> ).                                                                                                    |
| Echo<br>Cancellation               | Y/N                                                                                                    | Determines whether echo cancellation is enabled (checked) for this voice channel.<br><b>Echo Cancellation</b> removes echo and improves sound quality $(default = on)$ .                                                                                                    |
| Forward Error<br>Correction        | Y/N                                                                                                    | Determines whether forward error correction is enabled<br>(checked) for this voice channel.<br><b>Forward Error Correction</b> enables some of the voice packets<br>that were corrupted or lost to be recovered. FEC adds an<br>additional 50% overhead to the total network bandwidth<br>consumed by the voice channel ( <i>default</i> = <i>Off</i> ).                                                                                                    |

Table is continued on next page...

|                                      | Voi                           | ce/Fax Parameter Definitions (continued)                                                                                                    |
|--------------------------------------|-------------------------------|----------------------------------------------------------------------------------------------------|
| Field Name                           | Values                        | Description                                                                                                    |
| AutoCall/Offhook Alert<br>Parameters |                               |                                                                                                    |
| Auto Call / Offhook<br>Alert         | AutoCall,<br>Offhook<br>Alert | The <b>AutoCall</b> option enables the local MultiVOIP to call a remote MultiVOIP without the user having to dial a Phone Directory Database number. As soon as you access the local MultiVOIP voice/fax channel, the MultiVOIP immediately connects to the remote MultiVOIP identified in the <b>Phone Number</b> box of this option.                                                                                                    |
|                                      |                               | If the "Pass Through Enable" field is checked in the Interface Parameters screen, AutoCall must be used.                                                                                                    |
|                                      |                               | The Offhook Alert option applies only to FXS channels.                                                                                                    |
|                                      |                               | The <b>Offhook Alert</b> option works like this: if a phone goes off hook and yet no number is dialed within a specific period of time (as set in the <b>Offhook Alert Timer</b> field), then that phone will automatically dial the Alert phone number for the VOIP channel. (The Alert phone number must be set in the <b>Voice/Fax Parameters   Phone Number</b> field; if the VOIP system is working without a gatekeeper unit, there must also be a matching phone number entry in the Outbound Phonebook.). One use of this feature would be for emergency use where a user goes off hook but does not dial, possibly indicating a crisis situation. The Offhook Alert feature uses the <b>Intercept Tone</b> , as listed in the <b>Regional Parameters</b> screen. This tone will be outputted on the phone that was taken off hook but that did not dial. The other end of the connection will hear audio from the "crisis" end as is it would during a normal phone call. |
|                                      |                               | Both functions apply on a channel-by-channel basis. It would not be<br>appropriate for either of these functions to be applied to a channel that serves in<br>a pool of available channels for general phone traffic. Either function requires<br>an entry in the Outgoing phonebook of the local MultiVOIP and a matched<br>setting in the Inbound Phonebook of the remote VOIP.                                                                                                    |
| Generate Local Dial<br>Tone          | Y/N                           | Used for AutoCall only. If selected, dial tone will be generated locally while the call is being established between gateways. The capability to generate dial tone locally would be particularly useful when there is a lengthy network delay.                                                                                                    |
| Offhook Alert Timer                  | 0 – 3000<br>seconds           | The length of time that must elapse before the off hook alert is triggered and a call is automatically made to the phone number listed in the <b>Phone Number</b> field.                                                                                                    |
| Phone Number                         |                               | Phone number used for Auto Call function or Offhook Alert Timer function. This phone number must correspond to an entry in the Outbound Phonebook of the local MultiVOIP and in the Inbound Phonebook of the remote MultiVOIP (unless a gatekeeper unit is used in the VOIP system).                                                                                                    |

Table is continued on next page...

| Voice/Fax Parameter Definitions (continued) |                                     |                                                                                                    |
|---------------------------------------------|-------------------------------------|----------------------------------------------------------------------------------------------------|
| Field Name                                  | Values                              | Description                                                                                                    |
| Dynamic Jit                                 | tter                                |                                                                                                    |
| Dynamic Jitter Buffer                       |                                     | <b>Dynamic Jitter</b> defines a minimum and a maximum jitter value for voice communications. When receiving voice packets from a remote MultiVOIP, varying delays between packets may occur due to network traffic problems. This is called Jitter. To compensate, the MultiVOIP uses a Dynamic Jitter Buffer. The Jitter Buffer enables the MultiVOIP to wait for delayed voice packets by automatically adjusting the length of the Jitter Buffer between configurable minimum and maximum values. An Optimization Factor adjustment controls how quickly the length of the Jitter Buffer is increased when jitter increases on the network. The length of the jitter buffer directly affects the voice delay between MultiVOIP gateways. |
| Minimum Jitter Value                        | 60 to 400<br>ms                     | The minimum dynamic jitter buffer of 60 milliseconds is the minimum delay that would be acceptable over a low jitter network. Default = 150 ms                                                                                                    |
| Maximum Jitter Value                        | 60 to 400<br>ms                     | The maximum dynamic jitter buffer of 400 milliseconds is the maximum delay tolerable over a high jitter network. Default = 300 ms                                                                                                    |
| Optimization Factor                         | 0 to 12                             | The <b>Optimization Factor</b> determines how quickly the length of the Dynamic Jitter Buffer is changed based on actual jitter encountered on the network. Selecting the minimum value of 0 means low voice delay is desired, but increases the possibility of jitter-induced voice quality problems. Selecting the maximum value of 12 means highest voice quality under jitter conditions is desired at the cost of increased voice delay. Default = <b>7</b> .                                                                                                    |
| Auto Discon                                 | nect                                |                                                                                                    |
| Automatic<br>Disconnection                  |                                     | The <b>Automatic Disconnection</b> group provides four options which can be used singly or in any combination.                                                                                                    |
| Jitter Value                                | 1-65535                             | The <b>Jitter Value</b> defines the average inter-arrival packet deviation (in milliseconds) before the call is automatically disconnected. The default is <b>300</b> milliseconds. A higher value means voice transmission will be more accepting of jitter. A lower value is less tolerant of jitter.<br>Inactive by default. When active, default = 300 ms. However, value must equal or exceed Dynamic Minimum Jitter Value.                                                                                                    |
| Call Duration                               | 1-65535                             | Call Durationdefines the maximum length of time (in seconds) that a call<br>remains connected before the call is automatically disconnected.<br>Inactive by default.<br>When active, default = 180 sec.<br>This may be too short for some configurations, requiring upward adjustment.                                                                                                    |
| Consecutive Packets<br>Lost                 | 1-65535                             | Consecutive Packets Lost defines the number of consecutive packets that are lost after which the call is automatically disconnected.<br>Inactive by default.<br>When active, default = 30                                                                                                    |
| Network<br>Disconnection                    | 1 to 65535;<br>Default =<br>30 sec. | Specifies how long to wait before disconnecting the call when IP network connectivity with the remote site has been lost.                                                                                                    |

### **Configurable Payload Type**

(Not available on the –SS series)

The Configurable Payload Type is located on the bottom of the Voice/Fax screen. The Configurable Payload Type is used when the remote side uses a different payload type for the associated features. In previous firmware versions, MultiVOIP's used 101 for DTMF RFC2833. If the remote side uses some other dynamic payload type such as 110, it will fail. To avoid these failures, the payload types are made configurable.

DTMF RFC2833 Configurable Payload Type is supported only for SIP & SPP and not for H.323. Whenever you interoperate with older MultiVOIP products (i.e., earlier than release x.11), for backward compatibility, make sure to configure the payload type values to default ones, which match the values of older MultiVOIP's.

## Interface

The Telephony Interface parameters are set individually for each channel and include the line types as well as some specific situational settings for those that need them. The kinds of parameters for which values must be chosen depend on the type of telephony supervisory signaling or interface used (FXO, E&M, etc.). Here you will find the various parameters grouped and organized by interface type. **Note that the SS and FX models only support FXS/FXO.** In each field, enter the values that fit your particular setup. Once you have established a set of Interface parameters for a particular channel, you can apply this entire set of Voice/FAX parameters to another channel by using the Copy Channel button and its dialog box. To copy a set of Interface parameters to all channels, select "Copy to All" and click Copy. The screen below shows more options available than are actually used for clarity. Your settings will determine what fields are available. *The –SS series of MultiVOIPs do not support Caller ID Manipulation*.

| elect Channel Channel 1 📃 💌                                                     | Interface Type FXS (Loop Start)                                                                                             |                                          |
|---------------------------------------------------------------------------------|----------------------------------------------------------------------------------------------------|------------------------------------------|
| FXS Options<br>FXS Ring Count 8<br>✓ Current Loss                               | Dialing Options<br>Regeneration Inter Digi<br>© Pulse<br>Inter Digit Regeneratio                                            | t Timer 2 secs<br>n <u>T</u> imer 100 ms |
| FXO Options                                                                     | DTMF     Message <u>W</u> aiting Inc     Pa                                                                                 | dication Light 💽                         |
| F≚O Ring Count 2<br>No Response Timer 180 secs                                  | Flash Hook Options<br>Generation : 600 ms<br>Detection Range                                                                | <u> </u>                                 |
| E&M Options<br>Signal                                                           | Mjn : 100 ms<br>M <u>a</u> x : 1000 ms                                                                                      | Default                                  |
| Wink Timer 250 ms<br>Type TYPE II 💽<br>Mode                                     | Caller ID<br><u>I</u> ype<br>BellCore<br>Enabl <u>e</u>                                                                     | Supervision<br>Copy Channel              |
| • <u>2</u> Wire         • <u>4</u> Wire        No <u>R</u> esponse Timer     60 | CID Manipulation <ul> <li>Disable CID Manipulation</li> <li>CID Mode TransParent</li> <li>User CID Prefix Suffix</li> </ul> |                                          |
| Disconnect on Call Progress Tone DID Options Start Modes Wink Start             |                                                                                                    |                                          |
| Wink Timer 200                                                                  | Pass Through Options                                                                                                    |                                          |

Figure 4-3: Telephony parameters

## **FXS Loop Start Parameters**

The parameters applicable to FXS Loop Start are shown in the figure below and described in the table that follows.

| Select Channel Channel 1                                                     | Inter <u>face Type</u> FXS (Loop Start)                                                                                                    |
|------------------------------------------------------------------------------|----------------------------------------------------------------------------------------------------|
| FXS Options<br>FXS Ring Count 8<br>Current Loss<br>Generate Current Reversal | Dialing Options  Regeneration  C Edise  Inter Digit Regeneration Imer 100 ms                                                                        |
| - FXO Options-                                                               | Message Waiting Indication Light                                                                                                    |
| FXO Ring Count 2<br>No Response Timer 180 secs<br>-E&M Options<br>Signal     | Flash Hook Options     OK       Generation :     600     ms       Detection Range     Cancel       Min :     100     ms       Max :     1000     ms |
| Wink Timer 250 ms<br>Type TYPE II                                            | Caller ID Lype BellCore Copy Channel CD Manipulation                                                                                                |
| No Besponse Timer 60 secs                                                    | Disable CID Manipulation     CID Mode TransParent     Suffix                                                                                        |
| DID Options<br>Start Modes Wink Start 💌<br>Wink Timer 200                    | Pass Through Options                                                                                                    |

### Figure 4-4: FXS Loop Start parameters

| FXS Loop Start Interface: Parameter Definitions |                 |                                                                                                    |
|-------------------------------------------------|-----------------|----------------------------------------------------------------------------------------------------|
| Field Name                                      | Values          | Description                                                                                                    |
| Dialing Opti                                    | ons fields      |                                                                                                    |
| FXS (Loop Start)                                | Y/N             | Enables FXS Loop Start interface type.                                                                                                    |
| Inter Digit Timer                               | 1 - 10 seconds  | This is the length of time that the MultiVOIP will wait between digits.<br>When the time expires, the MultiVOIP will look in the outbound<br>phonebook for the number entered and place the call accordingly.<br>Default = 2.            |
| Message Waiting<br>Indication                   |                 | Not applicable to –SS series MultiVOIPs.                                                                                                    |
| Inter Digit<br>Regeneration Time                | in milliseconds | The length of time between the outputting of DTMF digits.<br>Default = 100 ms.                                                                                                    |
| FXS Optio                                       | ns fields       |                                                                                                    |
| FXS Ring Count,<br>FXS                          | 1-10            | Maximum number of rings that the MultiVOIP will issue before giving up the attempted call.                                                                                                    |
| Current Loss                                    | Y/N             | When enabled, the MultiVOIP will interrupt loop current in the FXS circuit to initiate a disconnection. This tells the device connected to the FXS port to hang up. The Multi-VOIP cannot drop the call; the FXS device must go on hook. |
| Generate Current<br>Reversal                    | Y/N             | When selected, this option implements Answer Supervision and<br>Disconnect Supervision to the FXO interface using current reversal to<br>indicate events. Applicable only when FXS and FXO interfaces are<br>connected back to back.     |

Table is continued on next page...

|                           | FXS Loop Start Interface: Parameter Definitions (continued)        |                                                                                                    |  |
|---------------------------|--------------------------------------------------------------------|----------------------------------------------------------------------------------------------------|--|
| Field Name                | Values                                                             | Description                                                                                                    |  |
| Flash Hook Options fields |                                                                    |                                                                                                    |  |
| Generation                |                                                                    | Not applicable to FXS interface                                                                                                    |  |
| Detection Range           | for Min. and<br>Max., 50 - 1500<br>milliseconds                    | For a received flash hook to be regarded as such by the MultiVOIP, its duration must fall between the minimum and maximum values given here                                                                                                    |  |
| Pass Through<br>Enable    | Y/N                                                                | When enabled, this parameter creates an open audio path through the MultiVOIP.<br>If the Pass-Through feature is enabled, the AutoCall feature must be enabled for this VOIP channel in the Voice/Fax Parameters screen                                                                                                    |  |
| Caller I                  | ) fields                                                           |                                                                                                    |  |
| Туре                      | Bellcore                                                           | The MultiVOIP currently supports only one implementation of Caller<br>ID. That implementation is Bellcore type 1 with Caller ID placed<br>between the first and second rings of the call.                                                                                                    |  |
| Enable                    | Y/N                                                                | Caller ID information is a description of the remote calling party<br>received by the called party. The description has three parts: name of<br>caller, phone number of caller, and time of call. The 'time-of-call'<br>portion is always generated by the receiving MultiVOIP unit (on FXS<br>channel) based on its date and time setup.<br>The forms of the 'Caller Name' and 'Caller Phone Number' differ<br>depending on the IP transmission protocol used (H.323, SIP, or SPP)<br>and upon entries in the phonebook screens of the remote (CID<br>generating) VOIP unit. The CID Name and Number appearing on the<br>phone at the terminating FXS end will come either from a central office<br>switch (showing a PSTN phone number), or the phonebook of the<br>remote (CID sending) VOIP unit. |  |
| CID Manipulation          | Enabled by<br>default with<br>Caller ID enable<br>above<br>Disable | This is not implemented in the –SS series VOIPs.<br>Caller ID Manipulation is used whenever the user wants to manipulate<br>the Caller ID before sending it to the remote end. Caller ID<br>Manipulation is activated on the Interface Screen. By enabling Caller<br>ID option, you can set manipulation to Transparent, User CID, Prefix,<br>Suffix, or Prefix and Suffix. Caller ID Manipulation is a feature, where<br>the Caller ID detected from the PSTN line can be changed and then<br>sent to the remote side over IP.                                                                                                    |  |
| CID Mode                  | Transparent,<br>User CID,<br>Prefix,<br>Suffix                     | The MultiVOIP is not allowed to modify the caller ID info and then send it to the PSTN side. It only allows it to detect the caller ID from the PSTN line, modify it and then send them via IP to the remote end point.         Transparent: the CID received from PSTN will be sent out as such, without any manipulation.         User CID: the CID received from PSTN will be replaced by this User CID value.         Prefix: the CID received from PSTN will be prefixed with this value.         Suffix: the CID received from PSTN will be suffixed with this value.                                                                                                    |  |

### Message Waiting

Message Waiting Indication is a feature that displays an audible or visible indication that a message available. A type of message waiting is sounding a special dial tone (called stutter dial tone), lighting a light, or indicator on the phone.

When a user enables a subscription for message waiting indication, a subscription is made with the Voice Mail Server (VMS) for that particular event. Whenever the Voice Mail Server finds a change in the state of a corresponding mailbox or some event happens (e.g., when a new voice message is recorded or a message is deleted, then the VMS server sends a notification to the gateway. Its indication to the user is a flashing LED or sounding a stutter dial tone.

The message waiting feature is active when the Use SIP Proxy option is selected on the Call Signaling SIP screen, a Primary Proxy IP address is entered in the SIP Proxy Parameters Primary Proxy field, the Voice Mail Server Domain Name or IP Address is entered in the SIP Voice Mail Server Parameters Group, and the Interface Type is set to FXS (Loop start). Then the FXS Options Group becomes active. The Message Waiting Indication options are None, Light, or Stutter Dial Tone.

| Message <u>W</u> aiting Indication |   |  |
|------------------------------------|---|--|
| None                               | • |  |
| Password:                          |   |  |

Figure 4-5: Message Waiting

To receive messages from the VMS (Voice Mail Server/System), the subscription needs to be enabled and the voice mail server address has to be entered in the SIP Voice Mail Server Parameters Group.

The Voice Mail server IP Address, Port and Re-subscription time are configured on the SIP Call Signaling screen. When this is configured, the "Subscribe with Voice Mail Server" option is activated in the inbound phone book. Only when this option is enabled, the subscribe message will be sent to the VMS.

The following sequence needs to be done to enable all of the Message Waiting Features:

1. The "Use SIP Proxy" must be enabled, and the SIP Proxy Parameters and Voice Mail Server Parameters in the SIP Call Signaling Menu must be set, and the Interface Type option must be set to FXS (Loop Start) on the Interface menu's "Message Waiting Indication" options become active.

2. Then the "Message Waiting Indication" options must be set to light or stutter tone for the "Subscribe to Voice Mail Server" option to become available in the Inbound phone book entry with that channel selected.

3. In order to send Subscriptions for Inbound Phone Book entries, all the following four conditions have to be satisfied:

- The user needs to enter a valid voice mail server domain name or IP address in the Voice Mail Server Domain Name/IP Address field on the Call Signaling screen.
- For an Inbound Phone Book entry, a subscription with Voice Mail Server checkbox is enabled on the Add or Edit Inbound Phone Book entries screen.
- The Channel type corresponding to that Inbound phone book entry has to be FXS on the Interface screen.
- The Message Waiting Indication has to be either Light or Stutter Dial Tone on the Interface Parameters screen.

The password on the Interface screen is used for that particular channel when a "SUBSCRIBE" request is sent (i.e., if the MultiVOIP gets a 401/407 response from a subscribe request. Then it will take the configured password, calculate the response, and resend the "SUBSCRIBE" request.

### **FXO Parameters**

The parameters applicable to the FXO telephony interface type are shown in the figure below and described in the table that follows.

| Select Channel Channel 1                                                                                                    | Interface Type FX0                                                                                                    |
|----------------------------------------------------------------------------------------------------|----------------------------------------------------------------------------------------------------|
| - FXS Options<br>FXS Ring Count 8<br>Current Loss<br>Generate Current Reversal                                                | Dialing Options         Regeneration       Inter Digit Timer         Pulse       Inter Digit Regeneration Timer         Inter Digit Regeneration Timer       100 ms         TMF       Message Waiting Indication                                                     |
| FX0 Options                                                                                                    | Password:                                                                                                    |
| FXO Ring Count 2<br>No Response Timer 180 secs                                                                                | Flash Hook Options       OK         Generation :       600       ms         Detection Range       Cancel         Mjn :       100       ms         Max :       1000       ms         Caller ID       Help                                                             |
| Wink Timer 250 ms<br>Type TYPE II<br>Mode<br>© 2Wire © 4Wire<br>No Response Timer 60 secs<br>Disconnect on Call Progress Tone | Iype       Supervision         BellCore       Copy Channel         ✓ Enable       Copy Channel         □ Disable CID Manipulation       Disable CID Manipulation         CID Mode       Prefix And Suffix         User CID       Prefix         Suffix       Disable |
| DID Options<br>Start Modes Wink Start 💌<br>Wink Timer 200                                                                     | Pass Through Options                                                                                                    |

Figure 4-6: FXO parameters

| FXO Interface: Parameter Definitions |                                                                    |                                                                                                    |
|--------------------------------------|--------------------------------------------------------------------|----------------------------------------------------------------------------------------------------|
| Field Name                           | Values                                                             | Description                                                                                                    |
| Interface Type                       | FXO                                                                | Enables FXO functionality                                                                                                    |
| Dialing C                            | Options                                                            |                                                                                                    |
| Regeneration                         | Pulse, DTMF                                                        | Determines whether digits generated and sent out will be pulse tones or DTMF.                                                                                                    |
| Inter Digit Timer                    | 1 to 10 seconds                                                    | This is the length of time that the MultiVOIP will wait between digits.<br>When the time expires, the MultiVOIP will look in the phonebook for<br>the number entered.<br>Default = 2.                                                                                                    |
| Message Waiting<br>Indication        |                                                                    | Not applicable to FXO interface                                                                                                    |
| Inter Digit                          | 50 to 20,000                                                       | The length of time between the outputting of DTMF digits.                                                                                                    |
| Regeneration Time                    | milliseconds                                                       | Default = 100 ms.                                                                                                    |
| FXO Op                               |                                                                    |                                                                                                    |
| FXO Ring Count                       | 1-99                                                               | Number of rings required before the MultiVOIP answers the incoming call.                                                                                                    |
| No Response                          | 1 – 65535                                                          | Length of time before call connection attempt is abandoned.                                                                                                    |
| Timer                                | (in seconds)                                                       |                                                                                                    |
| Flash Hook O                         |                                                                    |                                                                                                    |
| Generation                           | 50 - 1500<br>milliseconds                                          | Length of flash hook that will be generated and sent out when the remote end initiates a flash hook and it is regenerated locally. Default = 600 ms.                                                                                                    |
| Detection Range                      |                                                                    | Not applicable to FXO.                                                                                                    |
| Caller ID                            | fields                                                             |                                                                                                    |
| Caller ID Type                       | Bellcore                                                           | The MultiVOIP currently supports only one implementation of Caller ID. That implementation is Bellcore type 1 with caller ID placed between the first and second rings of the call.                                                                                                    |
| Caller ID enable                     | Y/N                                                                | Caller ID information is a description of the remote calling party<br>received by the called party. The description has three parts: name of<br>caller, phone number of caller, and time of call. The 'time-of-call'<br>portion is always generated by the receiving MultiVOIP unit (on FXS<br>channel) based on its date and time setup. The forms of the 'Caller<br>Name' and 'Caller Phone Number' differ depending on the IP<br>transmission protocol used (H.323, SIP, or SPP) and upon entries in<br>the phonebook screens of the remote (CID generating) VOIP unit.<br>The CID Name and Number appearing on the phone at the terminating<br>FXS end will come either from a central office switch (showing a PSTN<br>phone number), or the phonebook of the remote (CID sending) VOIP<br>unit. |
| CID Manipulation                     | Enabled by<br>default with<br>Caller ID enable<br>above<br>Disable | This is not implemented in the –SS series VOIPs.<br>Caller ID Manipulation is used whenever the user wants to manipulate<br>the Caller ID before sending it to the remote end. Caller ID<br>Manipulation is activated on the Interface Screen. By enabling Caller<br>ID option, you can set manipulation to Transparent, User CID, Prefix,<br>Suffix, or Prefix and Suffix. Caller ID Manipulation is a feature, where<br>the Caller ID detected from the PSTN line can be changed and then<br>sent to the remote side over IP.                                                                                                    |
| CID Mode                             | Transparent,<br>User CID,<br>Prefix,<br>Suffix                     | The MultiVOIP is not allowed to modify the caller ID info and then send it to the PSTN side. It only allows it to detect the caller ID from the PSTN line, modify it and then send them via IP to the remote end point.         Transparent:       Transparent: the CID received from PSTN will be sent out as such, without any manipulation.         User CID:       the CID received from PSTN will be replaced by this User CID value.         Prefix:       the CID received from PSTN will be prefixed with this value.         Suffix:       the CID received from PSTN will be suffixed with this value.                                                                                                    |

#### **FXO Supervision**

When the selected Interface type is FXO, the **Supervision** button is active. Click on this button to access call answering supervision parameters and call disconnection parameters that relate to the FXO interface type.

| FXO Supervision                                                                |        |
|--------------------------------------------------------------------------------|--------|
| Answer Supervision                                                             |        |
| Current Reversal                                                               |        |
| Answer Delay Answer Delay Timer 12 secs                                        |        |
| Tone Detection                                                                 | ОК     |
| Available Tones Answer Tones                                                   | Cancel |
| BusyTone<br>DialTone<br>InterceptTone<br>ReorderTone<br>Survivability DialTone |        |
| Disconnect Supervision                                                         |        |
| 🔲 Current Reversal                                                             |        |
| Current Loss Current Loss Timer 500 ms                                         |        |
| Silence Detection                                                              |        |
| 🔽 Enable                                                                       |        |
| Type One Way Silence Timer 15 secs                                             |        |
| ✓ DTMF Tone                                                                    |        |
| Disconnect Tone Seguence 💌 💌 + None 💌                                          |        |
| Tone Detection                                                                 |        |
| Available Tones Disconnect Tones                                               |        |
| DialTone<br>InterceptTone<br>ReorderTone<br>RingTone<br>Survivability DialTone |        |
|                                                                                |        |

Figure 4-7: FXO Supervision

The table below describes the settings for FXO Supervision.

|                             | FXO S                                                                                                    | upervision Parameter Definitions                                                                                                    |
|-----------------------------|----------------------------------------------------------------------------------------------------|----------------------------------------------------------------------------------------------------|
| Field Name                  | Values                                                                                                    | Description                                                                                                    |
| Answer Supervision fields   |                                                                                                    |                                                                                                    |
| Current Reversal            | Y/N                                                                                                    | When this option is selected, the FXO interface sends notice to make connection upon detecting current reversal from the PBX (which occurs when the called extension goes off hook).                                                          |
| Answer Delay                | Y/N                                                                                                    | When this option is selected, the FXO interface sends the connection notice to the calling party only when the Answer Delay Timer expires. The connection notice is sent regardless of whether or not the called extension has gone off hook. |
| Answer Delay                | 1 – 65535                                                                                                    | When Answer Delay is enabled, this value determines when the FXO                                                                                                    |
| Timer                       | (in seconds)                                                                                                    | interface sends the connection notice.                                                                                                    |
| Tone Detection              | Y/N                                                                                                    | When selected, call disconnection will be triggered by a tone sequence                                                                                                    |
| Available Tones             | dial tone,<br>ring tone,<br>busy tone,<br>unobtainable tone<br>(fast busy),<br>survivability tone,<br>re-order tone | List from which tones can be chosen to signal call answer.                                                                                                    |
| Answer Tones                | any tone from<br>Available Tones list                                                                               | Currently chosen call-answer supervision tone.                                                                                                    |
| Disconnect Si               | upervision fields                                                                                                   | There are four possible criteria for disconnection under FXO: current reversal, current loss, tone detection, and silence detection. Disconnection can be triggered by more than one of the three criteria.                                   |
| Current Reversal            | Y/N                                                                                                    | Disconnection to be triggered by reversal of current from the PBX.                                                                                                    |
| Current Loss                | Y/N                                                                                                    | Disconnection to be triggered by loss of current. That is, when Current Loss is enabled ("Y"), the MultiVOIP will hang up the call at a specified interval after it detects a loss of current initiated by the attached device.               |
| Current Loss Time           | (in milliseconds)                                                                                                   | Determines the interval after detection of current loss at which the call will be disconnected.                                                                                                    |
| Silence Detection<br>Enable | Y/N                                                                                                    | Enables/disables silence-detection method of supervising call disconnection.                                                                                                    |
| Silence Detection<br>Type   | One-Way or<br>Two-Way                                                                                               | Disconnection to be triggered by silence in one direction only or in both directions simultaneously                                                                                                    |
| Silence Timer in seconds    | integer value                                                                                                    | Duration of silence required to trigger disconnection.                                                                                                    |

Table is continued on next page...

|                     | FXO Super                                                                                                    | vision Paramet                                    | er Definitions (o    | ontinued)                                                |                       |
|---------------------|----------------------------------------------------------------------------------------------------|---------------------------------------------------|----------------------|----------------------------------------------------------|-----------------------|
| Field Name          | Values                                                                                                    | Description                                       | -                    | -                                                        |                       |
| Disconnect          | Supervision fields                                                                                                  |                                                   |                      |                                                          |                       |
| DTMF Tone           |                                                                                                    | Enables super                                     | vision of call disco | nnection using E                                         | DTMF tones.           |
| DTMF Tone P         | Pairs                                                                                                    | ·                                                 |                      |                                                          |                       |
|                     |                                                                                                    |                                                   |                      |                                                          | Low Tones             |
|                     | 1                                                                                                    | 2                                                 | 3                    | Α                                                        | 697Hz                 |
|                     | 4                                                                                                    | 5                                                 | 6                    | В                                                        | 770Hz                 |
|                     | 7                                                                                                    | 8                                                 | 9                    | С                                                        | 852Hz                 |
|                     | *                                                                                                    | 0                                                 | #                    | D                                                        | 941Hz                 |
| High Tones          | 1209Hz                                                                                                    | 1336Hz                                            | 1447Hz               | 1633Hz                                                   |                       |
| Tone<br>Sequence    | 2 <sup>nd</sup> tone pair                                                                                           | Values for sec<br>The tone pairs<br>phone sets. T |                      | none, 0, 1-9, A-I<br>e the standard D<br>are "extended D |                       |
| Tone Detection      | Y/N                                                                                                    | Enables super                                     |                      |                                                          | ecting cessation of a |
| Available<br>Tones  | dial tone,<br>ring tone,<br>busy tone,<br>unobtainable tone<br>(fast busy),<br>survivability tone,<br>re-order tone | List from which                                   | tones can be cho     | sen to signal ca                                         | Il disconnection.     |
| Disconnect<br>Tones | any tone from<br>Available Tones list                                                                               | Currently chos                                    | en disconnection s   | supervision tone                                         |                       |

### **E&M** Parameters

The parameters applicable to the E&M telephony interface type are shown in the figure below and described in the table that follows. Only the analog MVP210/410/810 models support the E&M interface, the -SS and -FX models do not.

| elect Channel Channel 1           | Dialing Options                                       |   |
|-----------------------------------|-------------------------------------------------------|---|
| FXS Options                       | Regeneration Inter Digit Timer 2 secs                 |   |
| F∑S Ring Count 8                  | - C. R. L.                                            |   |
| Current Loss                      | Inter Digit Regeneration <u>Timer</u> 100 ms          |   |
| Generate Current Reversal         | DTMF     Message Waiting Indication Stutter Dial Tone | ĺ |
| FX0 Options                       | Password:                                             |   |
| FXO Ring Count 2                  | Flash Hook Options                                    |   |
| No Response Timer 180 secs        | Generation: 600 ms                                    |   |
|                                   | Detection Range <u>C</u> ancel                        |   |
| E&M Options                       | Min: 100 ms                                           |   |
| Signal                            | Max: 1000 ms Default                                  |   |
| Dial Tone C Wink                  | Help                                                  |   |
| Wink Timer 250 ms                 | Caller ID                                             |   |
|                                   | <u>Ivpe</u> <u>Supervision</u>                        |   |
| Type TYPE II 💌                    | BellCore Copy Channel                                 |   |
| Mode                              |                                                       |   |
| 2Wire C 4Wire                     | CID Manipulation                                      |   |
| 2 Z WILE 20 HWILE                 | Disable CID Manipulation                              |   |
| No <u>R</u> esponse Timer 60 secs | CID Mode TransParent                                  |   |
|                                   | Licer CID: Prefix Sriffix                             |   |
| Disconnect on Call Progress Ton   |                                                       |   |
|                                   |                                                       |   |
| DID Options                       |                                                       |   |
| Start Modes Wink Start            | Pass Through Options                                  |   |
| Wink Timer 200                    | 🔽 Enable                                              |   |

Figure 4-8: E&M parameters

|                                      | E&M                                                           | Interface Parameter Definitions                                                                                                    |
|--------------------------------------|---------------------------------------------------------------|----------------------------------------------------------------------------------------------------|
| Field Name                           | Values                                                        | Description                                                                                                    |
| Interface                            | E&M                                                           | Enables E&M functionality                                                                                                    |
| Туре                                 | I – V                                                         | Type of E&M interface being used – the individual types are detailed below.<br>Default = Type II.                                                                                                    |
| Mode                                 | 2-wire or 4-wire                                              | Each E&M interface type can be either 2-wire or 4-wire audio.                                                                                                    |
| Signal                               | Dial Tone or<br>Wink                                          | When Dial Tone is selected, no wink is required on the E lead or M lead in the call initiation or setup.<br>When Wink is selected, a wink is required during call setup.                                                                                                    |
| Wink Timer                           | 100 - 350<br>milliseconds                                     | This is the length of the wink for wink signaling. Applicable only when <b>Signal</b> parameter is set to "Wink."                                                                                                    |
| No Response Timer                    | 1 – 65535<br>(in seconds)                                     | The value here denotes the time (in seconds) after which the call attempt would be disconnected by the FXO Interface because there was no answer.                                                                                                    |
| Disconnect on Call<br>Progress Tone  | Y/N                                                           | Allows call on FXO port to be disconnected when a PBX issues a call-<br>progress tone denoting that the phone station on the PBX that has<br>been involved in the call has been hung up                                                                                                    |
| Pass Through<br>Enable               | Y/N                                                           | <ul> <li>When enabled ("Y"), this feature is used to create an open audio path for 2- or 4-wire. The E&amp;M leads are passed through the VOIP transparently.</li> <li>Applicable only for E&amp;M Signaling with Dial Tone (not applicable for Wink signaling).</li> </ul>                                                                                                    |
| Dialing C                            | Options                                                       |                                                                                                    |
| Inter Digit Timer                    | 1 - 10 seconds                                                | This is the length of time that the MultiVOIP will wait between digits.<br>When the time expires, the MultiVOIP will look in the phonebook for<br>the number entered.<br>Default = 2.                                                                                                    |
| Message Waiting<br>Indication        | Light or None                                                 | <ul> <li>Allows MultiVOIP to pass mode-code sequences between Avaya Magix PBXs to turn on and off the message-waiting light on a PBX extension phone.</li> <li>Mode codes:</li> <li>*53 + PBX extension</li> <li>&gt; turns message light on.</li> <li>#53 + PBX extension</li> <li>&gt; turns message light off.</li> <li>Signals to turn message-waiting lights on/off are not sent to phones connected directly to the MultiVOIP on FXS channels, not to other non-Avaya Magix PBX phone stations on the VOIP network</li> </ul> |
| Inter Digit<br>Regeneration<br>Timer | 50 – 20000<br>milliseconds                                    | The length of time between the outputting of DTMF digits.<br>Default = 100 ms.                                                                                                    |
| Flash Hook O                         | ptions fields                                                 |                                                                                                    |
| Generation                           | 50 - 1500<br>milliseconds                                     | Length of flash hook that will be generated and sent out when the remote end initiates a flash hook and it is regenerated locally. Default = 600 ms.                                                                                                    |
| Detection Range                      | <i>for Min. and</i><br><i>Max.,</i> 50 - 1500<br>milliseconds | For a received flash hook to be regarded as such by the MultiVOIP, its duration must fall between the minimum and maximum values given here.                                                                                                    |

#### E&M Interface Types

There are five different types of the E&M interface and the MVP210/410/810 models support them all; but Type IV is largely unused and will not be detailed in this section. The figures below will show the pin assignments for the MVP RJ48 connector when used in the E&M jacks on the back of the unit as well as how the signals are used for types one, two, three and five. Common ground between the MultiVOIP and PBX is required for all E&M Types except Type II. Two and four wire audio is available for all E&M Types and is shown in figure 4-9 below.

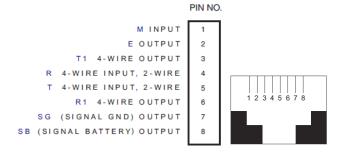

Figure 4-9: MultiVOIP E&M Pin assignments and RJ48 Jack

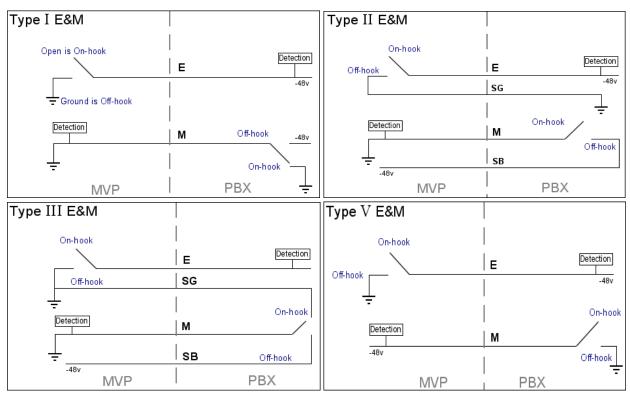

Figure 4-10: E&M Line Types

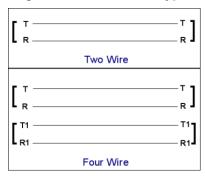

Figure 4-11: Audio wiring

### **DID Parameters**

The parameters applicable to the Direct Inward Dial (DID) telephony interface type are shown in the figure below and described in the table that follows. The DID interface allows one phone line to direct incoming calls to any one of several extensions without a switchboard operator. Of course, one DID line can handle only one call at a time. The parameters described here pertain to the customer-premises side of the DID connection (DID-DPO, dial-pulse originating); the network side of the DID connection (DID-DPT, dial-pulse terminating) is not supported.

The -SS and -FX models do not support DID.

| Interface                   | Type DID-DPO                                |  |
|-----------------------------|---------------------------------------------|--|
| -Dialing 0<br>-Regen<br>O⊵u | eration                                     |  |
| € ⊡⊺<br>Inter Dig           | mF<br>git Regeneration <u>T</u> imer 100 ms |  |
|                             | DID Options<br>Start Modes Wink Start 💌     |  |
|                             | Wink Timer 200                              |  |

#### Figure 4-12: DID parameters

|                                      | DID                                           | Interface Parameter Definitions                                                                                                    |
|--------------------------------------|-----------------------------------------------|----------------------------------------------------------------------------------------------------|
| Field Name                           | Values                                        | Description                                                                                                    |
| Interface                            | DID-DPO                                       | Enables the customer-premises side of DID functionality                                                                                                    |
| DID Or                               | tions                                         | MultiVOIP's use of DID applies only for incoming DID calls. The Start<br>Mode used by the MultiVOIP must match that used by the originating<br>telephony equipment; else DID calls cannot be completed.                                                                                                    |
| Start Modes                          | Immediate Start,<br>Wink Start,<br>Delay Dial | For <b>Immediate Start</b> , the VOIP detects the off-hook condition initiated<br>by the telco central-office call and becomes ready to receive dial digits<br>immediately.<br>For <b>Wink Start</b> , the VOIP detects the off-hook condition. Then the<br>VOIP reverses battery polarity for a specified time (140-290 ms; a<br>"wink") and then becomes ready to receive dial digits.<br>For <b>Delay Dial</b> , the VOIP detects the off-hook condition. Then the<br>VOIP reverses battery polarity for a specified time (reverse polarity<br>duration has wider acceptable range than for Wink Start) and then<br>becomes ready to receive dial digits. |
| Wink Timer<br>(in ms)                | Integer values,<br>in milliseconds            | This is the length of the wink for Wink Start and Delay Dial signaling modes.<br>Applicable only when <b>Start Mode</b> parameter is set to "Wink Start" or "Delay Dial."                                                                                                    |
| Dialing Options                      |                                               |                                                                                                    |
| Inter Digit Timer                    | Integer values,<br>in seconds                 | This is the length of time that the MultiVOIP will wait between digits.<br>When the time expires, the MultiVOIP will look in the phonebook for<br>the number entered.<br>Default = 2.                                                                                                    |
| Message Waiting<br>Indication        |                                               | Not applicable to DID-DPO interface.                                                                                                    |
| Inter-Digit<br>Regeneration<br>Timer | Integer values,<br>in milliseconds            | This parameter is applicable when digits are dialed onto a DID-DPO channel after the connection has been made. The length of time between the outputting of DTMF digits. Default = 100 ms.                                                                                                    |

# **Call Signaling**

There are three types of Call Signaling available: H.323, SIP and SPP. Each type has some individual features that may make it more appealing to use than the others, depending on your needs. The –SS and –FX models do not support H.323 signaling.

## H.323

H.323 is an ITU-T recommended set of standards for audio and video communications. The fields for this screen are defined in the table below.

| -H.323                                             | 1            |
|----------------------------------------------------|--------------|
| ✓ Use <u>F</u> ast Start                           |              |
| Signaling Port : 1720                              |              |
| Register with GateKeeper                           |              |
| Allow Incoming Calls Through Gatekeeper Only       |              |
| GateKeeper RAS Parameters                          |              |
| IP Address RA <u>S</u> Port GateKeeper Name        | <u>0</u> K   |
| Primary GK 192 . 168 . 3 . 1 1719                  | Cancel       |
| Alternate GK 1 0 . 0 . 0 . 0 1719                  |              |
| Alternate GK 1 0.0.0.0 1719                        | <u>H</u> elp |
| Alterna <u>t</u> e GK 2 0 . 0 . 0 . 0 1719         |              |
| RAS TTL Value : 60 secs                            |              |
|                                                    |              |
| GateKeeper Discovery Polling Interval : 60 secs    |              |
| Use <u>O</u> nline Alternate GateKeeper List       |              |
| H323 Version 4 Options                             |              |
| □ H_323 Multiplexing [Mux] □ H.245 Tunneling [Tun] |              |
|                                                    |              |
| Parallel H.2 <u>4</u> 5 [FS+Tun] Annex -E [AE]     |              |
|                                                    |              |

Figure 4-13: H.323 call signaling

|                                                    |                    | H.323 Call Signaling Parameter Definitions.                                                                                                    |
|----------------------------------------------------|--------------------|----------------------------------------------------------------------------------------------------|
| Field Name                                         | Values             | Description                                                                                                    |
| Use Fast Start                                     | Y/N                | Enables the H.323 Fast Start procedure. May need to be enabled/disabled for compatibility with third-party VOIP gateways.                                                                                                    |
| Signaling Port                                     | port               | Default: 1720 (H.323)                                                                                                    |
| Register with<br>Gatekeeper                        | Y/N                | Check this field to have traffic on current VOIP gateway controlled by a gatekeeper.                                                                                                    |
| Allow Incoming<br>Calls Through<br>Gatekeeper Only | Y/N                | When selected, incoming calls are accepted only if those calls come through the gatekeeper.                                                                                                    |
| GateKeeper RAS                                     | Parameters         |                                                                                                    |
| Primary GK                                         |                    | This is the preferred gatekeeper for controlling the traffic of the current VOIP.                                                                                                    |
| Alternate GK<br>1 and 2                            |                    | A first and a second alternate gatekeeper can be specified for use by the current VOIP for situations where the Primary GK is busy or otherwise unavailable.                                                                                                    |
| IP Address                                         | n.n.n.n            | IP address of the GateKeeper.                                                                                                    |
| RAS Port                                           | 1719               | Well-known port number for GateKeepers. Must match port number (1719).                                                                                                    |
| Gatekeeper                                         | alpha-             | Optional. The name of the GateKeeper with which this MultiVOIP is trying to                                                                                                    |
| Name<br>RAS TTL Value                              | numeric<br>seconds | register. A primary gatekeeper and two alternate units are listed.<br>The H.323 Gatekeeper "Time to Live" value. As soon as a MultiVOIP gateway<br>registers with a gatekeeper a countdown timer begins. The RAS TTL Value is the<br>interval of the countdown timer. Before the TTL countdown expires, the MultiVOIP<br>gateway needs to register with the gatekeeper in order to maintain the<br>connection. If the MultiVOIP does not register before the TTL interval expires, the<br>MultiVOIP gateway's registration with the gatekeeper will expire and the<br>gatekeeper will no longer permit call traffic to or from that gateway. Calls in<br>progress will continue to function even if the gateway becomes de-registered |
| Gatekeeper                                         | integer            | The interval between the VOIP gateway's successive attempts to connect to and                                                                                                    |
| Discovery Polling<br>Interval                      | 60 - 300           | be governed by a higher level gatekeeper. The Primary GK is the highest level gatekeeper. Alternate GK1 is second; Alternate GK2 is the lowest.                                                                                                    |
| Use Online                                         |                    | ected, VOIP will seek an alternate gatekeeper (when none of the 3 gatekeepers                                                                                                    |
| Alternate<br>Gatekeeper List                       | or one of          | this screen are available) from a list. The list will reside on the Primary gatekeeper the Alternate gatekeepers. The gatekeeper holding the list would download that list<br>(OIP gateways within the system.                                                                                                    |
| H.323 Version 4 C                                  |                    |                                                                                                    |
| H.323<br>Multiplexing                              | Y/N                | Signaling for multiple phone calls can be carried on a single port rather than opening a separate signaling port for each. This conserves bandwidth resources.                                                                                                    |
| H.245 Tunneling<br>(Tun)                           | Y/N                | H.245 messages are encapsulated within the Q.931 call-signaling channel.<br>Among other things, the H.245 messages let the two endpoints tell each other<br>what their technical capabilities are and determine who, during the call, will be the<br>client and who the server. Tunneling is the process of transmitting these H.245<br>messages through the Q.931 channel. The same TCP/IP socket (or logical port)<br>already being used for the Call Signaling Channel is then also used by the H.245<br>Control Channel. This encapsulation reduces the number of logical ports<br>(sockets) needed and reduces call setup time.                                                                                                  |
| Parallel H.245<br>(FS + Tun)                       | Y/N                | FS (Fast Start) is a Q.931 feature of H.323v2 to hasten call setup as well as 'pre-<br>opening' the media channel before the CONNECT message is sent. This pre-<br>opening is a requirement for certain billing activities. Under Parallel H.245 FS +<br>Tun, this Fast Connect feature can operate simultaneously with H.245 Tunneling.                                                                                                    |
| Annex –E (AE)                                      | Y/N                | Multiplexed UDP call signaling transport. Annex E is helpful for high-volume VOIP system endpoints. Gateways with lesser volume can afford to use TCP to establish calls. However, for larger volume endpoints, the call setup times and system resource usage under TCP can become problematic. Annex E allows endpoints to perform call-signaling functions under the UDP protocol, which involves substantially streamlined overhead (this feature should not be used on the public Internet due to potential problems with security and bandwidth usage).                                                                                                    |

### SIP

Session Initiation Protocol is the second option available for application layer control of the MultiVOIP. The fields are detailed in the table below.

| - SIP Parameters             |                                           |
|------------------------------|-------------------------------------------|
| Signaling Port :             | 5060                                      |
| Use SIP Proxy                |                                           |
| Allow Incoming Calls         | Through SIP Proxy Only                    |
| SIP Proxy Parameters         | Proxy Domain Name / IPAddress Port Number |
|                              |                                           |
| Primary Proxy                | 5060                                      |
| Alternate Proxy 1            | 5060                                      |
| Alternate Proxy 2            | 5060                                      |
|                              | SIP Proxy Domain Name in User ID          |
| Default Subscriber           |                                           |
|                              |                                           |
| Default U <u>s</u> ername    |                                           |
| Passwor <u>d</u>             |                                           |
| Re <u>-</u> RegistrationTime | : 3600 secs                               |
| Proxy Polling Interval       | 60 secs                                   |
| TTL Value :                  | 60 secs                                   |
| SIP Voice Mail Server        | Parameters                                |
| Voice Mail Server Do         | main Name / IP Address :                  |
|                              | Port : 5060                               |
|                              | Re-Subscription time : 3600 secs          |
| <u></u> K                    | <u>C</u> ancel <u>H</u> elp               |

Figure 4-14: SIP call signaling

|                                                   |                                                                     | SIP Call Signaling Parameter Definitions                                                                                                    |
|---------------------------------------------------|---------------------------------------------------------------------|----------------------------------------------------------------------------------------------------|
| Field Name                                        | Values                                                              | Description                                                                                                    |
| SIP Proxy Pa                                      | rameters                                                            |                                                                                                    |
| Signaling Port                                    | port                                                                | Port number on which the MultiVOIP UserAgent software module will be waiting for any incoming SIP requests. Default = 5060                                                                                                    |
| Use SIP Proxy                                     | Y/N                                                                 | Allows the MultiVOIP to work in conjunction with a proxy server.                                                                                                    |
| Allow Incoming<br>Calls Through<br>SIP Proxy Only | Y/N                                                                 | When selected, incoming calls are accepted only if those calls come through the proxy.                                                                                                    |
| Primary Proxy                                     |                                                                     | This is the preferred SIP proxy server for controlling the traffic of the current VOIP.                                                                                                    |
| Alternate Proxy 1 and 2                           |                                                                     | A first and a second alternate SIP proxy server can be specified for use by the VOIP for situations where the Primary proxy server is otherwise unavailable.                                                                                                    |
| Proxy Domain<br>Name / IP<br>Address              | n.n.n.n                                                             | Network address of the proxy server that the VOIP is using.                                                                                                    |
| Append SIP<br>Proxy Domain<br>Name in User<br>ID  | Y/N                                                                 | When checked, the domain name of the SIP Proxy serving the MultiVOIP gateway will be included as part of the User ID for that gateway. If unchecked, the SIP Proxy's IP address will be included as part of the User ID instead of the SIP Proxy's domain name.                                                                                                    |
| Port Number                                       | port                                                                | Logical port number for proxy communications. Default = 5060                                                                                                    |
| Default                                           |                                                                     | This is not implemented in the –SS series VOIPs.                                                                                                    |
| Subscriber                                        |                                                                     | This is used as the default end point register with a Proxy.                                                                                                    |
| Default<br>Username                               | name                                                                | If the Username is not populated in the Phone Book, this is the Username that will be used. This works the same for the password as well.                                                                                                    |
| Password                                          | password                                                            | Password for proxy server function. See "Default Username" description above.                                                                                                    |
| Re-Registration<br>Time                           | 10-65535<br>seconds                                                 | This is the timeout interval for registration of the MultiVOIP with a SIP proxy server.<br>The time interval begins the moment the MultiVOIP gateway registers with the SIP<br>proxy server and ends at the time specified by the user in the Re-Registration Time<br>field (this field). When/if registration lapses, call traffic routed to/from the MultiVOIP<br>through the SIP proxy server will cease. However, calls in progress will continue to<br>function until they end.                                                                                                    |
| Proxy Polling<br>Interval                         | 60 - 300                                                            | The interval between the VOIP gateway's successive attempts to connect to and be governed by a higher level SIP proxy server. The Primary Proxy is the highest level gatekeeper. Alternate Proxy 1 is second; Alternate Proxy 2 is the lowest order SIP proxy server.                                                                                                    |
| TTL Value                                         | SIP proxy<br>"Time to<br>Live"<br>value.<br>( <i>in</i><br>seconds) | As soon as a MultiVOIP gateway registers with a SIP proxy server (allowing the proxy server to control its call traffic) a countdown timer begins. The TTL Value is the interval of the countdown timer. Before the TTL countdown expires, the MultiVOIP gateway needs to register with the gatekeeper in order to maintain the connection. If the MultiVOIP does not register before the TTL interval expires, the MultiVOIP gateway's registration with the proxy server will expire and the proxy server will no longer permit call traffic to or from that gateway. Calls in progress will continue to function even if the gateway becomes de-registered. |

#### SIP Server Configuration

The MultiVOIP 210/410/810-SS models have the additional capability of SIP survivability. The settings for SIP server mode are detailed below.

| SIP Server Configuration                                |                                              |
|---------------------------------------------------------|----------------------------------------------|
| Operating Mode:                                         | C Survivability                              |
| Survivability Status Check                              | Register                                     |
| Registrar Options                                       |                                              |
| Allow Undefined Registr                                 | ations                                       |
| Accept Registrations For:                               | • Any Domains C Specific Domains             |
| Do <u>m</u> ain Names:                                  |                                              |
| Accept Registrations For:                               | Any IP address C Specific IP address         |
| IP Addresses:                                           |                                              |
| <u>R</u> e-registration Time:                           | 3600                                         |
| Note: Multiple Domain nam<br>by separating with a semic | ies and IP addresses can be entered<br>olon. |
|                                                         |                                              |

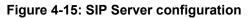

|                                     |                                               | SIP Server Configuration Parameter Definitions                                                                                                    |
|-------------------------------------|-----------------------------------------------|----------------------------------------------------------------------------------------------------|
| Field Name                          | Values                                        | Description                                                                                                    |
| Operating<br>Mode                   | Survivability<br>-or-<br>stand-alone          | In "Survivability" mode, the MVP-SS unit can function as a SIP server for other gateways in its network in case that network loses contact with the network's main SIP server (typically a PBX). When in "Survivability" mode the unit is a backup SIP server. In "Stand-Alone" mode, the MVP-SS functions as a primary SIP server for other gateways. In this mode, the MVP-SS operate to technical advantage with 'smart' SIP phones. Such smart SIP phones can choose the SIP server under which they operate and, consequently, can be controlled by either the SIP-based PBX or by the MVP-SS                                                                                         |
| Survivability<br>Status<br>Check    | Register,<br>Options                          | One of two status-check packets is sent to the main SIP Proxy servers to which the MVP-SS serves as a backup. This packet determines whether the MVP-SS needs to take over SIP server functions or stay in its normal backup mode. "Options" and "Register" are two distinct SIP request "methods." The Options method solicits information but does not set up a connection. The Register method conveys information about a user's location to the SIP server. The "Register" method may entail more data overhead than the "Options" method. If both of these methods are supported by your SIP server, it is OK to use either one. If only one is supported, use the supported method. |
| Registrar                           |                                               |                                                                                                    |
| Allow<br>Undefined<br>Registrations | Y/N                                           | If undefined registrations are allowed, then gateways other than those listed in the Predefined Endpoints list can register with the MVP-SS unit as it functions in its SIP server mode. If undefined registrations are not allowed, then incoming registrations will be allowed if they originate from endpoints at accepted domains or IP addresses.                                                                                                    |
| Accept<br>Registrations<br>for:     | any/specific<br>domains                       | Defines if registrations to the MVP-SS SIP server will be accepted from any domain or only from specified domains. Multiple domains can be listed, separated by semicolons. The "any domains" option is intended for private networks not accessible via Internet.                                                                                                    |
| Domain<br>Names                     | name                                          | Endpoints (separated by semicolon) from which the MVP-SS will accept registrations.                                                                                                    |
| Accept<br>Registrations<br>for:     | <i>n.n.n.n</i><br>-or-<br>any IP<br>addresses | Determines whether registrations to the MVP-SS SIP server will be accepted from any IP address or only from specified IP addresses. Multiple IP addresses can be listed (separated by semicolon). The "any IP addresses" option is intended for private networks not accessible via Internet or PSTN.                                                                                                    |
| IP<br>Addresses                     | n.n.n.n                                       | List of IP addresses (separated by semicolon) of endpoints from which the MVP-SS will accept registrations.                                                                                                    |
| Re-<br>Registration<br>Time         | in seconds;<br>(default is<br>3600)           | The time after which the UserAgent Client is supposed to register with the proxy server. Expiration of the registration means that the gateway has lost contact with the main SIP server and that the MVP-SS unit will enter 'survivability' mode. In survivability mode, the MVP-SS unit will complete calls acting as a backup to the main SIP server. Normally, the MVP-SS will initiate re-registration before the interval lapses.                                                                                                    |

#### SIP Server: Predefined Endpoint Parameters.

In this screen you will specify the VOIP gateways that will depend on the MVP-SS unit either as their primary SIP server (if the MVP-SS is used in "Stand-Alone" mode, as set in the **SIP Server | Configuration** screen) or as their backup SIP server (if the MVP-SS is used in "Survivability" mode, as set in the **SIP Server |Configuration** screen).

The main screen for **Predefined Endpoints** is a list. If you click on function buttons to **Add** or **Edit** entries in this list of endpoints, a secondary screen will appear and allow you to add new endpoints or edit existing endpoint entries. When your work with the list is complete, click **Save**.

|                            | Endpoint Name                                       | Туре                                           | Re-registration Interval                           | Add        |          |
|----------------------------|-----------------------------------------------------|------------------------------------------------|----------------------------------------------------|------------|----------|
|                            | warehouse1<br>motorpool2<br>guardshack3<br>testlab4 | Static<br>Static<br>Static<br>Static<br>Static | 3600<br>3600<br>3600<br>3600                       | Delete     |          |
|                            |                                                     |                                                |                                                    | Edit       |          |
|                            |                                                     |                                                |                                                    | Save       |          |
|                            | •                                                   |                                                |                                                    |            |          |
|                            |                                                     |                                                |                                                    |            |          |
|                            |                                                     |                                                |                                                    |            |          |
|                            |                                                     |                                                |                                                    |            |          |
| Ţ                          |                                                     |                                                |                                                    |            |          |
| defined Endpoint           |                                                     |                                                |                                                    |            |          |
|                            |                                                     | OK                                             | Edit Predelined Endport                            | Ļ          |          |
| uni Name                   |                                                     |                                                | Endpoint Name                                      | warehouse1 |          |
| ont Name<br>word: C Static | © Dynamic                                           | QK<br>Cance                                    | Endpoint Name                                      | warehouse1 |          |
| vord:                      | © Dynamic                                           |                                                | el Endpoint Name:<br>Password:                     |            | <u>(</u> |
| ont Name<br>word: C Static | (* Dynamic                                          |                                                | el Endpoint Name                                   | warehouse1 |          |
| vord:                      | (* Dynamic                                          |                                                | el Endpoint Name<br>Eassword:<br>Registration Type |            |          |

Figure 4-16: Endpoint parameters

|                                                                          | SIP Ser                                                 | rver Predefined Endpoints Parameter Definitions                                                                                                    |
|--------------------------------------------------------------------------|---------------------------------------------------------|----------------------------------------------------------------------------------------------------|
| Field Name                                                               | Values                                                  | Description                                                                                                    |
| Endpoint Name                                                            | name                                                    | Identifier for gateway within SIP VOIP system. Max. length is 33 characters.                                                                                                    |
| Password                                                                 | password                                                | This password is for authentication of gateway to SIP server.                                                                                                    |
| Registration Type                                                        | Static,<br>Dynamic                                      | Static registrations are fixed and the contact information for them is configured<br>by the user and not subject to removal from the registration list due to timeouts.<br>Dynamic registrations are registered from an external endpoint with the contact<br>information. Dynamic entries must re-register before the re-registration interval<br>expires else they will be removed from the list. Endpoints removed from this list<br>can neither make nor receive calls.                              |
| Re-Registration<br>Interval                                              | integer<br>values; in<br>seconds;<br>default is<br>3600 | The time after which the MultiVOIP UserAgent Client is supposed to register with the proxy server.<br>Expiration of the registration interval means that the gateway has lost contact with the main SIP server and that the MVP-SS unit will enter its 'survivability' mode. In survivability mode, the MVP-SS unit will complete calls acting as a backup to the main SIP server. Normally, however, the MVP-SS will initiate reregistration with some small margin of time before the interval lapses. |
| Contact Infor                                                            | mation                                                  |                                                                                                    |
| Address                                                                  | n.n.n.n                                                 | The IP address at which this endpoint can be reached.                                                                                                    |
| Port                                                                     | 0 - 64000                                               | Digital time slot on which SIP calls will be made. Default is 5060                                                                                                    |
| Re-Registration Time         See "Re-Registration Interval" entry above. |                                                         | See "Re-Registration Interval" entry above.                                                                                                    |

## SPP

Single Port Protocol was developed by Multi-Tech to allow for dynamic IP addressing when it is set to Registrar/Client mode. The other choice, Direct mode, has IP addresses assigned to the gateways. The table below describes all fields in the general SPP Call Signaling screen. *The –SS models do not support SPP*.

| SPP Parameters                                                                    |
|-----------------------------------------------------------------------------------|
| Mode : Client                                                                     |
| General Options<br>Signaling <u>P</u> ort : 10000                                 |
| Retransmission (in ms) : 100                                                      |
| Max Retransmission : 3                                                            |
| Client Options                                                                    |
| IP Address Port                                                                   |
| Primary Registrar         0         .         0         .         0         10000 |
| Alternate Registrar 1 0 . 0 . 0 . 0 10000                                         |
| Alternate Registrar 2 0 . 0 . 0 . 0 10000                                         |
| Polling Interval : 180 secs                                                       |
| Registrar Options<br>Keep Alive (in sec) : 60                                     |
| Behind Proxy_NAT device                                                           |
| Proxy/NAT Device Parameters<br>Public IP Address : 0 . 0 . 0                      |
| <u>O</u> K <u>Cancel</u> <u>H</u> elp                                             |

Figure 4-17: SPP call signaling

|                                                          |                                    | SPP Call Signaling Parameter Definitions                                                                                                    |
|----------------------------------------------------------|------------------------------------|----------------------------------------------------------------------------------------------------|
| Field Name                                               | Values                             | Description                                                                                                    |
| Mode                                                     | Direct,<br>Client, or<br>Registrar | In <b>direct mode</b> , all VOIP gateways have static IP addresses assigned to them.<br>In <b>registrar/client mode</b> , one VOIP gateway serves as registrar and all other<br>gateways, being its clients, point to that registrar. The registrar assigns IP<br>addresses dynamically.                                                                                                    |
| General O                                                | ptions                             |                                                                                                    |
| Port                                                     | port                               | The UDP port on which data transmission will occur. Each client VOIP has its<br>own port. If two client VOIPs are both behind the same firewall, then they must<br>have different ports assigned to them.<br>If there are two clients and each is behind a different firewall, then the clients<br>could have different port numbers or the same port number.<br>(Default port number = 10000.) |
| Re-transmission                                          | 50 -<br>5000ms                     | If packets are lost (as indicated by absence of an acknowledgment) then the endpoint will retransmit the lost packets after this designated time duration has elapsed. (Default value = 2000 milliseconds.)                                                                                                    |
| Max Re-<br>transmission                                  | 0 - 20                             | Number of times the VOIP will re-transmit a lost packet (if no acknowledgment has been received). (Default value = 3)                                                                                                    |
| Client Op                                                | tions                              | Client Option fields are active only in registrar/client mode and only for client VOIP units.                                                                                                    |
| Primary Registrar                                        |                                    | This is the preferred SPP registrar gateway for controlling the traffic of the current VOIP.                                                                                                    |
| Alternate<br>Registrar 1 and 2                           |                                    | A first and a second alternate SPP Registrar gateway can be specified for use by the current VOIP for situations where the Primary Registrar gateway is busy or otherwise unavailable.                                                                                                    |
| Registrar IP<br>Address                                  | n.n.n.n                            | This is the IP address of the registrar VOIP to which this client is assigned.<br>(Default value = 0.0.0.0; effectively, there is no useful default value.)                                                                                                    |
| Registrar Port                                           | 10000 or<br>other                  | This is the port number of the registrar VOIP to which this client is assigned.<br>(Default port number = 10000.)                                                                                                    |
| Polling Interval                                         | integer<br>60 - 300                | The interval between the VOIP gateway's successive attempts to connect to and be governed by a higher level SPP registrar gateway. The Primary Registrar is the highest level registrar gateway. Alternate Registrar 1 is second; Alternate Registrar 2 is the lowest order SPP registrar gateway.                                                                                              |
| Registrar O                                              | options                            | Registrar Option fields are active only in registrar/client mode and only for registrar VOIP units.                                                                                                    |
| Keep Alive                                               | 30 – 300<br>(seconds)              | Time-out duration before a registrar will un-register a client that does not send its "I'm here" signal. Client normally sends its "I'm here" signal every 20 seconds.<br>Timeout default = 60 seconds.                                                                                                    |
| Proxy/NAT De                                             |                                    |                                                                                                    |
| Behind<br>Proxy/NAT<br>device                            | Y/N                                | Enables MultiVOIP (running in SPP Registrar mode) to operate 'behind' a proxy/NAT device (NAT = Network Address Translation).                                                                                                    |
| Proxy/NAT<br>Device<br>Parameters –<br>Public IP Address | n.n.n.n                            | The public IP address of the proxy/NAT device which the MultiVOIP is behind.                                                                                                    |

## **SNMP**

If you intend to manage your MultiVOIP remotely using the MultiVoipManager software, you will need to set the Simple Network Management Protocol parameters. To make the MultiVOIP controllable by a remote PC running the MultiVoipManager software, check the "Enable SNMP Agent" box on the **SNMP Parameters** screen.

*The –SS and –FX series MultiVOIPs only have limited SNMP functionality available.* If this is something you wish to use on those models, please contact Multi-Tech Support for assistance.

| SNMP Parameters                |                |
|--------------------------------|----------------|
| 🔽 Enable SNMP Agen             |                |
| Trap Manager                   | 1              |
| <u>A</u> ddress: 0.0.0.0       | 0 <u>K</u>     |
| Community Name :               | <u>C</u> ancel |
| Port Number : 162              | <u>H</u> elp   |
|                                | I              |
| Community Name - 1 : public    |                |
| Permissions : Read Only        |                |
|                                |                |
| Community Name - 2: supervisor |                |
| Permissions : Read/Write       |                |
|                                |                |

Figure 4-18: SNMP parameters screen

The SNMP Parameter fields are described in the table below.

|                      |                                                     | SNMP Parameter Definitions                                                                                                    |
|----------------------|-----------------------------------------------------|----------------------------------------------------------------------------------------------------|
| Field Name           | Values                                              | Description                                                                                                    |
| Enable SNMP<br>Agent | Y/N                                                 | Enables the SNMP code in the firmware of the MultiVOIP. This must be<br>enabled for the MultiVOIP to communicate with and be controllable by the<br>MultiVoipManager software.<br>Default: disabled                                                                  |
| Trap Manage          | r Parameters                                        |                                                                                                    |
| Address              | n.n.n.n                                             | IP address of MultiVoipManager PC.                                                                                                    |
| Community<br>Name    |                                                     | A "community" is a group of VOIP endpoints that can communicate with each other. Often "public" is used to designate a grouping where all end users have access to entire VOIP network. However, calling permissions can be configured to restrict access as needed. |
| Port Number          | 162                                                 | The default port number of the SNMP manager receiving the traps is the standard port 162.                                                                                                    |
| Community<br>Name 1  | Length = 19<br>characters (max.)<br>Case sensitive. | First community grouping.                                                                                                    |
| Permissions          | Read-Only,<br>Read/Write                            | If this community needs to change MultiVOIP settings, select Read/Write.<br>Otherwise, select Read-Only to view settings.                                                                                                    |
| Community<br>Name 2  | Length = 19<br>characters (max.)<br>Case sensitive. | Second community grouping                                                                                                    |
| Permissions          | Read-Only,<br>Read/Write                            | If this community needs to change MultiVOIP settings, select Read/Write.<br>Otherwise, select Read-Only to view settings.                                                                                                    |

# Regional

The Regional Parameters are used to set the phone signaling tones and cadences. For the country selected, the standard set of frequency pairs will be listed for dial tone, busy tone, 'unobtainable' tone (fast busy or trunk busy), ring tone, and other, more specialized tones. If you need settings that are not available, the Custom selection will let you set the tones to what is necessary. The Regional Parameters fields are described in the table below.

| □ Regional Parameters                                                                                                    | - Custom Tone Pair Settings                                                                                                    |
|----------------------------------------------------------------------------------------------------|----------------------------------------------------------------------------------------------------|
|                                                                                                    | Tone Pair : DialTone                                                                                                    |
| Country/ <u>R</u> egion : Custom  Custom  Custom  Custom  Custom                                                                                                    | Tone Pair Values<br>Erequency1 : 350 Hz Cadence1 : 0 ms                                                                                                    |
| Type         Frequency1         Frequency2         Cadence(secs)0n/0ff         Gain1         Gain2           DialTone         350         440         0.000/0.000/0.000/0.000/0.000         -16         -16           RingTone         480         440         2.000/4.000/2.000/4.000         -16         -16         Cancel | Frequency2: 440 Hz Cadence2: 0 ms                                                                                                    |
| BusyTone         480         620         0.500/0.500/0.500/0.500         -16         -16           UnobtainableTone         480         620         0.000/0.000/0.000/0.000         -16         -16           Survivability DialTone         650         0.000/0.000/0.000/0.000         -16         -16                      | Gain1:         -16         ✓         dB         Cadence3:         0         ms           Gain2:         -16         ✓         dB         Cadence4:         0         ms |
| ReorderTone 480 620 0.250/0.250/0.000/0.000 -16 -16                                                                                                    | - Add / Edit Tone                                                                                                    |
|                                                                                                    | Tone Type Disconnect                                                                                                    |
| User Defined Tones                                                                                                    | Frequency 1 400                                                                                                    |
| Type Frequency1 Frequency2 Cadence(secs)On/Off Gain1 Gain2                                                                                                    | Frequency 2 1000<br>Cadence 1 400 ms Here you car                                                                                                    |
| Disconnect 400 1000 0.400/2.000/0.000 -16 -16 Add                                                                                                    | add the tone                                                                                                    |
| User defined tones can be used to supervise<br>the answering and disconnection of calls                                                                                                    | Cadence 3 0 ms Supervision                                                                                                    |
| Delete                                                                                                    | Cadence 4 0 ms                                                                                                    |
|                                                                                                    | Gain 1 -16 💌                                                                                                    |
| Country Selection For BuiltIn Modem United States(US)                                                                                                    | Gain 2 -16 💌                                                                                                    |
|                                                                                                    | OK Cancel                                                                                                    |

Figure 4-19: Regional parameters

|                        |                                                                                                    |                                                                                                    | gional Parameter"                                                                                                    | Definitions                                                                                                    |
|------------------------|----------------------------------------------------------------------------------------------------|----------------------------------------------------------------------------------------------------|----------------------------------------------------------------------------------------------------|----------------------------------------------------------------------------------------------------|
| Field Name             | Values                                                                                               | Description                                                                                                    |                                                                                                    |                                                                                                    |
| Country/Region         | USA,<br>Japan,<br>UK,<br>Custom                                                                      | tone, bus<br>heard brie<br>unit), re-o<br>phone), ar<br>has not be<br>attendant<br>attendant's<br>response t<br>In some ca<br>outside of<br>scheme w<br><u>Note 1:</u> In<br>been chos<br>set to Offf-<br>dialing bef<br>field of the<br><u>Note 2:</u> "S | y tone, unobtainable<br>fly, 2 seconds, after g<br>rder tone (a tone patt<br>ad intercept tone (a to<br>gun dialing, within a p<br>number will be called;<br>s attention to a disable<br>to be made).<br>ases, the tone-pair scl<br>that country. The "Cu<br>orldwide can be accon<br>intercept tone is appli-<br>en in the Interface sc<br>look Alert in the Voice<br>ore the automatic call<br>Voice/Fax Paramete<br>Survivability" tone indi | cable only when the FXS telephony interface has<br>creen and when the AutoCall / OffHook Alert field is<br>e/Fax Parameters screen. The time allowed for<br>ing process begins is set in the OffHook Alert Timer<br>ers screen.<br>cates a special type of call-routing redundancy &                                                                                                    |
|                        |                                                                                                    |                                                                                                    | MultiVantage VOIP u                                                                                                    |                                                                                                    |
| Advisory screen        | MultiVOIP-Regio                                                                                      |                                                                                                    | default values in Interface Page.                                                                                                    | This message screen appears whenever the<br>Country field is changed. It informs the operator<br>that, upon change of the Country field value, all<br>User Defined Tones will be deleted.                                                                                                    |
| Standard               | Tones fields                                                                                         | 3                                                                                                    |                                                                                                    |                                                                                                    |
| Type column            | dial tone,<br>ring tone,<br>busy tone,<br>unobtainab<br>(fast busy),<br>survivability<br>re-order to | / tone,                                                                                                    | Type of telephony to<br>being presented.                                                                                                    | ne-pair for which frequency, gain, and cadence are                                                                                                    |
| Frequency 1            | freq. in Her                                                                                         | tz                                                                                                    | Lower frequency of                                                                                                    | pair.                                                                                                    |
| Frequency 2            | freq. in Her                                                                                         | tz                                                                                                    | Higher frequency of                                                                                                    |                                                                                                    |
| Gain 1                 | gain in dB<br>+3dB to –3<br>and "mute                                                                | -                                                                                                    | This applies to the d                                                                                                    | of lower frequency of pair.<br>ial, ring, busy and 'unobtainable' tones that the<br>s audio to the FXS, FXS, or E&M port.                                                                                                    |
| Gain 2                 | gain in dB<br>+3dB to –3<br>and "mute                                                                |                                                                                                    | This applies to the d                                                                                                    | of higher frequency of pair.<br>ial, ring, busy, and 'unobtainable' (fast busy) tones<br>utputs as audio to the FXS, FXO, or E&M port.                                                                                                    |
| Cadence<br>(ms) On/Off | n/n/n/n<br>four integer<br>values in<br>millisecond<br>value for di<br>indicates co<br>tone          | s; zero<br>al-tone                                                                                                    | busy, connection un<br>continuous tone), su<br>different countries/re<br>(an "on" duration an<br>four parts. Most cac                                                                                                    | e durations used to denote phone ringing, phone<br>obtainable (fast busy), dial tone ("0" indicates<br>rvivability, and re-order. Default values differ for<br>egions. Although most cadences have only two parts<br>id an "off" duration), some telephony cadences have<br>lences, then, are expressed as two iterations of a<br>Although this is redundant, it is necessary to allow<br>part cadences. |
| Custom (button)        |                                                                                                    |                                                                                                    | Settings screen. (The selected in the Court specify tone pair attr                                                                                                    | n" button to bring up the <b>Custom Tone Pair</b><br>ne "Custom" button is active only when "Custom" is<br><b>htry/Region</b> field.) This screen allows the user to<br>ributes that are not found in any of the standard<br>ephony toning schemes.                                                                                                    |

Table is continued on next page...

|                                                                                          | "Regiona                                                                                                   | Parameter" Definitions (continued)                                                                                                    |
|------------------------------------------------------------------------------------------|----------------------------------------------------------------------------------------------------|----------------------------------------------------------------------------------------------------|
| Field Name                                                                               | Values                                                                                                    | Description                                                                                                    |
| Country Selection for<br>Built-In Modem<br>( <i>not applicable to</i><br><i>MVP210</i> ) | country name                                                                                               | MultiVOIP units operating with the X.06 software release (and above) include a built-in modem. The administrator can dial into this modem to configure the MultiVOIP unit remotely. The country name values in this field set telephony parameters that allow the modem to work in the listed country. This value may be different than the Country/Region value. For example, a user may need to choose "Europe" as the Country/Region value.                               |
| User Defined T                                                                           | ones fields                                                                                                |                                                                                                    |
| Type column                                                                              | alphanumeric<br>name                                                                                       | Name of supervisory tone pair. Cannot be same as name of any standard tone pair.                                                                                                    |
| Frequency 1                                                                              | Freq. in Hertz                                                                                             | Lower frequency of pair.                                                                                                    |
| Frequency 2                                                                              | Freq. in Hertz                                                                                             | Higher frequency of pair.                                                                                                    |
| Gain 1                                                                                   | +3dB to –31dB<br>and "mute"<br>setting                                                                     | Amplification factor of lower frequency of pair.<br>This applies to any supervisory tones that the MultiVOIP outputs as<br>audio to the FXS, FXS, or E&M port. <b>Default: "Mute"</b>                                                                                                    |
| Gain 2                                                                                   | +3dB to –31dB<br>and "mute"<br>setting                                                                     | Amplification factor of higher frequency of pair.<br>This applies to any supervisory tones that the MultiVOIP outputs as<br>audio to the FXS, FXO, or E&M port. <b>Default: "Mute"</b>                                                                                                    |
| Cadence<br>(ms) On/Off                                                                   | n/n/n/n<br>four integer time<br>values in<br>milliseconds;<br>(zero value<br>indicates<br>continuous tone) | On/off pattern of tone durations used to denote supervisory tones<br>specified by user. Supervisory tones relate to answering and<br>disconnection of calls. Although most cadences have only two parts (an<br>"on" duration and an "off" duration), some telephony cadences have four<br>parts. Most cadences, then, are expressed as two iterations of a two-<br>part sequence. Although this is redundant, it is necessary to allow for<br>expression of 4-part cadences. |

**Setting Custom Tones and Cadences** (optional). The Regional Parameters dialog box has a secondary dialog box that allows you to customize DTMF tone pairs to create unique ring-tones, dial-tones, busy-tones or "unobtainable" tones or "re-order" tones or "survivability" tones for your system. This screen allows the user to specify tone-pair attributes that are not found in any of the standard national/regional telephony toning schemes. To access this customization feature, click on the **Custom** button on the **Regional Parameters** screen. The "Custom" button is active only when "Custom" is selected in the **Country/Region** field.

|             | Cust                                                                                            | tom Tone-Pair Settings Definitions                                                                                                    |
|-------------|-------------------------------------------------------------------------------------------------|----------------------------------------------------------------------------------------------------|
| Field Name  | Values                                                                                          | Description                                                                                                    |
| Tone Pair   | dial tone, busy tone<br>ring tone, 'unobtainable'                                               | Identifies the type of telephony signaling tone for which frequencies are being specified.                                                                                                    |
|             | tone, survivability tone, re-order tone                                                         |                                                                                                    |
| То          | ne Pair Values                                                                                  | About Defaults: US telephony values are used as defaults on this screen.                                                                                                    |
| Frequency 1 | Frequency in Hertz                                                                              | Frequency of lower tone of pair.<br>This outbound tone pair enters the MultiVOIP at the input port.                                                                                                    |
| Frequency 2 | Frequency in Hertz                                                                              | Frequency of higher tone of pair.<br>This outbound tone pair enters the MultiVOIP at the input port.                                                                                                    |
| Gain 1      | +3dB to –31dB<br>and "mute" setting                                                             | Amplification factor of lower frequency of pair. This figure describes amplification that the MultiVOIP applies to outbound tones entering the MultiVOIP at the input port. <b>Default: -16dB</b>                                                          |
| Gain 2      | +3dB to –31dB<br>and "mute" setting                                                             | Amplification factor of higher frequency of pair. This figure describes amplification that the MultiVOIP applies to outbound tones entering the MultiVOIP at the input port. <b>Default: -16dB</b>                                                         |
| Cadence 1   | integer time value in<br>milliseconds; zero value<br>for dial-tone indicates<br>continuous tone | On/off pattern of tone durations used to denote phone ringing, phone busy,<br>dial tone ("0" indicates continuous tone) survivability and re-order.<br>Cadence 1 is duration of first period of tone being "on" in the cadence of<br>the telephony signal. |
| Cadence 2   | duration in milliseconds                                                                        | Cadence 2 is duration of first "off" period in signaling cadence.                                                                                                    |
| Cadence 3   | duration in milliseconds                                                                        | Cadence 3 is duration of second "on" period in signaling cadence.                                                                                                    |
| Cadence 4   | duration in milliseconds                                                                        | Cadence 4 is duration of second "off" period in the signaling cadence.                                                                                                    |

## SMTP

Setting the SMTP Parameters (Log Reports by Email). The SMTP Parameters screen is applicable when the VOIP administrator has chosen to receive log reports by email (this is done by selecting the "SMTP" checkbox in the Others screen and selecting "Enable SMTP" in the SMTP Parameters screen.)

#### Email Address for VOIP (for email call log reporting)

This is needed only if log reports of VOIP call traffic are to be sent by email.

Ask Mail Server administrator to set up email account (with password) for the MultiVOIP unit itself. Be sure to give a unique identifier to each individual MultiVOIP unit. Get the IP address of the mail server computer, as well.

**MultiVOIP as Email Sender**. When SMTP is used, the MultiVOIP will actually be given its own email account (with Login Name and Password) on some mail server connected to the IP network. Using this account, the MultiVOIP will then send out email messages containing log report information. The "Recipient" of the log report email is ordinarily the VOIP administrator. Because the MultiVOIP cannot receive email, a "Reply-To" address must also be set up. Ordinarily, the "Reply-To" address is that of a technician who has access to the mail server or MultiVOIP or both, and the VOIP administrator might also be designated as the "Reply-To" party. The main function of the Reply-To address is to receive error or failure messages regarding the emailed reports.

The SMTP Parameters screen is shown below:

| SMTP Parameters                               |                       |
|-----------------------------------------------|-----------------------|
| ✓ Requires <u>A</u> uthentication             | 0 <u>K</u>            |
| Login Name : MultiVolP                        | <u>C</u> ancel        |
| Pass <u>w</u> ord :                           | <u>H</u> elp          |
| Mail Server IPAddress : 192 . 168 . 1 . 5     | Select <u>F</u> ields |
| Port <u>N</u> umber : 25                      | Maji Now              |
| Mail Type<br>O Te <u>x</u> t O H <u>T</u> ML  |                       |
| Su <u>bj</u> ect :                            |                       |
| Reply To Address                              |                       |
| Recipient Address : MultiVoIP@multitech.com   |                       |
| Mail Criteria                                 | ]                     |
| Number of Records : 100<br>✓ Number of Days 4 |                       |

Figure 4-20: SMTP parameters

|                            |               | "SMTP Parameters" Definitions                                                                                                    |
|----------------------------|---------------|----------------------------------------------------------------------------------------------------|
| Field Name                 | Values        | Description                                                                                                    |
| Enable SMTP                | Y/N           | In order to send log reports by email, this box must be checked. However, to enable SMTP functionality, you must also select "SMTP" in the <b>Logs</b> screen.                                                                                                    |
| Requires<br>Authentication | Y/N           | If this checkbox is checked, the MultiVOIP will send Authentication<br>information to the SMTP server. The authentication information indicates<br>whether or not the email sender has permission to use the SMTP server.                                                                                                    |
| Login Name                 | alpha-numeric | This is the User Name for the MultiVOIP unit's email account.                                                                                                    |
| Password                   | alpha-numeric | Login password for MultiVOIP unit's email account.                                                                                                    |
| Mail Server IP<br>Address  | n.n.n.n       | This is the mail server's IP address. This mail server must be accessible on the IP network to which the MultiVOIP is connected.                                                                                                    |
| Port Number                | 25            | 25 is a standard port number for SMTP.                                                                                                    |
| Mail Type                  | text or html  | Mail type in which log reports will be sent.                                                                                                    |
| Subject                    | text          | User specified. Subject line that will appear for all emailed log reports for this MultiVOIP unit.                                                                                                    |
| Reply-To Address           | email address | User specified. This email address functions as a source email identifier for the MultiVOIP, which, of course, cannot usefully receive email messages. The Reply-To address provides a destination for returned messages indicating the status of messages sent by the MultiVOIP (esp. to indicate when log report email was undeliverable or when an error has occurred). |
| Recipient Address          | email address | Email address where VOIP administrator will receive log reports.                                                                                                    |
| Mail C                     | riteria       | Criteria for sending log summary by email. The log summary email will be sent out either when the user-specified number of log messages has accumulated, or once every day or multiple days, <i>whichever comes first</i> .                                                                                                    |
| Number of Records          | integer       | This is the number of log records that must accumulate to trigger the sending of a log-summary email.                                                                                                    |
| Number of Days             | integer       | This is the number of days that must pass before triggering the sending of a log-summary email.                                                                                                    |

The **SMTP Parameters** dialog box has a secondary dialog box, accessed by the *Select Fields* button, that allows you to customize email logging. The MultiVOIP software logs data about many aspects of the call traffic going through the MultiVOIP. The Custom Fields screen lets you pick which aspects will be included in the email log reports.

| Field                               | Description                                                                                                    |
|-------------------------------------|----------------------------------------------------------------------------------------------------|
| Select All                          | Log report to include all fields shown.                                                                                                    |
| Channel<br>Number                   | Data channel carrying call.                                                                                                    |
| Duration                            | Length of call.                                                                                                    |
| Packets Sent                        | Total packets sent in call.                                                                                                    |
| Bytes Sent                          | Total bytes sent in call.                                                                                                    |
| Packets Lost                        | Packets lost in call.                                                                                                    |
| Outbound<br>Digits<br>Received      | The DTMF dialing digits received by this gateway from the remote gateway presuming that DTMF is set to "Out of Band."                                                                                                    |
| Call Status                         | Successful or unsuccessful.                                                                                                    |
| Call Direction<br>Server<br>Details | Indicates call's originating party.<br>The IP address of the traffic control<br>server (if any) being used (whether an<br>H.323 gatekeeper, a SIP proxy, or an<br>SPP registrar gateway) will be displayed<br>here if the call is handled through that<br>server. |
| Disconnect<br>Reason                | Indicates whether the call was<br>disconnected simply because the<br>desired conversation was done or some<br>other irregular cause occasioned<br>disconnection (e.g., a technical error or<br>failure). Values are "Normal" and<br>"Local" disconnection.        |
|                                     | From Details                                                                                                    |
| Gateway<br>Number                   | Originating gateway                                                                                                    |
| IP Address                          | IP address where call originated.                                                                                                    |
| Descript                            | Identifier of site where call originated.                                                                                                    |
| Options                             | When selected, log will not Silence<br>Compression and Forward Error                                                                                                    |

| "Custom | Fields" | Definitions |
|---------|---------|-------------|
|         |         |             |

| Field<br>Start Date,    | Description                                                                                                    |
|-------------------------|----------------------------------------------------------------------------------------------------|
| Start Date,             |                                                                                                    |
| Time                    | Date and time the phone call began.                                                                                                    |
| Call Mode               | Voice or fax.                                                                                                    |
| Packets<br>Received     | Total packets received in call.                                                                                                    |
| Bytes<br>Received       | Total bytes received in call.                                                                                                    |
| Coder                   | Voice Coder /Compression Rate used<br>for call will be listed in log.                                                                                                    |
| Prefix<br>Matched       | When selected, the phonebook prefix matched in processing the call will be listed in log.                                                                                                    |
| Call Type               | Indicates the Call Signaling protocol used for the call (H.323, SIP, or SPP).                                                                                                    |
| DTMF<br>Capability      | Indicates whether the DTMF dialing<br>digits are carried "Inband" or "Out of<br>Band." The corresponding field values<br>differ for the 3 different VOIP<br>protocols.<br>For H.323, this field can display "Out<br>of Band" or "Inband". For SIP it can<br>display either "Out of Band RFC2833"<br>or "Out of Band SIP INFO" to indicate<br>the out-of-band condition or "Inband"<br>to indicate the in-band condition. For<br>SPP it can display "Out of Band<br>RFC2833" or "Inband". |
| Outbound<br>Digits Sent | The dialing digits sent by this gateway<br>to the remote gateway presuming that<br>DTMF is set to "Out of Band."                                                                                                    |
|                         | To Details                                                                                                    |
| Gateway<br>Name         | Completing or answering gateway                                                                                                    |
| IP Address              | IP address where call was completed<br>or answered.                                                                                                    |
| Descript                | Identifier of site where call was completed or answered.                                                                                                    |
| Options                 | When selected, log will not use Silence<br>Compression and Forward Error<br>Correction by party answering call.                                                                                                    |

## RADIUS

In general, RADIUS is concerned with authentication, authorization, and accounting. The MultiVOIP supports the accounting and authentication functions. The accounting function is well suited for billing of VOIP telephony services. In the *Select Attributes* secondary screen (accessed by clicking on Select Attributes button), the VOIP administrator can select the parameters to be tallied by the RADIUS server.

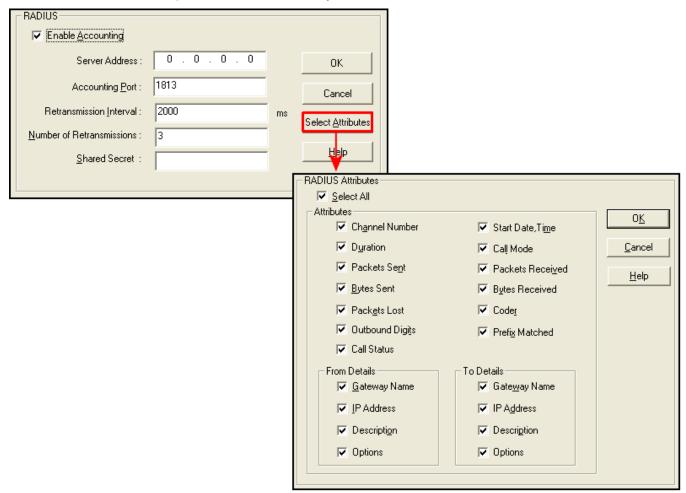

Figure 4-21: RADIUS settings

The fields of the RADIUS screen are described in the table below.

| RADIUS Screen Field Definitions |               |                                                                                                    |  |
|---------------------------------|---------------|----------------------------------------------------------------------------------------------------|--|
| Field Name                      | Values        | Description                                                                                                    |  |
| Enable Accounting               | Y/N           | When checked, the MultiVOIP will access the accounting functionality of the RADIUS server.                                                                                   |  |
| Server Address                  | n.n.n.n       | IP address of the RADIUS server that handles accounting (billing) for the current MultiVOIP unit.                                                                            |  |
| Accounting Port                 | 1 - 65535     | TDM time slot at which RADIUS accounting information will be transmitted<br>and received.                                                                                    |  |
| Retransmission<br>Interval      |               | If the MultiVOIP sends out a packet to the RADIUS server and doesn't receive a response in the retransmit interval, it will retransmit that packet                           |  |
| Number of<br>Retransmissions    | 0 - 255       | again and wait the retransmit interval again for a response. How many time<br>it does this is determined by the setting in the Number of Retransmission<br>field.            |  |
| Shared Secret                   | alpha-numeric | Client encryption key for the current VOIP unit.                                                                                                    |  |
| Select Attributes<br>(button)   |               | Gives access to RADIUS Attributes screen. On Attributes screen, one can specify the parameters to be tallied by the RADIUS server for accounting (usually billing) purposes. |  |

The RADIUS dialog box has a secondary dialog box, **RADIUS Attributes**, that allows you to customize accounting information sent to the RADIUS server by the MultiVOIP. The MultiVOIP software logs data about many aspects of the call traffic going through the MultiVOIP. The RADIUS Attributes screen lets you pick which aspects will be included in the accounting reports sent to the RADIUS server.

| "RADIUS Attributes" Definitions |                                                                                                    |                  |                                               |                                                                                                  |
|---------------------------------|----------------------------------------------------------------------------------------------------|------------------|-----------------------------------------------|--------------------------------------------------------------------------------------------------|
| Field                           | Description                                                                                                    | Field            |                                               | Description                                                                                      |
| Select All                      | Log report to include all fields shown.                                                                                                    | Start Date, Time |                                               | Date and time the phone call began.                                                              |
| Channel<br>Number               | Data channel carrying call.                                                                                                    | Call Mode        |                                               | Voice or fax.                                                                                    |
| Duration                        | Length of call.                                                                                                    | Packets Recei    | ved                                           | Total packets received in call.                                                                  |
| Packets Sent                    | Total packets sent in call.                                                                                                    | Bytes Receive    | d                                             | Total bytes received in call.                                                                    |
| Bytes Sent                      | Total bytes sent in call.                                                                                                    | Coder            |                                               | Voice Coder /Compression Rate used for call will be listed in log.                               |
| Packets Lost                    | Packets lost in call.                                                                                                    | Prefix Matched   |                                               | When selected, the phonebook prefix matched in processing the call will be listed in log.        |
| Outbound<br>Digits Sent         | DTMF digits received by this<br>gateway from remote gateway<br>(if that DTMF set to "Out of<br>Band").                                                                                                    | Call Status      |                                               | Successful or unsuccessful.                                                                      |
| Server Details                  | Details The IP address of the traffic control server being used will be displayed here if the call is handled through that server. The Options field refers to non-mandatory server features that might be activated. For example, with H.323, various H.323 Version 4 options might be listed. |                  |                                               | atory server features that might be                                                              |
|                                 | From Details                                                                                                    | To Details       |                                               |                                                                                                  |
| Gateway<br>Number               | Originating gateway                                                                                                    | Gateway<br>Name  | Completing or answering gateway               |                                                                                                  |
| IP Address                      | IP address where call originated.                                                                                                    | IP Address       | IP address where call was completed/answered. |                                                                                                  |
| Descript                        | Identifier of where call originated.                                                                                                    | Descript         | Identifi                                      | ier of where call was completed/answered.                                                        |
| Options                         | When selected, log will not use<br>Silence Compression and Forward<br>Error Correction by call originator.                                                                                                    | Options          | Compr                                         | selected, log will not use Silence<br>ression and Forward Error Correction by<br>answering call. |

# Logs/Traces

The Logs/Traces screen lets you choose how the VOIP administrator will receive log reports about the MultiVOIP's performance and the phone call traffic that is passing through it. Log reports can be received in one of three ways:

- in the MultiVOIP program (interface),
- via email (SMTP), or
- at the MultiVoipManager remote VOIP system management program (SNMP).

| Logs                                       | Console Messages Filter Settings                  |
|--------------------------------------------|---------------------------------------------------|
| Console message Settings                   | Trace Off for Functions Trace On for Functions    |
| Enable Console Messages     OK             | Functions A                                       |
| Filters                                    | T.38 GateKeeper<br>H.323                          |
| Cancel                                     | >> H450                                           |
| Logs                                       | HUNTING                                           |
| Turn Off Logs                              |                                                   |
|                                            | PSTN Cancel                                       |
|                                            |                                                   |
| SysLog Server                              | Trace Off for Channels Trace On for Channels Help |
| I Engble                                   | Channels Channels                                 |
|                                            | Channel 2 Channel 1                               |
| Server IP address: 0 . 0 . 0 . 0           | >>                                                |
| Port Number : 514                          |                                                   |
|                                            |                                                   |
| Online Statistics Updation Interval 10 Sec |                                                   |
|                                            |                                                   |
|                                            |                                                   |

#### Figure 4-22: Logs and Filters screens

If you enable console messages, you can customize the types of messages to be included/excluded in log reports by clicking on the *Filters* button and using the **Console Messages Filter Settings** screen. If you use the logging function, select the logging option that applies to your VOIP system design. If you intend to use a SysLog Server program for logging, click in that Enable check box. The common SysLog logical port number is 514. If you intend to use the MultiVOIP web browser interface for configuration and control of MultiVOIP units, be aware that the web browser interface does not support logs directly. However, when the web browser interface is used, log files can still be sent to the VOIP administrator via email (which requires using the SMTP logging option).

| "Logs" Screen Definitions              |         |                                                                                                    |  |
|----------------------------------------|---------|----------------------------------------------------------------------------------------------------|--|
| Field Name                             | Values  | Description                                                                                                    |  |
| Enable Console<br>Messages             | Y/N     | Allows MultiVOIP debugging messages to be read via a basic terminal program like HyperTerminal <sup>™</sup> or equivalent. Normally, this should be disabled because it uses MultiVOIP processing resources. Console messages are meant for IT support personnel. |  |
| Filters (button)                       |         | Click to access secondary screen on where console messages can be included/excluded by category and on a per-channel basis.                                                                                                    |  |
| Turn Off Logs                          | Y/N     | Check to disable log-reporting function.                                                                                                    |  |
| Logs Buttons                           |         | Only one of these three log reporting methods, GUI, SMTP, or SNMP, may be chosen.                                                                                                    |  |
| GUI                                    | •       | User must view logs at the MultiVOIP configuration program.                                                                                                    |  |
| SNMP                                   | •       | Log messages will be delivered to the MultiVoipManager application program.                                                                                                    |  |
| SMTP                                   | •       | Log messages will be sent to user-specified email address.                                                                                                    |  |
| SysLog Server<br>Enable                | Y/N     | This box must be checked if logging is to be done in conjunction with a SysLog Server program.                                                                                                    |  |
| IP Address                             | n.n.n.n | IP address of computer, in VOIP network, on which SysLog Server program is running.                                                                                                    |  |
| Port                                   | 514     | Logical port for SysLog Server. 514 is commonly used.                                                                                                    |  |
| Online Statistics<br>Updation Interval | integer | Set the interval (in seconds) at which logging information will be updated.                                                                                                    |  |

## NAT Traversal

Setting the NAT Traversal parameters. NAT (Network Address Translation) parameters are applicable only when the MultiVOIP is operating in SIP mode. STUN (Simple Traversal of UDP through NATs (Network Address Translation)) is a protocol for assisting devices behind a NAT firewall or router with their packet routing. *This is not available on the –SS models.* 

| NAT Traversal        |                |
|----------------------|----------------|
| STUN                 |                |
| ✓ Enable             |                |
| Server               |                |
| Name/IP: 0.0.0.0     | <u>o</u> k     |
| Port : 3478          |                |
|                      | <u>C</u> ancel |
| Timers               |                |
| Keep alive : 60 secs | <u>H</u> elp   |
|                      |                |
|                      | J              |
|                      |                |

### Figure 4-23: NAT Traversal

Descriptions for NAT Traversal screen fields are presented in the table below.

| NAT Traversal Definitions        |                                   |                                                                                                    |
|----------------------------------|-----------------------------------|----------------------------------------------------------------------------------------------------|
| Field Name                       | Values                            | Description                                                                                                    |
| Enable (STUN)                    | Y/N                               | Enables STUN client functionality in the MultiVOIP.<br>STUN (Simple Traversal of UDP through NATs (Network Address Translation))<br>is a protocol that allows a server to assist client gateways behind a NAT firewall<br>or router with their packet routing. |
| Name/IP (Server)                 | n.n.n.n                           | IP address of the STUN server.                                                                                                    |
| Port (Server;<br>NAT/STUN)       | <i>port</i> ;<br>default=<br>3478 | The data port (TDM time slot) at which STUN info will be transmitted and received.                                                                                                    |
| Keep Alive (Timers;<br>NAT/STUN) | 60 – 3600<br>(seconds)            | The interval at which the STUN client sends indicator ("Keep Alive") packets to the STUN server to determine whether or not the STUN server is available.                                                                                                    |

## **Supplementary Services**

Supplementary Services features derive from the H.450 standard, which brings to the VOIP telephony functionality once only available with PSTN or PBX telephony. Even though the H.450 standard refers only to H.323, Supplementary Services are still applicable to the SIP and SPP VOIP protocols.

Of the features implemented under Supplementary Services, three are very closely related: Call Transfer, Call Hold, and Call Waiting. Call Name Identification is similar but not identical to the premium PSTN feature commonly known as **Caller ID**.

**Call Transfer**. Call Transfer allows one party to re-connect the party with whom they have been speaking to a third party. The first party is disconnected when the third party becomes connected. Feature is used by a programmable phone keypad sequence (for example, #7).

**Call Hold**. Call Hold allows one party to maintain an idle (non-talking) connection with another party while receiving another call (Call Waiting), while initiating another call (Call Transfer), or while performing some other call management function. Feature is used by a programmable phone keypad sequence (for example, #7).

**Call Waiting**. Call Waiting notifies an engaged caller of an incoming call and allows them to receive a call from a third party while the party with whom they have been speaking is put on hold. Feature is used by a programmable phone keypad sequence (for example, #7).

**Call Name Identification**. When enabled for a given VOIP unit (the 'home' VOIP), this feature gives notice to remote VOIPs involved in calls. Notification goes to the remote VOIP administrator, not to individual phone stations. When the home VOIP is the caller, a plain English descriptor will be sent to the remote VOIP identifying the channel over which the call is being originated (for example, "Calling Party - Omaha Sales Office Line 2"). If that VOIP channel is dedicated to a certain individual, the descriptor could say that, as well (for example "Calling Party - Harold Smith in Omaha"). When the home VOIP receives a call from any remote VOIP, the home VOIP sends a status message back to that caller. This message confirms that the home VOIP's phone channel is either busy or ringing or that a connection has been made (for example, "Busy Party - Omaha Sales Office Line 2"). These messages appear in the **Statistics – Call Progress** screen of the remote VOIP.

Note that Supplementary Services parameters are applied on a channel-by-channel basis. However, once you have established a set of supplementary parameters for a particular channel, you can apply this entire set of parameters to another channel by using the *Copy Channel* button and its dialog box - to copy a set of Supplementary Services parameters to all channels, select "Copy to All" and click *Copy*.

| Supplementary Services Parameters |                                                 |
|-----------------------------------|-------------------------------------------------|
| Select Channel Channel 1          |                                                 |
| Call Transfer                     | Call Name Identification                        |
| 🔽 Enable                          | 🔽 Enable                                        |
| Iransfer Sequence : #*1           | Allowed Name Type<br>Calling Party E Busy Party |
| Call Hold                         | 🗖 Ale <u>r</u> ting Party 🔲 Connected Party     |
| ✓ Enable                          |                                                 |
| Hold Sequence : #*2               | Na <u>m</u> e Identification:                   |
| Call Waiting                      |                                                 |
| 🔽 En <u>a</u> ble                 | O <u>K</u> <u>D</u> efault <u>H</u> elp         |
| <u>R</u> etrieve Sequence : #*3   | Copy Channel                                    |

Figure 4-24: Supplementary Services

The **Supplementary Services** fields are described in the tables below.

|                                    | Supplementa                                                                                                    | ary Services Parameter Definitions                                                                                                    |
|------------------------------------|----------------------------------------------------------------------------------------------------|----------------------------------------------------------------------------------------------------|
| Field Name                         | Values                                                                                                    | Description                                                                                                    |
| Select Channel                     | 1-2 (210);<br>1-4 (410);<br>1-8 (810)                                                                                                    | The channel to be configured is selected here.                                                                                                    |
| Call Transfer Enable               | Y/N                                                                                                    | Select to enable the Call Transfer function in the VOIP unit.<br>This is a "blind" transfer and the sequence of events is as follows:<br>Callers A and B are having a conversation.<br>Caller A wants to put B into contact with C.<br>Caller A dials call transfer sequence.<br>Caller A hears dial tone and dials number for caller C.<br>Caller A gets disconnected while Caller B gets connected to caller C.<br>A brief musical jingle is played for the caller on hold.                                                                                                    |
| Transfer Sequence                  | Any phone keypad<br>character                                                                                                    | The numbers and/or symbols that the caller must press on the phone<br>keypad to initiate a call transfer.<br>The call-transfer sequence can be 1 to 4 characters in length using<br>any combination of digits or characters (* or #).<br>The sequences for call transfer, call hold, and call waiting can be<br>from 1 to 4 digits in length consisting of any combination of digits<br>1234567890*#.                                                                                                    |
| Call Hold Enable                   | Y/N                                                                                                    | Select to enable Call Hold function in VOIP unit.<br>Call Hold allows one party to maintain an idle (non-talking) connection<br>with another party while receiving another call (Call Waiting), while<br>initiating another call (Call Transfer), or while performing some other<br>call management function.                                                                                                    |
| Hold Sequence                      | phone keypad<br>characters                                                                                                    | The numbers and/or symbols that the caller must press on the phone keypad to initiate a call hold.<br>The call-hold sequence can be 1 to 4 characters in length using any combination of digits or characters (* or #).                                                                                                    |
| Call Waiting Enable                | Y/N                                                                                                    | Select to enable Call Waiting function in VOIP unit.                                                                                                    |
| Retrieve Sequence                  | Phone keypad<br>characters, two<br>characters in length                                                                                                    | The numbers and/or symbols that the caller must press on the phone keypad to initiate retrieval of a waiting call.<br>The call-waiting retrieval sequence can be 1 to 4 characters in length using any combination of digits or characters (* or #).<br>This is the phone keypad sequence that a user must press to retrieve a waiting call. Customize-able. Sequence should be distinct from sequence that might be used to retrieve a waiting call via the PBX or PSTN.                                                                                                    |
| Call Name<br>Identification Enable | on a given VOIP unit cu<br>Call Name Identification<br>remote VOIP involved i<br>channel can have a seg<br>If the home VOIP is<br>home VOIP is receiving<br>fields are the only appli<br>channel). The status int<br>busy, or ringing, or that<br>The identifier and s<br>appear in the <b>Caller ID</b> | s originating the call, only the <b>Calling Party</b> field is applicable. If the g the call, then the <b>Alerting Party</b> , <b>Busy Party</b> , and <b>Connected Party</b> cable fields (and any or all of these could be enabled for a given VOIP formation confirms back to the originator that the home VOIP, is either the intended call has been completed and is currently connected. If the information are made available to the remote VOIP unit and field of its <b>Statistics – Call Progress</b> screen. (This is how MultiVOIP ages; in other VOIP brands, H.450 may be implemented differently and |

Table is continued on next page...

|                                                   | Supplementary Services Definitions (continued)                                                                                                    |
|---------------------------------------------------|----------------------------------------------------------------------------------------------------|
| Field Name                                        | Description                                                                                                    |
| Calling Party,<br>Allowed Name<br>Type (CNI)      | If the 'home' VOIP unit is originating the call and <b>Calling Party</b> is selected, then the identifier (from the <b>Caller Id</b> field) will be sent to the remote VOIP unit being called. The <b>Caller Id</b> field gives the remote VOIP administrator a plain-language identifier of the party that is originating the call occurring on a specific channel.                                                                                                    |
|                                                   | This field is applicable only when the 'home' VOIP unit is originating the call.<br><b>Example</b> . Suppose a VOIP system has offices in both Denver and Omaha. In the Omaha VOIP unit (the 'home' VOIP in this example), <b>Call Name Identification</b> has been enabled, <b>Calling Party</b> has been enabled as an <b>Allowed Name Type</b> , and "Omaha Sales Office Voipchannel 2" has been entered in the <b>Caller Id</b> field.                                                                                                    |
|                                                   | When channel 2 of the Omaha VOIP is used to make a call to any other VOIP phone station (for example, the Denver office), the message "Calling Party - Omaha Sales Office Voipchannel 2" will appear in the "Caller Id" field of the <b>Statistics - Call Progress</b> screen of the Denver VOIP.                                                                                                    |
| Alerting Party,<br>Allowed Name<br>Type (CNI)     | If the 'home' VOIP unit is receiving the call and <b>Alerting Party</b> is selected, then the identifier (from the <b>Caller Id</b> field) will tell the originating remote VOIP unit that the call is ringing.                                                                                                    |
| ,                                                 | This field is applicable only when the 'home' VOIP unit is receiving the call.                                                                                                    |
|                                                   | <b>Example</b> . Suppose a VOIP system has offices in both Denver and Omaha. In the Omaha VOIP unit (the 'home' VOIP unit in this example), <b>Call Name Identification</b> has been enabled, <b>Alerting Party</b> has been enabled as an <b>Allowed Name Type</b> , and "Omaha Sales Office Voipchannel 2" has been entered in the <b>Caller Id</b> field of the <b>Supplementary Services</b> screen. When channel 2 of the Omaha VOIP receives a call from any other VOIP phone station (for example, the Denver office), the message "Alerting Party - Omaha Sales Office Voipchannel 2" will be sent back and will appear in the <b>Caller Id</b> field of the <b>Statistics – Call Progress</b> screen of the Denver VOIP. This confirms to the Denver VOIP that the phone is ringing in Omaha.                                                                                                    |
| Busy Party,<br>Allowed Name<br>Type (CNI)         | If the 'home' VOIP unit is receiving a call directed toward an already engaged channel or phone station and <b>Busy Party</b> is selected, then the identifier (from the <b>Caller Id</b> field) will tell the originating remote VOIP unit that the channel or called party is busy. This field is applicable only when the 'home' VOIP unit is receiving the call.<br><b>Example</b> . Suppose a VOIP system has offices in both Denver and Omaha. In the Omaha VOIP unit (the 'home' VOIP unit in this example), <b>Call Name Identification</b> has been enabled, <b>Busy Party</b> has been enabled as an <b>Allowed Name Type</b> , and "Omaha Sales Office Voipchannel 2" has been entered in the <b>Caller Id</b> field of the <b>Supplementary Services</b> screen.<br>When channel 2 of the Omaha VOIP is busy but still receives a call attempt from any other VOIP phone station (for example, the Denver office), the message "Busy Party - Omaha Sales Office Voipchannel 2" will be sent back and will appear in the <b>Caller Id</b> field of the <b>Statistics – Call Progress</b> screen of the Denver VOIP. This confirms to the Denver VOIP that the channel or phone station is busy in Omaha. |
| Connected<br>Party, Allowed<br>Name Type<br>(CNI) | If the 'home' VOIP unit is receiving a call and <b>Connected Party</b> is selected, then the identifier<br>(from the <b>Caller Id</b> field) will tell the originating remote VOIP unit that the attempted call has been<br>completed and the connection is made.<br>This field is applicable only when the 'home' VOIP unit is receiving the call.<br><b>Example</b> . Suppose a VOIP system has offices in both Denver and Omaha. In the Omaha VOIP<br>unit (the 'home' VOIP unit in this example), <b>Call Name Identification</b> has been enabled,<br><b>Connected Party</b> has been enabled as an <b>Allowed Name Type</b> , and "Omaha Sales Office<br>Voipchannel 2" has been entered in the <b>Caller Id</b> field of the <b>Supplementary Services</b> screen.<br>When channel 2 of the Omaha VOIP completes an attempted call from any other VOIP phone<br>station (for example, the Denver office), the message "Connect Party - Omaha Sales Office<br>Voipchannel 2" will be sent back and will appear in the <b>Caller Id</b> field of the <b>Statistics – Call</b><br><b>Progress</b> screen of the Denver VOIP. This confirms to the Denver VOIP that the call has been<br>completed to Omaha.     |
| Caller ID                                         | This is the identifier of a specific channel of the 'home' VOIP unit. The Caller Id field typically describes a person, office, or location, for example, "Harry Smith," or "Bursar's Office," or "Barnesville Factory."                                                                                                    |
| Default                                           | When this button is clicked, all Supplementary Service parameters are set to their default values.                                                                                                    |
| Copy Channel                                      | Copies the Supplementary Service attributes of one channel to another channel. Attributes can be copied to multiple channels or all channels at once.                                                                                                    |

### **Save Settings**

#### Save & Reboot

Saving the MultiVOIP Configuration. When values have been set for all of the MultiVOIP's various operating parameters, click on **Save Setup** in the sidebar, then *Save & Reboot*.

Creating a User Default Configuration. When a "Setup" (complete grouping of parameters) is being saved, you will be prompted about designating that setup as a "User Default" setup. A User Default setup may be useful as a baseline of site-specific values to which you can easily revert. Establishing a User Default Setup is optional.

### Connection

### Settings

This is also accessible from the Start menu in the MultiVOIP software folder.

Set Baud Rate. The **Connection** option in the sidebar menu has a "Settings" item that includes the baudrate setting for the COM port of the computer running the MultiVOIP software.

First, it is important to note that the default COM port established by the MultiVOIP program is COM1. *Do not accept the default value until you have checked the COM port allocation on your PC*. To do this, check for COM port assignments in the system resource manager of your Windows operating system. If COM1 is not available, you must change the COM port setting to a COM port that you have confirmed as being available on your PC.

| COM Port Setup                                                                                                    |                |
|----------------------------------------------------------------------------------------------------|----------------|
| Select Port COM3                                                                                                    | 0 <u>K</u>     |
| <u>B</u> aud Rate: 115200 ▼                                                                                                   | <u>C</u> ancel |
| Modem Setup                                                                                                    |                |
| Init String ATS0=1&E5\$SB115200&D1                                                                                            | <u>H</u> elp   |
| Init <u>R</u> esponse OK                                                                                                    |                |
| Dial String                                                                                                    |                |
| Connect Response CONNECT                                                                                                    |                |
| Hangup String +++ATH0                                                                                                    |                |
| NOTE: If there is a Dial String specified in Modem Setup, Conl<br>programs will try to initialize modem and dial this string. | <br>figuration |

Figure 4-25: COM port setup

### **Troubleshooting Software Issues**

In the lower left corner of the screen, the connection status of the MultiVOIP will be displayed. The messages in the lower left corner will change as detection occurs. The message "MultiVOIP Found" confirms that the MultiVOIP is in contact with the MultiVOIP configuration program. If the message displayed is "MultiVOIP Not Found!" please try the resolutions below.

#### Fixing a COM Port Problem

If the MultiVOIP main screen appears but is grayed out and seems inaccessible, the COM port that was specified for its communication with the PC is unavailable and must be changed. An error message will appear.

| MultiVOIP-COM          |
|------------------------|
| Comm. Port Unavailable |
| ОК                     |
|                        |

Figure 4-26: Error pop-up

To change the COM port setting, use the **COM Port Setup** dialog box, by going to the **Connection** pulldown menu and choosing "Settings" or use the left side control panel. In the "Select Port" field, select a COM port that is available on the PC (if no COM ports are currently available, re-allocate COM port resources in the computer's MS Windows operating system to make one available).

#### **Fixing a Cabling Problem**

If the MultiVOIP cannot be located by the computer, three error messages will appear (saying "Multi-VOIP Not Found", "Phone Database Not Read" and "Password Phone Database Not Read).

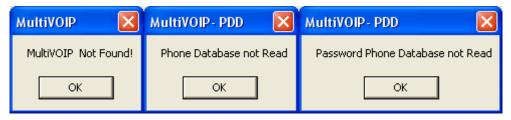

Figure 4-27: Cabling errors

In this case, the MultiVOIP is simply disconnected from the network. For instructions on MultiVOIP cable connections, see the Cabling section of Chapter 3.

# **Chapter 5 – Phone Book Configuration**

## Introduction

When a VOIP serves a PBX system, it's important that the operation of the VOIP be transparent to the telephone end user. That is, the VOIP should not entail the dialing of extra digits to reach users elsewhere on the network that the VOIP serves. On the contrary, VOIP service more commonly reduces dialed digits by allowing users (served by PBXs in facilities in distant cities) to dial their co-workers with 3-, 4-, or 5-digit extensions as if they were in the same facility.

Furthermore, the setup of the VOIP generally should allow users to make calls on a non-toll basis to any numbers accessible without toll by users at all other locations on the VOIP system. Consider, for example, a company with VOIP-equipped offices in New York, Miami, and Los Angeles, each served by its own PBX. When the VOIP phone books are set correctly, personnel in the Miami office should be able to make calls without toll not only to the company's offices in New York and Los Angeles, but also to any number that's local in those two cities.

To achieve transparency of the VOIP telephony system and to give full access to all types of non-toll calls made possible by the VOIP system, the VOIP administrator must properly configure the "Outbound" and "Inbound" phone-books of each VOIP in the system.

The "Outbound" phonebook for a particular VOIP unit describes the dialing sequences required for a call to originate locally (typically in a PBX in a particular facility) and reach any of its possible destinations at remote VOIP sites, including non-toll calls completed in the PSTN at the remote site.

The "Inbound" phonebook for a particular VOIP unit describes the dialing sequences required for a call to originate remotely from any other VOIP sites in the system, and to terminate on that particular VOIP.

Briefly stated, the MultiVOIP's Outbound phonebook lists the phone stations it can call; its Inbound phonebook describes the dialing sequences that can be used to call that MultiVOIP and how those calls will be directed. The phone numbers are not literally "listed" individually, but are, instead, described by rule.

## **Identify Remote VOIP Site to Call**

When you're done installing the MultiVOIP, you'll want to confirm that it is configured and operating properly. To do so, it's good to have another VOIP that you can call for testing purposes. You'll want to confirm end-to-end connectivity. You'll need IP and telephone information about that remote site.

If this is the very first VOIP in the system, you'll want to coordinate the installation of this MultiVOIP with an installation of another unit at a remote site.

## **Identify VOIP Protocol to be Used**

Will you use H.323, SIP, or SPP? Each has advantages and disadvantages. Although it is possible to mix protocols in a single VOIP system, it is highly desirable to use the same VOIP protocol for all VOIP units in the system. SPP is a non-standard protocol developed by Multi-Tech. SPP is not compatible with the "Proprietary" protocol used in Multi-Tech's earlier generation of VOIP gateways. *The –SS series of MultiVOIPs only support the SIP protocol. The –FX models do not support H.323.* 

## **Phonebook Starter Configuration**

This section will walk you through the phone book setup with examples that will aid in entering the correct numbers needed to have the MultiVOIP working correctly. To do this part of the setup, you need access to another VOIP that you can call to conduct a test. It should be at a remote location, typically somewhere outside of your building. You must know the phone number and IP address for that site. We are assuming here that the MultiVOIP will operate in conjunction with a PBX.

You must configure both the Outbound Phonebook and the Inbound Phonebook. A starter configuration only means that two VOIP locations will be set up to begin the system and establish VOIP communication. Once this is accomplished, you can easily add other VOIP sites to the network.

## **Outbound Phonebook**

- 1. Open the MultiVOIP program. (Start | MultiVOIP xxx | Configuration)
- 2. Go to Phone Book | Outbound Phonebook | Add Entry.
- 3. On a sheet of paper, write down the calling code of the remote VOIP (area code, country code, city code, etc.) that you'll be calling.

Follow the example that best fits your situation:

|        | North America,<br>Long-Distance Example                                                                        | Euro, National Call Example                                                                                | Euro, International Call<br>Example                                                                                          |
|--------|----------------------------------------------------------------------------------------------------|----------------------------------------------------------------------------------------------------|----------------------------------------------------------------------------------------------------|
| l<br>á | Technician in Seattle (area 206)<br>must set up one VOIP there,<br>another in Chicago (area 312,<br>downtown). | Technician in central London<br>(area 0207) to set up VOIP there,<br>another in Birmingham (area<br>0121). | Technician in Rotterdam (country<br>31; city 010) to set up one VOIP<br>there, another in Bordeaux<br>(country 33; area 05). |
| 4      | Answer: Write down 312.                                                                                        | Answer: write down 0121.                                                                                   | Answer: write down 3305.                                                                                                    |

4. Suppose you want to call a phone number outside of your building using a phone station that is an extension from your PBX system (if present). What digits must you dial? Often a "9" or "8" must be dialed to "get an outside line" through the PBX (i.e., to connect to the PSTN). Generally, "1 "or "11" or "0" must be dialed as a prefix for calls outside of the calling code area (long-distance calls, national calls, or international calls).

On a sheet of paper, write down the digits you must dial before you can dial a remote area code.

| North America,<br>Long-Distance Example                                                                                                    | Euro, National Call Example                                                                                                    | Euro, International Call<br>Example                                                                                                    |
|----------------------------------------------------------------------------------------------------|----------------------------------------------------------------------------------------------------|----------------------------------------------------------------------------------------------------|
| Seattle/Chicago system.<br>Seattle VOIP works with PBX<br>that uses "8" for all VOIP calls.<br>"1" must immediately precede<br>area code of dialed number.<br>Answer: write down <b>81</b> . | London/Birmingham system.<br>London VOIP works with PBX<br>that uses "9" for all out-of-<br>building calls whether by VOIP or<br>by PSTN. "0" must immediately<br>precede area code of dialed<br>number.<br>Answer: write down <b>90</b> . | Rotterdam/Bordeaux system.<br>Rotterdam VOIP works with PBX<br>where "9" is used for all out-of-<br>building calls. "0" must precede<br>all international calls.<br>Answer: write down <b>90</b> . |

5. In the "Destination Pattern" field of the **Add/Edit Outbound Phonebook** screen, enter the digits from step 4 followed by the digits from step 3.

| North America,<br>Long-Distance Example                                                      | Euro, National Call Example                                                                                                    | Euro, International Call<br>Example                                                                  |  |
|----------------------------------------------------------------------------------------------|----------------------------------------------------------------------------------------------------|----------------------------------------------------------------------------------------------------|--|
| Seattle/Chicago system.                                                                      | London/Birmingham system.                                                                                                    | Rotterdam/Bordeaux system.                                                                           |  |
| Answer: enter 81312 as<br>Destination Pat-tern in<br>Outbound Phone-book of<br>Seattle VOIP. | Leading zero of Birmingham area<br>code is dropped when combined<br>with national-dialing access<br>code. (Such practices vary by<br>country.) | Answer: enter <b>903305</b> as<br>Destination Pattern in<br>Outbound Phonebook of<br>Rotterdam VOIP. |  |
|                                                                                              | Answer: enter <b>90121</b> as<br>Destination Pattern in Outbound<br>Phonebook of London VOIP.<br><i>Not 900121.</i>                            |                                                                                                    |  |

6. In the "Remove Prefix" field, enter the initial PBX access digit ("8" or "9").

| North America,<br>Long-Distance Example | Euro, National Call Example        | Euro, International Call<br>Example |  |
|-----------------------------------------|------------------------------------|-------------------------------------|--|
| Seattle/Chicago system.                 | London/Birmingham system.          | Rotterdam/Bordeaux system.          |  |
| Answer: enter 8 in "Remove Prefix"      | Answer: enter 9 in "Remove Prefix" | Answer: enter 9 in "Remove Prefix"  |  |
| field of Seattle Outbound               | field of London Outbound           | field of Outbound Phonebook for     |  |
| Phonebook.                              | Phonebook.                         | Rotterdam VOIP.                     |  |

**Note:** Some PBXs will not 'hand off' the "8" or "9" to the VOIP. But for those PBX units that do, it's important to enter the "8" or "9" in the "Remove Prefix" field in the Outbound Phonebook. This precludes the problem of having to make two inbound phonebook entries at remote VOIPs, one to account for situations where "8" is used as the PBX access digit and another for when "9" is used.

- 7. In the "Protocol Type" field group, select the VOIP protocol that you will use (H.323, SIP, or SPP). Use the appropriate screen under **Configuration | Call Signaling** to configure the VOIP protocol in detail.
- 8. Click **OK** to exit from the **Add/Edit Outbound Phonebook** screen.

## Inbound Phonebook

- 1. Open the MultiVOIP program. (Start | MultiVOIP xxx | Configuration)
- 2. Go to Phone Book | Inbound Phonebook | Add Entry.
- 3. In the "Remove Prefix" field, enter your local calling code (area code, country code, city code, etc.) preceded by any other "access digits" that are required to reach your local site from the remote VOIP location (think of it as though the call were being made through the PSTN even though it will not be).

| North America,<br>Long-Distance Example                                                                                                    | Euro, National Call Example                                                                                                    | Euro, International Call<br>Example                                                                                                    |
|----------------------------------------------------------------------------------------------------|----------------------------------------------------------------------------------------------------|----------------------------------------------------------------------------------------------------|
| Seattle/Chicago system.<br>Seattle is area 206. Chicago<br>employees must dial 81 before<br>dialing any Seattle number on the<br>VOIP system.<br>Answer: <b>1206</b> is prefix to be<br>removed by local (Seattle)<br>VOIP. | London/Birmingham system.<br>Inner London is 0207 area.<br>Birmingham employees must dial 9<br>before dialing any London number<br>on the VOIP system.<br>Answer: <b>0207</b> is prefix to be<br>removed by local (London)<br>VOIP. | Rotterdam/Bordeaux system.<br>Rotterdam is country code 31, city<br>code 010. Bordeaux employees<br>must dial 903110 before dialing any<br>Rotterdam number on the VOIP<br>system.<br>Answer: <b>03110</b> is prefix to be<br>removed by local<br>(Rotterdam) VOIP. |

4. In the "Add Prefix" field, enter any digits that must be dialed from your local VOIP to gain access to the PSTN.

| North America,<br>Long-Distance Example                         | Euro, National Call Example                                    | Euro, International Call<br>Example                               |
|-----------------------------------------------------------------|----------------------------------------------------------------|-------------------------------------------------------------------|
| Seattle/Chicago system.                                         | London/Birmingham system.                                      | Rotterdam/Bordeaux system.                                        |
| On Seattle PBX, "9" is used to get an outside line.             | On London PBX, "9" is used to get an outside line.             | On Rotterdam PBX, "9" is used to get an outside line.             |
| Answer: <b>9</b> is prefix to be added by local (Seattle) VOIP. | Answer: <b>9</b> is prefix to be added by local (London) VOIP. | Answer: <b>9</b> is prefix to be added by local (Rotterdam) VOIP. |

- 5. In the "Channel Number" field, enter "Hunting." A "hunting" value means the VOIP unit will assign the call to the first available channel. If desired, specific channels can be assigned to specific incoming calls (i.e., to any set of calls received with a particular incoming dialing pattern).
- 6. In the "Description" field, it is useful to describe the ultimate destination of the calls. For example, in a New York City VOIP system, "incoming calls to Manhattan office," might describe a phonebook entry, as might the descriptor "incoming calls to NYC local calling area." The description should make the routing of calls easy to understand. For this, 40 characters are the maximum.

| North America,<br>Long-Distance Example                     | Euro, National Call Example                                         | Euro, International Call<br>Example                                    |
|-------------------------------------------------------------|---------------------------------------------------------------------|------------------------------------------------------------------------|
| Seattle/Chicago system.                                     | London/Birmingham system.                                           | Rotterdam/Bordeaux system.                                             |
| Possible Description:<br>Free Seattle access, all employees | Possible Description:<br>Local-rate London access, all<br>employees | Possible Description:<br>Local-rate Rotterdam access, all<br>employees |

- 7. Repeat steps 2-6 for each inbound phonebook entry. When all entries are complete, go to step 8.
- 8. Click **OK** to exit the inbound phonebook screen.
- 9. Click on Save Setup. Highlight Save and Reboot. Click OK.

Your starter inbound phonebook configuration is complete.

## **Phone Book Descriptions**

## **Outbound Phone Book/List Entries**

Fields in the "Details" section will differ depending on the protocol (H.323, SIP, or SPP) of the selected list entry to which the details pertain.

| Destination Pattern | IP Address     | Protocol | Description | Alterna        |
|---------------------|----------------|----------|-------------|----------------|
| 130                 | 192.168.1.130  | H.323    |             |                |
| 21                  | 192.168.2.210  | H.323    |             |                |
| 81                  | 192.168.2.81   | H.323    |             |                |
|                     |                |          |             |                |
|                     |                |          |             |                |
|                     |                |          |             |                |
| <                   |                |          |             | >              |
| Number of Entries : | 3              |          |             |                |
| Details             |                |          |             |                |
| Remove Pre          | fix :          |          |             | Add            |
| Add Pre             | fix :          |          |             |                |
| Gatekeej            | per : not used |          |             | <u>E</u> dit   |
| Gateway H.323       | ID :           |          |             |                |
| Gateway Pre         | fix :          |          |             | <u>D</u> elete |
| H.323 P             | ort : 1720     |          |             | Close          |
| Transport Protoc    | col :          |          |             |                |
| SIP UF              | 3L :           |          |             | <u>H</u> elp   |
| Round Trip Del      | ay: 300 ms     |          |             |                |
|                     |                |          |             |                |

Figure 5-1: Outbound Phone Book

### Add/Edit Outbound Phone Book

| Add/Edit Outbound Phone Book                                  |                |
|---------------------------------------------------------------|----------------|
| Phone Number Details                                          |                |
| Ccept Any Number                                              |                |
| D <u>e</u> stination Pattern :                                | 0 <u>K</u>     |
| Total Digits : 0                                              | <u>C</u> ancel |
| <u>R</u> emove Prefix :                                       | Help           |
| Add Prefi <u>x</u> :                                          |                |
| IP Address :                                                  | Advanced       |
| Description :                                                 |                |
| Protocol Type<br>O <u>S</u> IP O H.3 <u>2</u> 3 O SP <u>P</u> |                |
| - H.323                                                       | 1              |
| ☐ Use <u>G</u> ateKeeper                                      |                |
| Gateway H. <u>3</u> 23 ID :                                   |                |
| Gateway Prefi <u>x</u> :                                      |                |
| H.323 Port Number : 1720                                      |                |
| SIP                                                           | 1              |
| 🔲 Use Proxy                                                   |                |
| Transport Protocol                                            |                |
| C <u>I</u> CP                                                 |                |
| SIP Port Number: 5060                                         |                |
| SIP URL:                                                      |                |
| SPP                                                           |                |
| 🔲 Use R <u>eg</u> istrar                                      |                |
| Port Number : 10000                                           |                |
| Alternate Phone Number :                                      |                |
|                                                               |                |
| Remote Device is MultiVoIP 110/120/200/400/800                |                |

#### Figure 5-2: Add/Edit screen

Enter Outbound Phone Book data for your MultiVOIP unit. Note that the Advanced button gives access to the Alternate IP Routing feature, if needed. Alternate IP Routing can be implemented in a secondary screen (as described after the primary screen field definitions below). *The –SS will only allow SIP settings and the –FX models will not allow H.323.* 

The fields of the Add/Edit Outbound Phone Book screen are described in the table below.

| Add/Edit Outbound Phone Book: Field Definitions |                                                                       |                                                                                                    |  |  |
|-------------------------------------------------|-----------------------------------------------------------------------|----------------------------------------------------------------------------------------------------|--|--|
| Field Name                                      | Values                                                                | Description                                                                                                    |  |  |
| Accept Any<br>Number                            | Y/N                                                                   | <ul> <li>When checked, "Any Number" appears as the value in the Destination<br/>Pattern field.</li> <li>The Any Number feature works differently depending on whether or not an<br/>external routing device is used (Gatekeeper for H323 protocol, Proxy for SIP<br/>protocol, Registrar for SPP protocol).</li> <li>When no external routing device is used. If Any Number is selected,<br/>calls to phone numbers not matching a listed Destination Pattern will be<br/>directed to the IP Address in the Add/Edit Outbound Phone Book screen.</li> <li>"Any Number" can be used in addition to one or more Destination Patterns.</li> <li>When external routing device is used. If Any Number is selected, calls to<br/>phone numbers not matching a listed Destination Patterns.</li> <li>When external routing device is used. If Any Number is selected, calls to<br/>phone numbers not matching a listed Destination Pattern will be directed to<br/>the external routing device used (Gatekeeper for H323 protocol, Proxy for<br/>SIP protocol, Registrar for SPP protocol). The IP Address of the external<br/>routing device must be set in the Phone Book Configuration screen.</li> </ul> |  |  |
| Destination<br>Pattern                          | prefixes,<br>area codes,<br>exchanges,<br>line numbers,<br>extensions | Defines the beginning of dialing sequences for calls that will be connected to<br>another VOIP in the system. Numbers beginning with these sequences are<br>diverted from the PSTN and carried on Internet or other IP network.                                                                                                    |  |  |
| Total Digits                                    | as needed                                                             | Number of digits the phone user must dial to reach specified destination. <i>This field not used in North America</i>                                                                                                    |  |  |
| Remove Prefix                                   | dialed digits                                                         | Portion of dialed number to be removed before completing call to destination.                                                                                                    |  |  |
| Add Prefix                                      | dialed digits                                                         | Digits to be added before completing call to destination.                                                                                                    |  |  |
| IP Address                                      | n.n.n.n                                                               | The IP address to which the call will be directed if it begins with the destination pattern given.                                                                                                    |  |  |
| Description                                     | alpha-numeric                                                         | Describes the facility or geographical location at which the call will be completed.                                                                                                    |  |  |
| Protocol Type                                   | SIP or H.323<br>or SPP                                                | Indicates protocol to be used in outbound transmission. Single Port Protocol (SPP) is a non-standard protocol designed by Multi-Tech. <i>The –SS models only support SIP and the –FX models do not support H.323</i> .                                                                                                    |  |  |
| H.323                                           | fields                                                                | The –SS and –FX models do not support H.323                                                                                                    |  |  |
| Use Gatekeeper                                  | Y/N                                                                   | Indicates whether or not gatekeeper is used.                                                                                                    |  |  |
| Gateway H.323<br>ID                             | alpha-numeric                                                         | The H.323 ID assigned to the destination MultiVOIP. Only valid if "Use Gatekeeper" is enabled for this entry.                                                                                                    |  |  |
| Gateway Prefix                                  | numeric                                                               | This number becomes registered with the GateKeeper. Call requests sent to the gatekeeper and preceded by this prefix will be routed to the VOIP gateway.                                                                                                    |  |  |
| H.323 Port<br>Number                            | 1720                                                                  | This parameter pertains to Q.931, which is the H.323 call signaling protocol for setup and termination of calls (aka ITU-T Recommendation I.451). H.323 employs only one "well-known" port (1720) for Q.931 signaling. If Q.931 message-oriented signaling protocol is used, 1720 must be chosen as the H.323 Port Number.                                                                                                    |  |  |

Table is continued on next page...

|                                         | Add/Edit Outboun                                                                                                    | d Phone Book: Field Definitions (continued)                                                                                                    |
|-----------------------------------------|----------------------------------------------------------------------------------------------------|----------------------------------------------------------------------------------------------------|
| Field Name                              | Values                                                                                                    | Description                                                                                                    |
|                                         | SIP Fields                                                                                                    | •                                                                                                    |
| Use Proxy                               | Y/N                                                                                                    | Select if proxy server is used.                                                                                                    |
| Transport<br>Protocol                   | TCP or<br>UDP                                                                                                    | VOIP administrator must choose between UDP and TCP transmission<br>protocols. UDP is a high-speed, low-overhead connectionless protocol<br>where data is transmitted without acknowledgment, guaranteed delivery,<br>or guaranteed packet sequence integrity. TCP is slower connection-<br>oriented protocol with greater overhead, but having acknowledgment and<br>guarantees delivery and packet sequence integrity.                                                                                                    |
| SIP Port<br>Number                      | 5060 or other<br>*See RFC 3087 ("Control of<br>Service Context using SIP<br>Request-URI," by the<br>Network Working Group).                                 | The SIP Port Number is a UDP logical port number. The VOIP will "listen" for SIP messages at this logical port. If SIP is used, 5060 is the default, standard or "well known" port number to be used. If 5060 is not used, then the port number used is that specified in the SIP Request URI (Universal Resource Identifier).                                                                                                    |
| SIP URL                                 | <i>sip.userphone@hostserver</i> ,<br>where "userphone" is the<br>telephone number and<br>"hostserver" is the domain<br>name or an address on the<br>network | Looking similar to an email address, a <b>SIP URL</b> identifies a user's address.<br>In SIP communications, each caller or callee is identified by a SIP URL:<br>sip:user_name@host_name. The format of a sip URL is very similar to an<br>email address, except that the "sip:" prefix is used.                                                                                                    |
|                                         | SPP Fields                                                                                                    | The –SS series of MultiVOIPs do not support SPP                                                                                                    |
| Use<br>Registrar                        | Y/N                                                                                                    | Select this checkbox to use registrar when VOIP system is operating in<br>the "Registrar/Client" SPP mode. In this mode, one VOIP (the registrar, as<br>set in Phonebook Configuration screen) has a static IP address and all<br>other VOIPs (clients) point to the registrar's IP address as functionally<br>their own. However, if your VOIP system overall is operating in<br>"Registrar/Client" mode but you want to make an exception and use Direct<br>mode for the destination pattern of this particular Add/Edit Phonebook<br>entry, leave this checkbox unselected. Also do not select this if your<br>overall VOIP system is operating in the Direct SPP mode – in this mode<br>all VOIPs are peers with unique static IP addresses. |
| Port Number                             | numeric                                                                                                    | When operating in "Registrar/Client" mode, this is the port by which the gateway receives all SPP data and control messages from the registrar gateway. (This ability to receive all data and messages via one port allows the VOIP to operate behind a firewall with only one port open.) When operating in "Direct" mode, this is the Port by which peer VOIPs receive data and messages.                                                                                                    |
| Alternate<br>Phone<br>Number            | numeric                                                                                                    | Phone number associated with alternate IP routing.                                                                                                    |
| Remote<br>Device is<br>[legacy<br>VOIP] | Y/N                                                                                                    | When checked, this MultiVOIP can operate with 'first-generation'<br>MultiVOIP units in the same IP network. These include MVP-<br>110/120/200/400/800.<br>This is not available for the –SS series of MultiVOIPs.                                                                                                    |
| Advanced<br>button                      |                                                                                                    | creen where an Alternate IP Route can be specified for backup or<br>For SIP & H.323 operation only.                                                                                                    |

Clicking on the **Advanced** button brings up the **Alternate Routing** secondary screen. This feature provides an alternate path for calls if the primary IP network cannot carry the traffic. Often in cases of failure, call traffic is temporarily diverted into the PSTN. However, this feature could also be used to divert traffic to a redundant (backup) unit in case one VOIP unit fails. The user must specify the IP address of the alternate route for each destination pattern entry in the Outbound Phonebook.

| Add/Edil Dubound Phone Book          |          |
|--------------------------------------|----------|
| Phone Number Details                 |          |
| E Accept Any Number                  |          |
| Digitination Pattern                 | OK       |
| Tatal Digita - 👔                     | Çancel   |
| Benove Prefix :                      | Help     |
| Add Prefig :                         |          |
| IP Address :                         | Advanced |
| Description :                        | /        |
| ● SIP CH.323 CSPP                    |          |
|                                      |          |
| Alternate Routing                    |          |
| Alternate IP Address : 0 . 0 . 0 . 0 | <u>K</u> |
| Bound Trip Delay : 300 ms            | Cancel   |
| SIP-                                 | Help     |
| L GOLTTONY                           |          |
| Transport Protocol                   |          |
| C ICP C UDP                          |          |
|                                      |          |

Figure 5-3: Advanced button

|                         | Alternate Routing Field Definitions |                                                                                                    |  |  |
|-------------------------|-------------------------------------|----------------------------------------------------------------------------------------------------|--|--|
| Field Name              | Values                              | Description                                                                                                    |  |  |
| Alternate IP<br>Address | n.n.n.n                             | Alternate destination for outbound data traffic in case of excessive delay in data transmission.                                                                                                    |  |  |
| Round Trip<br>Delay     | Default is<br>300<br>milliseconds   | The Round Trip Delay is the criterion for judging when a data pathway is considered blocked. When the delay exceeds the threshold specified here, the data stream will be diverted to the alternate destination specified as the Alternate IP Address. |  |  |

The Alternate Routing function facilitates PSTN Failover protection, that is, it allows you to re-route VOIP calls automatically over the PSTN if the VOIP system fails. The MultiVOIP can be programmed to respond to excessive delays in the transmission of voice packets, which the MultiVOIP interprets as a failure of the IP network. Upon detecting an excessive delay in transmission of voice packets (overly high "latency" in the network) the MultiVOIP diverts the call to another IP address, which itself is connected to the PSTN (for example, via an FXO port on the self-same MultiVOIP could be connected to the PSTN).

**PSTN Failover Feature**. The MultiVOIP can be programmed to divert calls to the PSTN temporarily in case the IP network fails. See Figure 5-4 below for example.

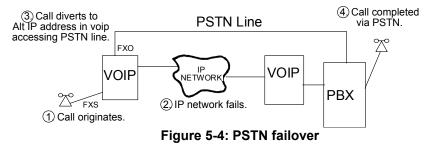

## **Inbound Phone Book/List Entries**

The "Details" and "Registration Options" sections will display information based on the setup and protocols chosen. The "Subscription Options" area is used in conjunction with a Voice Mail Server.

| Remove Prefix         | Add Prefix                  | Forward Address |               |
|-----------------------|-----------------------------|-----------------|---------------|
| 90                    |                             | Not Used        |               |
|                       |                             |                 |               |
|                       |                             |                 |               |
|                       |                             |                 |               |
|                       |                             |                 |               |
| <                     |                             |                 | ) [           |
| umber of Entries : 1  |                             |                 |               |
| Details               |                             |                 | Add           |
| Channel No : Hunting  |                             |                 | <u>E</u> dit  |
| Description :         |                             |                 | Delete        |
| Registration Options  |                             |                 |               |
| LH323                 | ∟ SIP                       |                 | <u>C</u> lose |
| Register as :         | Register with SIP Proxy     |                 | <u>H</u> elp  |
| E.164                 |                             |                 |               |
| Tech Prefix           | C SPP                       |                 |               |
| H323 ID               | Register with SPP Registrar |                 |               |
|                       |                             |                 |               |
|                       |                             |                 |               |
| Ibscription Options   |                             |                 |               |
| Subscribe with VoiceM |                             |                 |               |

Figure 5-5: Inbound phonebook entries

## Add/Edit Inbound Phone Book

| Add/Edit Inbound Phone Book                                                                                                    |                                                                                              |
|----------------------------------------------------------------------------------------------------|----------------------------------------------------------------------------------------------|
| Accept Any Number                                                                                                    |                                                                                              |
| <u>R</u> emove Prefix :                                                                                                    | 0 <u>K</u>                                                                                   |
| Add Prefix :                                                                                                    | Cancel                                                                                       |
| Channel Number : Hunting                                                                                                    | <u>H</u> elp                                                                                 |
| Description :                                                                                                    |                                                                                              |
| ✓ Enable         Forward Condition         ✓ Unconditional         Eorward Destination :         H323 call: Phone # or IP address         SIP call: Phone # or IP address         SPP call: Phone # or IP address         SPP call: Phone # or IP address         SPP call: Phone # or IP address         Bing County: | or IP address:port or Phone #:IP address:port or SIP URL                                     |
| Registration Options<br>H323<br>Register as :<br>E.164<br>Tech Prefig<br>H323 ID                                                                                                    | SIP<br>Register with SIP Proxy<br>Username<br>Password<br>SPP<br>Register with SPP Registrar |
| Subsrciption Options                                                                                                    | /lail Server                                                                                 |

Figure 5-6: Add/Edit Inbound Phone Book

| Enter Inbound Phone Book data for your MultiVOIP. | The fields of the Add/Edit Inbound Phone Book screen are |
|---------------------------------------------------|----------------------------------------------------------|
| described in the table below.                     |                                                          |

| Add/Edit Inbound Phone Book: Field Definitions |                                        |                                                                                                    |  |  |
|------------------------------------------------|----------------------------------------|----------------------------------------------------------------------------------------------------|--|--|
| Field Name                                     | Values                                 | Description                                                                                                    |  |  |
| Accept Any                                     | Y/N                                    | When checked, "Any Number" appears as the value in the Remove Prefix field.                                                                                                    |  |  |
| Number                                         |                                        | The <b>Any Number</b> feature of the Inbound Phone Book does not work when an external routing device is used (Gatekeeper for H.323 protocol, Proxy for SIP protocol, Registrar for SPP protocol).                                                                                                    |  |  |
|                                                |                                        | When no external routing device is used. If Any Number is selected, calls received from phone numbers not matching a listed Prefix (shown in the Remove Prefix column of the Inbound Phone Book) will be admitted into the VOIP on the channel listed in the <b>Channel Number</b> field. "Any Number" can be used in addition to one or more Prefixes.                                                      |  |  |
| Remove Prefix                                  | dialed digits                          | portion of dialed number to be removed before completing call to destination (often a local PBX)                                                                                                    |  |  |
| Add Prefix                                     | dialed digits                          | digits to be added before completing call to destination (often a local PBX)                                                                                                    |  |  |
| Channel<br>Number                              | channel, or<br>"Hunting"               | Channel number to which the call will be assigned as it enters the local telephony equipment (often a local PBX). "Hunting" directs the call to any available channel.                                                                                                    |  |  |
| Description                                    |                                        | Describes the facility or geographical location at which the call originated.                                                                                                    |  |  |
| Call Forward                                   | d Parameters                           |                                                                                                    |  |  |
| Enable                                         | Y/N                                    | Click the check-box to enable the call-forwarding feature.                                                                                                    |  |  |
| Forward<br>Condition                           | Unconditional,<br>Busy,<br>No Response | <ul> <li>Unconditional. When selected, all calls received will be forwarded.</li> <li>Busy. When selected, calls will be forwarded when station is busy.</li> <li>No Response. When selected, calls will be forwarded if called party does not answer after a specified number of rings, as specified in Ring Count field.</li> <li>Forwarding can be conditioned on both "Busy" and "No Response</li> </ul> |  |  |
| Forward                                        | IP address,                            | Phone number or IP address to which calls will be directed.                                                                                                    |  |  |
| Destination phone number, port number,         |                                        | For <b>H.323</b> calls, the Forward Destination can be either a Phone Number or an IP Address.                                                                                                    |  |  |
|                                                | etc                                    | <ul> <li>For SIP calls, the Forward Destination can be one of the following:</li> <li>(a) phone number,</li> <li>(b) IP address,</li> <li>(c) IP address: port number,</li> <li>(d) phone number: IP address: port number,</li> <li>(e) SIP URL, or</li> <li>(f) phone #: IP address.</li> </ul>                                                                                                    |  |  |
|                                                |                                        | <ul> <li>For SPP calls, the Forward Destination can be one of the following:</li> <li>(a) phone number,</li> <li>(b) IP address: port, or</li> <li>(c) phone number: IP address: port.</li> </ul>                                                                                                    |  |  |
| Ring Count                                     | integer                                | When "No Response" is condition for forwarding calls, this determines how many unanswered rings are needed to trigger the forwarding.                                                                                                    |  |  |
| Registration<br>Option<br>Parameters           |                                        | P system, gateways can register with the system using one of these identifiers: an<br>; a <b>Tech Prefix identifier</b> , or an <b>H.323 ID identifier</b> . This section not available for<br>S series models.                                                                                                    |  |  |
|                                                |                                        | ystem, gateways can register with the SIP Proxy. This is the only area available to                                                                                                    |  |  |
|                                                |                                        | system, gateways can register with the SPP Registrar VOIP unit.                                                                                                    |  |  |

#### Authorized User Name and Password for SIP

To enable the Registration Options on the Add/Edit Inbound Phone Book, you have to activate Use SIP Proxy Option on the Call Signaling, SIP Parameters Screen. Then add the IP address for the Primary Proxy in the SIP Proxy Parameters. This allows you to add a Username and Password to the Inbound Phone Book entry. *The –SS models will only have a password option available*.

This feature is used when the MultiVOIP registers with the proxies that support authorization and need the username, password and the endpoint name to be unique.

The VOIP sends Register request to Registrar for each entry with its configured Username and Password. When Authentication is enabled for the endpoint, then the registrar/proxy sends "401 Unauthorized/407 Proxy Authentication Required" response when it receives a REGISTER/INVITE request. Now, the endpoint has to send the authentication details in the Authorization header. In this header one of the fields is "username".

Generally proxies accept requests even if both Endpoint Name and Username are same. But some proxies expect that the Endpoint Name and Username should be different.

To support these proxies, we have the username and password configuration for every inbound phone book entry which gets registered with a proxy.

If the username and password are not configured in the inbound phone book, then the registration will happen with the default username and password that are configured in the SIP Call Signaling Page.

## **Phone Book Save and Reboot**

When your Outbound and Inbound Phonebook entries are completed, click on **Save Setup** in the sidebar menu to save your configuration. You can change your configuration at any time as needed for your system.

Remember that the initial MultiVOIP setup must be done locally or via the built-in Remote Configuration/Command Modem using the MultiVOIP program. After the initial configuration is complete, all of the MultiVOIP units in the VOIP system can be configured, re-configured, and updated from one location using the MultiVOIP web interface software program or the MultiVOIP program (in conjunction with the built-in modem).

## **Phonebook Examples**

### **North America**

The following example demonstrates how Outbound and Inbound Phonebook entries work in a situation of multiple area codes. Consider a company with offices in Minneapolis and Baltimore.

Notice first the area code situation in those two cities: Minneapolis's local calling area consists of multiple adjacent area codes; Baltimore's local calling area consists of a base area code plus an overlay area code.

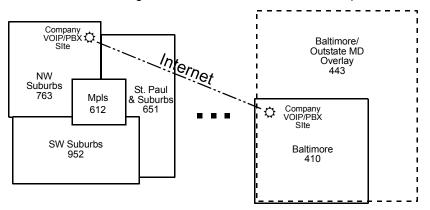

Figure 5-7: North America example

An outline of the equipment setup in both offices is shown below.

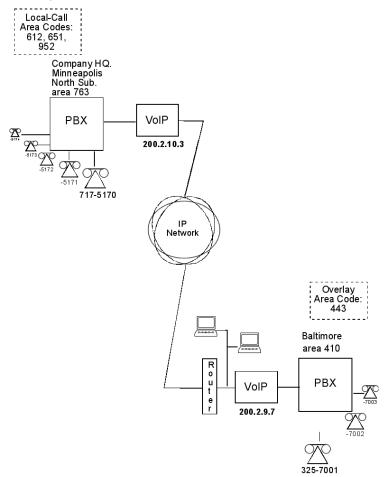

Figure 5-8: Equipment setup example

The screen below shows Outbound Phonebook entries for the VOIP located in the company's Baltimore facility.

| Destination Pattern | IP Address               | Protocol       | Description                                      | Alternate IF | Address      |
|---------------------|--------------------------|----------------|--------------------------------------------------|--------------|--------------|
| 1612                | 200.2.10.3               | H.323          | Minneapolis                                      |              |              |
| 1651                | 200.2.10.3<br>200.2.10.3 | H.323          | St Paul                                          |              |              |
| 1763<br>1952        | 200.2.10.3               | H.323<br>H.323 | Minneapolis, N Suburbs<br>Minneapolis, S Suburbs |              |              |
| 1332                | 200.2.10.3               | H.323          | Minineapolis, 5 Suburbs                          |              |              |
|                     |                          |                |                                                  |              |              |
|                     |                          |                |                                                  |              |              |
|                     |                          |                |                                                  |              |              |
| Number of Entries : | 4                        |                |                                                  |              |              |
| Details             |                          |                |                                                  |              |              |
| Remove P            | Prefix : 1612            |                |                                                  |              | Ade          |
| Add F               | Prefix: 9612             |                |                                                  |              |              |
| Giateka             | eeper : <b>not use</b>   | :d             |                                                  |              | <u>E</u> di  |
| Gateway H.32        |                          |                |                                                  |              |              |
| Gateway P           |                          |                |                                                  |              | <u>D</u> ele |
|                     | Port : 1720              |                |                                                  |              | Class        |
| Transport Pro       |                          |                |                                                  |              | <u>C</u> los |
|                     | URL :                    |                |                                                  |              | Hel          |
|                     |                          |                |                                                  |              |              |
| Round Trip D        | -                        | ms             |                                                  |              |              |
| Alternate Phone Nur |                          |                |                                                  |              |              |

Figure 5-9: Baltimore example

The entries in the Minneapolis VOIP's Inbound Phonebook match the Outbound Phonebook entries of the Baltimore VOIP, as shown below.

| lemove Prefix                                                                                                   | Add Prefix                     | Forward Address                                          |                                               |
|----------------------------------------------------------------------------------------------------|--------------------------------|----------------------------------------------------------|-----------------------------------------------|
| 612<br>651<br>763<br>7637175<br>952                                                                             | 9612<br>9651<br>9<br>5<br>9952 | Not Used<br>Not Used<br>Not Used<br>Not Used<br>Not Used |                                               |
| umber of Entries : 5<br>Details<br>Channel No : Hunting<br>Description : Local calls to<br>Registration Options |                                |                                                          | <u>A</u> dd<br><u>E</u> dit<br><u>D</u> elete |
| H323<br>Register as :<br>E.164<br>Tech Prefix                                                                   | SIP-Register                   | with SIP Proxy                                           |                                               |
| H323 ID                                                                                                    | Register                       | with SPP Registrar                                       |                                               |

Figure 5-10: Minneapolis example

To call the Minneapolis/St. Paul area, a Baltimore employee must dial eleven digits. (In this case, we are assuming that the Baltimore PBX does not require an "8" or "9" to seize an outside phone line.)

If a Baltimore employee dials any phone number in the 612 area code, the call will automatically be handled by the company's VOIP system. Upon receiving such a call, the Minneapolis VOIP will remove the digits "1612". But before the suburban-Minneapolis VOIP can complete the call to the PSTN of the Minneapolis local calling area, it must dial "9" (to get an outside line from the PBX) and then a comma (which denotes a pause to get a PSTN dial tone) and then the 10-digit phone number which includes the area code (612 for the city of Minneapolis; which is different than the area code of the suburb where the PBX is actually located -- 763).

A similar sequence of events occurs when the Baltimore employee calls number in the 651 and 952 area codes because number in both of these area codes are local calls in the Minneapolis/St. Paul area.

The simplest case is a call from Baltimore to a phone within the Minneapolis/St. Paul area code where the company's VOIP and PBX are located, namely 763. In that case, that local VOIP removes 1763 and dials 9 to direct the call to its local 7-digit PSTN.

Finally, consider the longest entry in the Minneapolis Inbound Phonebook, "17637175. Note that the main phone number of the Minneapolis PBX is 763-717-5170. The destination pattern 17637175 means that all calls to Minneapolis employees will stay within the suburban Minneapolis PBX and will not reach or be carried on the local PSTN. Similarly, the Inbound Phone Book for the Baltimore VOIP (shown first below) generally matches the Outbound Phone Book of the Minneapolis VOIP (shown second below).

| nbound Phone Book                                                                        |                |                                  |               |
|------------------------------------------------------------------------------------------|----------------|----------------------------------|---------------|
| Remove Prefix                                                                            | Add Prefix     | Forward Address                  |               |
| 1410<br>14103257<br>1443                                                                 | 9<br>7<br>9443 | Not Used<br>Not Used<br>Not Used |               |
| Number of Entries : 3<br>Details<br>Channel No : Hunting<br>Description : Baltimore metr |                |                                  | <u>A</u> dd   |
| Registration Options                                                                     |                |                                  | Delete        |
| H323                                                                                     | _ SIP          |                                  | <u>C</u> lose |
| Register as :<br>E.164                                                                   | Register with  | n SIP Proxy                      | <u>H</u> elp  |
| Tech Prefix                                                                              | - SPP          |                                  |               |
| H323 ID                                                                                  | Register with  | SPP Registrar                    |               |
| ubscription Options                                                                      |                |                                  |               |
| Subscribe with VoiceN                                                                    | fail Server    |                                  |               |
|                                                                                          |                |                                  |               |

Figure 5-11: Inbound Baltimore example

Notice the extended prefix to be removed: 14103257. This entry allows Minneapolis users to contact Baltimore co-workers as though they were in the Minneapolis facility, using numbers in the range 7000 to 7999.

Note also that a comma (as in the entry 9,443) denotes a delay in dialing. A one-second delay is commonly used to allow a second dial tone to be generated for calls going outside of the facility's PBX system.

The Outbound Phone Book for the Minneapolis VOIP is shown below. The third destination pattern, "7" facilitates reception of co-worker calls using local-appearing-extensions only. In this case, the "Add Prefix" field value for this phonebook entry would be "1410325".

| ) utbound Phone Bool | k —                    |                |                                                  |             |              |
|----------------------|------------------------|----------------|--------------------------------------------------|-------------|--------------|
| Destination Pattern  | IP Address             | Protocol       | Description                                      | Alternate I | Address      |
| 1410                 | 200.2.9.7              | H.323          | Baltimore                                        |             |              |
| 1443<br>7            | 200.2.9.7<br>200.2.9.7 | H.323<br>H.323 | Baltimore overlay<br>Baltimore Office Extensions |             |              |
| ·                    | 200.2.3.7              | H.323          | Datamore office Extensions                       |             |              |
|                      |                        |                |                                                  |             |              |
|                      |                        |                |                                                  |             |              |
|                      |                        |                |                                                  |             |              |
|                      |                        |                |                                                  |             |              |
| Number of Entries :  | 3                      |                |                                                  |             |              |
| - Details            |                        |                |                                                  |             |              |
| Remove I             | Prefix: 1410           |                |                                                  |             | Add          |
| Add I                | Prefix: 9              |                |                                                  |             |              |
| Gatek                | eeper : not used       | ł              |                                                  |             | <u>E</u> dit |
| Gateway H.32         | 23 ID :                |                |                                                  |             |              |
| Gateway I            | Prefix :               |                |                                                  |             | Delete       |
| H.323                | 3 Port : 1720          |                |                                                  |             | Close        |
| Transport Pro        |                        |                |                                                  |             | 0.020        |
|                      | URL :                  |                |                                                  |             | Help         |
| Round Trip D         |                        | ns             |                                                  |             |              |
| Alternate Phone Nu   | -                      | 115            |                                                  |             |              |
| Alternate Phone Nu   |                        |                |                                                  |             |              |

Figure 5-12: Outbound Minneapolis example

## Europe

The most direct use of the VOIP system is making calls between the offices where the VOIPs are located. Consider, for example, the Wren Clothing Company. This company has VOIP-equipped offices in London, Paris, and Amsterdam, each served by its own PBX. VOIP calls between the three offices completely avoid international long-distance charges. These calls are free. The phonebooks can be set up to allow all Wren Clothing employees to contact each other using 3-, 4-, or 5-digit numbers, as though they were all in the same building.

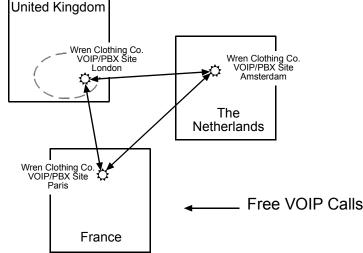

### Figure 5-13: Free VOIP calls

In another use of the VOIP system, the local calling area of each VOIP location becomes accessible to all of the VOIP system's users. As a result, international calls can be made at local calling rates. For example, suppose that Wren Clothing buys its zippers from The Bluebird Zipper Company in the western part of metropolitan London. In that case, Wren Clothing personnel in both Paris and Amsterdam could call the Bluebird Zipper Company without paying international long-distance rates. Only London local phone rates would be charged. This applies to calls completed anywhere in London's local calling area. Generally, local calling rates apply only within a single area code, and, for all calls outside that area code, national rates apply. There are, however, some European cases where local calling rates extend beyond a single area code. Local rates between Inner and Outer London are one example of this. It is also possible, in some locations, that calls within an area code may be national calls - but this is rare.

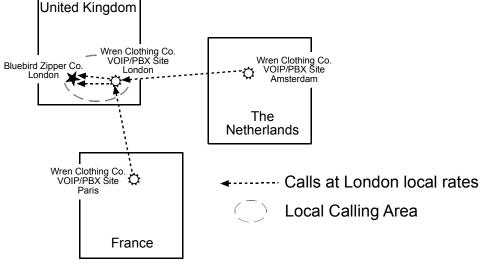

Figure 5-14: Local calling area

This next example will have the following features:

- Employees in all cities will be able to call each other over the VOIP system using 4-digit extensions.
- Calls to Outer London and Inner London, greater Amsterdam, and greater Paris will be accessible to all company offices as local calls.
- Vendors in Guildford, Lyon, and Rotterdam can be contacted as national calls by all company offices.

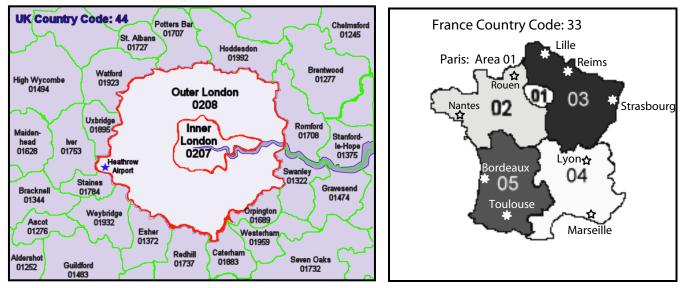

Figure 5-15: UK & France codes

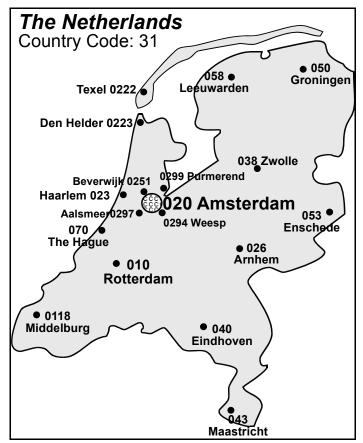

Figure 5-16: Netherlands codes

An outline of the equipment setup in these three offices is shown below.

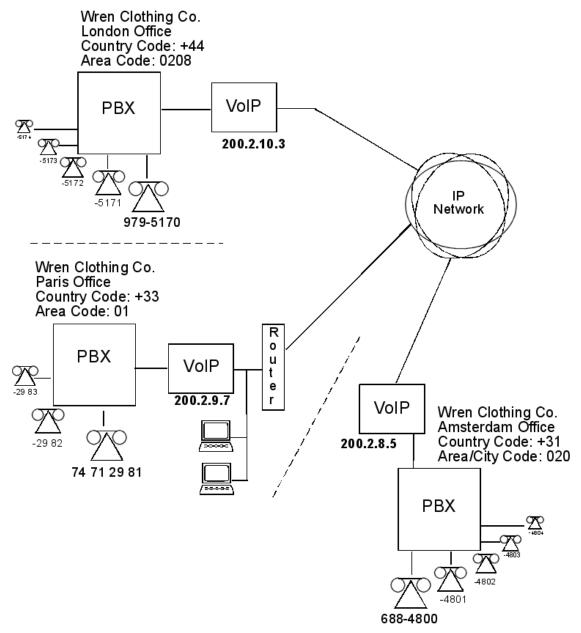

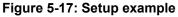

Outbound Phone Book Destination Pattern IP Address Protocol Description Alternate . 003110 200.2.8.5 H.323 Rotterdam 003120 200.2.8.5 H.323 Amsterdam 00331 200.2.9.7 H.323 Paris 200.2.9.7 00334 H.323 Lyon 2 4 200.2.9.7 H.323 Paris (company office, emp. extensions) 200.2.8.5 H.323 Amsterdam (company office, employees) Number of Entries : 6 Details Remove Prefix : Add Add Prefix : Gatekeeper : not used <u>E</u>dit Gateway H.323 ID : <u>D</u>elete Gateway Prefix : H.323 Port : 1720 Close Transport Protocol <u>H</u>elp Round Trip Delay: 300 ms Alternate Phone Number

The screen below shows Outbound Phone Book entries for the VOIP located in the company's London facility.

#### Figure 5-18: London example outbound

The Inbound Phone Book for the London VOIP is shown below.

| Remove Prefix                                                                    | Add Prefix                                   | Forward Address                                          |                                               |
|----------------------------------------------------------------------------------|----------------------------------------------|----------------------------------------------------------|-----------------------------------------------|
| 00441483<br>0044207<br>0044208<br>00442089795<br>5                               | 9,01483<br>9,7<br>9,8<br>5<br>5              | Not Used<br>Not Used<br>Not Used<br>Not Used<br>Not Used |                                               |
| umber of Entries : 5<br>Details<br>Channel No : Hunting<br>Description :         |                                              |                                                          | <u>A</u> dd<br><u>E</u> dit<br><u>D</u> elete |
| Registration Options<br>H323<br>Register as :<br>E.164<br>Tech Prefix<br>H323 ID | SIP<br>Register with<br>SPP<br>Register with | SIP Proxy<br>SPP Registrar                               | <u>C</u> lose<br><u>H</u> elp                 |
| bscription Options<br>Subscribe with Voicel                                      | fail Server                                  |                                                          |                                               |

#### Figure 5-19: London example inbound

**NOTE:** Commas are allowed in the Inbound Phonebook, but **not** in the Outbound Phonebook. Commas denote a brief pause for a dial tone, allowing time for the PBX to get an outside line.

The screen below shows Outbound Phone Book entries for the VOIP located in the company's Paris facility.

| Destination Pattern              | IP Address              | Protocol       | Description                                                                  |                |
|----------------------------------|-------------------------|----------------|------------------------------------------------------------------------------|----------------|
| 003110                           | 200.2.8.5               | H.323          | Rotterdam                                                                    |                |
| 003120<br>00441483               | 200.2.8.5<br>200.2.10.3 | H.323<br>H.323 | Amsterdam<br>Guildford                                                       |                |
| 00441403                         | 200.2.10.3              | H.323          | London (Inner)                                                               |                |
| 0044208                          | 200.2.10.3              | H.323          | London (Outer)                                                               |                |
| 4<br>5                           | 200.2.8.5<br>200.2.10.3 | H.323<br>H.323 | Amsterdam (company office, employees)<br>London (company office, empl. ext.) |                |
| 0                                | 200.2.10.3              | 11.525         | London (company office, empires.c)                                           |                |
|                                  |                         |                |                                                                              |                |
| Number of Entries :<br>- Details | 7                       |                | 1                                                                            |                |
| Remove P                         | refix :                 |                |                                                                              | Add            |
| Add P                            | refix :                 |                |                                                                              |                |
| Gateke                           | eper : not use          | ł              |                                                                              | <u>E</u> dit   |
| Gateway H.32                     | 3 ID :                  |                |                                                                              | Datas          |
| Gateway P                        | refix :                 |                |                                                                              | <u>D</u> elete |
| H.323                            | Port : 1720             |                |                                                                              | Close          |
| Transport Prot                   | ocol :                  |                |                                                                              |                |
| SIP                              | JRL :                   |                |                                                                              | <u>H</u> elp   |
| Round Trip D                     | elay: 300               | ms             |                                                                              |                |
| Alternate Phone Nun              | hor                     |                |                                                                              |                |

#### Figure 5-20: Paris example outbound

The Inbound Phone Book for the Paris VOIP is shown below.

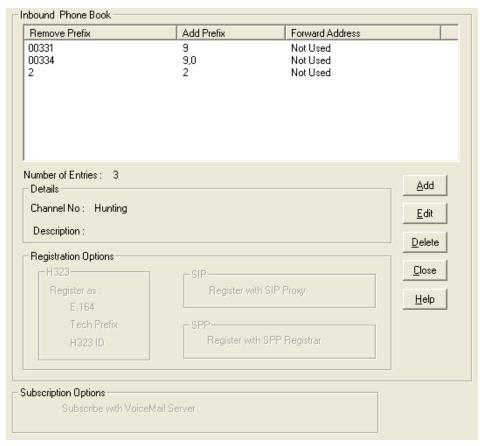

#### Figure 5-21: Paris example inbound

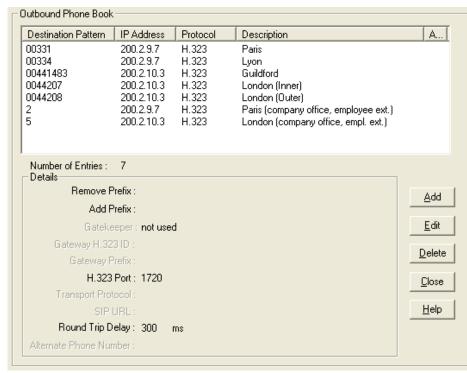

The screen below shows Outbound Phone Book entries for the VOIP in the company's Amsterdam facility.

#### Figure 5-22: Amsterdam example outbound

The Inbound Phone Book for the Amsterdam VOIP is shown below.

| Remove Prefix<br>003120<br>0031206884<br>03110<br>4 | Add Prefix<br>9<br>4<br>9,010<br>4 | Forward Address<br>Not Used<br>Not Used<br>Not Used<br>Not Used<br>Not Used |                |
|-----------------------------------------------------|------------------------------------|-----------------------------------------------------------------------------|----------------|
| umber of Entries : 4                                |                                    |                                                                             | Add            |
| Details<br>Channel No: Hunting                      |                                    |                                                                             |                |
| Description :                                       |                                    |                                                                             | <u>E</u> dit   |
| Registration Options                                |                                    |                                                                             | <u>D</u> elete |
| H323                                                | L SID-                             |                                                                             | <u>C</u> lose  |
| Register as :<br>E.164                              | Register wi                        | th SIP Proxy                                                                | <u>H</u> elp   |
| Tech Prefix<br>H323 ID                              | Register wit                       | h SPP Registrar                                                             |                |
| basistian Options                                   |                                    |                                                                             |                |
| bscription Options<br>Subscribe with Voicely        |                                    |                                                                             |                |

Figure 5-23: Amsterdam example inbound

## Variations of Caller ID

The Caller ID feature has dependencies on both the telco central office and the MultiVOIP phone book. See the diagram series below:

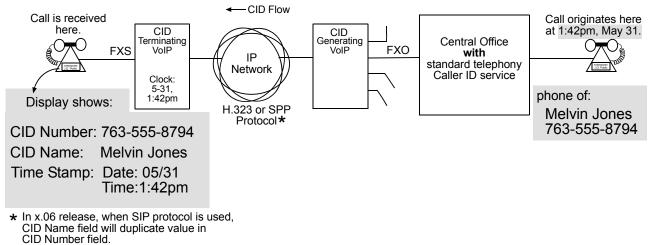

Figure 5-24: Caller ID example 1

Figure 5-25: VOIP Caller ID Case #1 – Call, through telco central office with standard CID, enters VOIP system.

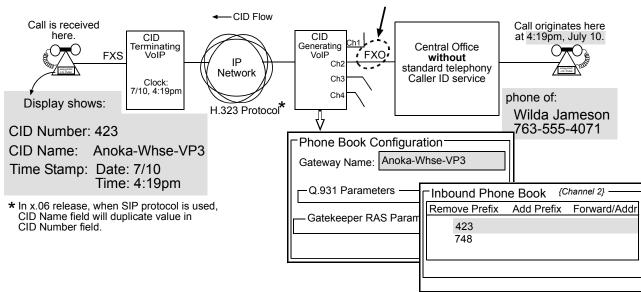

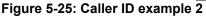

Figure 5-26: VOIP Caller ID Case #2 – Call, through telco central office *without* standard CID, enters H.323 VOIP system.

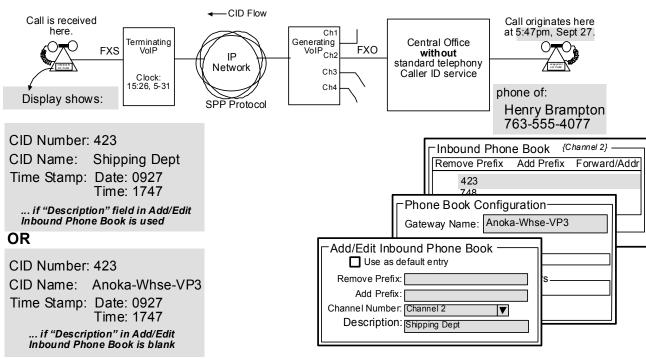

Figure 5-26: Caller ID example 3

Figure 5-27: VOIP Caller ID Case #3 – Call, through telco central office *without* standard CID, enters SPP VOIP system.

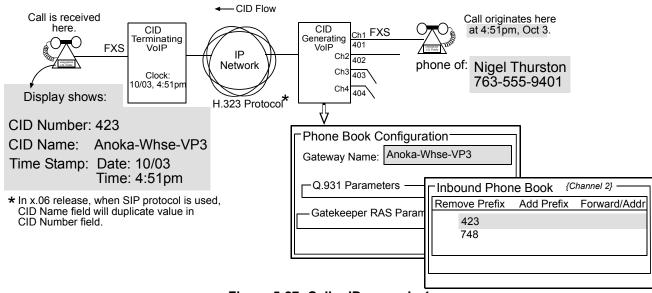

Figure 5-27: Caller ID example  $\overline{4}$ 

Figure 5-28: VOIP Caller ID Case #4 - Remote FXS call on H.323 VOIP system.

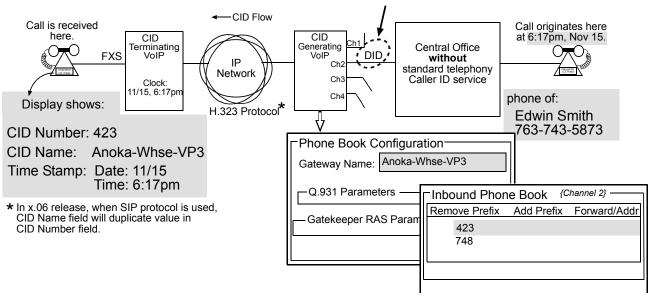

### Figure 5-28: Caller ID example 5

Figure 5-29: VOIP Caller ID Case #5 – Call through telco central office without standard CID enters DID channel in H.323 VOIP system.

# Chapter 6 - Using the Software

## Introduction

This chapter will primarily cover the day to day operation and maintenance sections of the MultiVOIP software. How to update the firmware and software are also covered here should either be needed. This section will mainly focus on the Statistics section of the configuration software, but there are references to a few of the other sections as they are used more in the daily operations than in a setup situation.

## **Software Categories Covered in This Chapter**

- System Information
- > Call Progress
- Logs
- IP Statistics
- Link Management
- Registered Gateway Details
- > Servers
  - H.323 GateKeepers
  - o SIP Proxies
  - o SPP Registrars
- Advanced
  - o Packetization Time

### System Information screen

This screen presents system information at a glance. It is found under the Configuration section and its primary use is in troubleshooting. The information presented in figure 6-1 is for reference only and is not meant to be an exact match of your system.

| System Information - |                            |
|----------------------|----------------------------|
| Version Informatio   | n                          |
| Boot Version         | : 2.04c                    |
| Firmware Version     | : 6.11.0S                  |
| Configuration Vers   | sion : 6.11.00.00          |
| Phone Book Vers      | ion : 4.04                 |
| IFM Version          | : 15                       |
| MAC Address          | : 000800517858             |
| Uptime               | : 00:00:00:59              |
| Hardware ID          | : MVP410 32M Rev B+ [F98F] |
|                      | <u>E</u> xit               |

Figure 6-1: System information

|                       | System Information Parameter Definitions           |                                                                                                    |  |  |  |
|-----------------------|----------------------------------------------------|----------------------------------------------------------------------------------------------------|--|--|--|
| Field Name            | Values                                             | Description                                                                                                    |  |  |  |
| Boot Version          | <i>nn.nn</i><br>alpha-<br>numeric                  | Indicates the version of the code that is used at the startup (booting) of the VOIP.<br>The boot code version is independent of the software version. |  |  |  |
| Firmware Version      | <i>nn.nn.nn</i><br>alpha-<br>numeric               | Indicates the version of the MultiVOIP firmware.                                                                                                    |  |  |  |
| Configuration Version | <i>nn.nn.</i><br><i>nn.nn</i><br>alpha-<br>numeric | Indicates the version of the MultiVOIP configuration software.                                                                                        |  |  |  |
| Phone Book Version    | <i>nn.nn</i><br>alpha-<br>numeric                  | Indicates the version of the MultiVOIP phone book being used.                                                                                         |  |  |  |
| IFM Version           | <i>nn</i><br>alpha-<br>numeric                     | Indicates version of the IFM module, the device that performs the transformation between telephony signals and IP signals.                            |  |  |  |
| Mac Address           | numeric                                            | Denotes the number assigned as the VOIP unit's unique Ethernet address.                                                                               |  |  |  |
| Up Time               | days:<br>hours:<br>mm:ss                           | Indicates how long the VOIP has been running since its last booting.                                                                                  |  |  |  |
| Hardware ID           | alpha-<br>numeric                                  | Indicates version of the MultiVOIP circuit board assembly being used.                                                                                 |  |  |  |

The frequency with which the System Information screen is updated is determined by a setting in the Logs/Traces screen (which is under the Configuration section).

| Logs<br>Console message Settings              |                |  |  |  |
|-----------------------------------------------|----------------|--|--|--|
| ✓ Enable Console Messages                     | 0 <u>K</u>     |  |  |  |
| Filters                                       | <u>C</u> ancel |  |  |  |
| Logs<br>Turn Off <u>L</u> ogs                 | Help           |  |  |  |
| <u>© G</u> UI ⊂ S <u>M</u> TP ⊂ S <u>N</u> MP |                |  |  |  |
| SysLog Server                                 |                |  |  |  |
| En <u>a</u> ble                               |                |  |  |  |
| Server IP address: 0 . 0 . 0 . 0              |                |  |  |  |
| Port Number : 514                             |                |  |  |  |
| Online Statistics Updation Interval 10 Sec    |                |  |  |  |

Figure 6-2: Logs/Traces screen

## **Statistics Section**

Ongoing operation of the MultiVOIP, whether it is in a MultiVOIP/PBX setting or MultiVOIP/telco-office setting, can be monitored for performance using the Statistics functions of the MultiVOIP software. The following screens are examples of what can be shown and are followed by detailed descriptions of the categories involved. The model and signaling used will affect what is available for display.

### **Call Progress**

| Duration : -               | Packets Sent : -              |
|----------------------------|-------------------------------|
| Mode: -                    | Packets Received : -          |
| Voice Coder : -            | Bytes Sent : -                |
| IP Call Type : -           | Bytes Received : -            |
| IP Call Direction : •      | Packets Lost : -              |
| From>To Details            |                               |
| From> To ·                 | ) Disconnect                  |
| Sateway Name : -           | Est                           |
| IP Address : 0 . 0 . 0 . 0 | <u> </u>                      |
| Options : -                | Help                          |
| DTMF/Other Details         | Supplementary Services Status |
| Prefix Matched : -         | Call On Hold : -              |
| Outbound Digits Sent : •   | Call Waiting: -               |
| Outbound Digits Rovd : •   |                               |
| Server Details : •         | Caller Id: -                  |
| DTMF Capability : •        |                               |
| Call Status : On Hook      |                               |

Figure 6-3: Call progress screen

|                             | Call                                                                                                    | Progress Details: Field Definitions                                                                                                    |
|-----------------------------|----------------------------------------------------------------------------------------------------|----------------------------------------------------------------------------------------------------|
| Field Name                  | Values                                                                                                    | Description                                                                                                    |
| Channel                     | 1-n                                                                                                    | Number of data channel or time slot on which the call is carried. This is the channel for which call-progress details are being viewed.                                                                                                    |
| Call Deta                   | ails                                                                                                    |                                                                                                    |
| Duration                    | H/M/S                                                                                                    | The length of the call in hours, minutes, and seconds (hh:mm:ss).                                                                                                    |
| Mode                        | Voice or FAX                                                                                                    | Indicates whether the call being described was a voice call or a FAX call.                                                                                                    |
| Voice Coder                 | G.723, G.729,<br>G.711, etc.                                                                                                    | The voice coder being used on this call.                                                                                                    |
| IP Call Type                | H.323, SIP, or<br>SPP                                                                                                    | Indicates the Call Signaling protocol used for the call (H.323, SIP, or SPP).<br>The –SS and –FX series only support SIP.                                                                                                    |
| IP Call Direction           | incoming,<br>outgoing                                                                                                    | Indicates whether the call in question is an incoming call or an outgoing call.                                                                                                    |
| Packet De                   | tails                                                                                                    |                                                                                                    |
| Packets Sent                | integer value                                                                                                    | The number of data packets sent over the IP network in the course of this call.                                                                                                    |
| Packets Rcvd                | integer value                                                                                                    | The number of data packets received over the IP network in the course of this call.                                                                                                    |
| Bytes Sent                  | integer value                                                                                                    | The number of bytes of data sent over the IP network in the course of this call.                                                                                                    |
| Bytes Rcvd                  | integer value                                                                                                    | The number of bytes of data received over the IP network in the course of this call.                                                                                                    |
| Packets Lost                | integer value                                                                                                    | The number of voice packets from this call that were lost after being received from the IP network.                                                                                                    |
| From – To I                 | Details                                                                                                    | Description                                                                                                    |
| Gateway Name<br>(from)      | alphanumeric string                                                                                                    | Identifier for the VOIP gateway that handled the origination of this call.                                                                                                    |
| IP Address (from)           | n.n.n.n                                                                                                    | IP address from which the call was received.                                                                                                    |
| Options                     | SC, FEC                                                                                                    | Displays VOIP transmission options in use on the current call. These may include Forward Error Correction or Silence Compression.                                                                                                    |
| Gateway Name (to)           | alphanumeric<br>string                                                                                                    | Identifier for the VOIP gateway that handled the completion of this call.                                                                                                    |
| IP Address (to)             | n.n.n.n                                                                                                    | IP address to which the call was sent.                                                                                                    |
| Options                     | SC, FEC                                                                                                    | Displays VOIP transmission options in use on the current call. These may include Forward Error Correction or Silence Compression.                                                                                                    |
| DTMF/Other                  |                                                                                                    |                                                                                                    |
| Prefix Matched              | specified<br>dialing digits                                                                                                    | Displays the dialed digits that were matched to a phonebook entry.                                                                                                    |
| Outbound Digits Sent        | 0-9, #, *                                                                                                    | The digits transmitted by the MultiVOIP to the PBX/telco for this call.                                                                                                    |
| Outbound Digits<br>Received | 0-9, #, *                                                                                                    | Of the digits transmitted by the MultiVOIP to the PBX/telco for this call, these are the digits that were confirmed as being received.                                                                                                    |
| Server Details              | <i>n.n.n.n</i><br>and/or other<br>related<br>descriptions                                                                            | The IP address (etc.) of the traffic control server (if any) being used (whether an H.323 gatekeeper, a SIP proxy, or an SPP registrar gateway) will be displayed here if the call is handled through that server.                                                                                                    |
| DTMF Capability             | inband,<br>out of band<br>Expressions<br>differ slightly<br>for different<br>Call Signaling<br>protocols<br>(H.323, SIP, or<br>SPP). | Indicates whether the DTMF dialing digits are carried "Inband" or "Out of<br>Band." The corresponding field values differ for the 3 different VOIP<br>protocols.<br>For H.323, this field can display "Out of Band" or "Inband". For SIP it can<br>display either "Out of Band RFC2833" or "Out of Band SIP INFO" to<br>indicate the out-of-band condition or "Inband" to indicate the in-band<br>condition. For SPP it can display "Out of Band RFC2833" or "Inband". |

Table is continued on next page...

|                               | Call Progre                                                                                                    | ess Details: Field Definitions (continued)                                                                                                    |
|-------------------------------|----------------------------------------------------------------------------------------------------|----------------------------------------------------------------------------------------------------|
| Field Name                    | Values                                                                                                    | Description                                                                                                    |
| Supplementary Services Status |                                                                                                    |                                                                                                    |
| Call on Hold                  | alphanumeric                                                                                                    | Describes held call by its IP address source, location/gateway identifier,<br>and hold duration. Location/gateway identifiers come from <b>Gateway Name</b><br>field in <b>Phone Book Configuration</b> screen of remote VOIP.                                                                                                    |
| Call Waiting                  | alphanumeric                                                                                                    | Describes waiting call by its IP address source, location/gateway identifier,<br>and hold duration. Location/gateway identifiers come from <b>Gateway Name</b><br>field in <b>Phone Book Configuration</b> screen of remote VOIP.                                                                                                    |
| Caller ID                     | "Calling Party<br>+ <i>identifier</i> ";<br>"Alerting Party<br>+ <i>identifier</i> ";<br>"Busy Party<br>+ <i>identifier</i> ";<br>"Connected<br>Party +<br><i>identifier</i> " | This field shows the identifier and status of a remote VOIP (which has Call<br>Name Identification enabled) with which this VOIP unit is currently engaged<br>in some VOIP transmission. The status of the engagement (Connected,<br>Alerting, Busy, or Calling) is followed by the identifier of a specific channel<br>of a remote VOIP unit. This identifier comes from the "Caller Id" field in the<br><b>Supplementary Services screen</b> of the remote VOIP unit. |
| Call Status                   | fields                                                                                                    |                                                                                                    |
| Call Status                   | hangup, active                                                                                                    | Shows condition of current call.                                                                                                    |
| Call Control Status           | Tun, FS + Tun,<br>AE, Mux                                                                                                    | Displays the H.323 version 4 features in use for the selected call. These include tunneling (Tun), Fast Start with tunneling (FS + Tun), Annex E multiplexed UDP call signaling transport (AE), and Q.931 Multiplexing (Mux).                                                                                                    |
| Silence Compression           | SC                                                                                                    | "SC" stands for Silence Compression. With <b>Silence Compression</b><br>enabled, the MultiVOIP will not transmit voice packets when silence is<br>detected, thereby reducing the amount of network bandwidth that is being<br>used by the voice channel.                                                                                                    |
| Forward Error<br>Correction   | FEC                                                                                                    | "FEC" stands for Forward Error Correction. <b>Forward Error Correction</b><br>enables some of the voice packets that were corrupted or lost to be<br>recovered. FEC adds an additional 50% overhead to the total network<br>bandwidth consumed by the voice channel. Default = Off                                                                                                    |

## Logs

| .ogs<br>Total Number of Logs: 0     |                          |               |
|-------------------------------------|--------------------------|---------------|
| Log# StartDate , Time Duration Type | Status IP Dir Mode From  |               |
|                                     |                          |               |
|                                     |                          | Brevious      |
|                                     |                          |               |
| <                                   | >                        | Next          |
| Cal details                         |                          | Einst         |
| Voice coder :                       | Packets sent :           |               |
| Disconnect Reason :                 | Packets recvd :          | Last          |
| DTMF Capability :                   | Packets lost :           | Exit          |
| Outbound Digits Recvd :             | Bytes sent :             | e. <u>D</u> v |
| Outbound Digits Sent :              | Bytes recvd :            | Help          |
| Server Details :                    |                          | Delete File   |
| From details                        | To details               |               |
| Gateway Name :                      | Gateway Name :           |               |
| IP Address :                        | IP Address :             |               |
| Options :                           | Options :                |               |
| SC - Silence Compression FEC        | Forward Error Correction |               |
| Supplementary Services Info         |                          |               |
| Call Transferred To :               |                          |               |
| Call Forwarded To :                 |                          |               |
| Call Forwarded To :                 |                          |               |

Figure 6-4: Log statistics screen

|                         | Log                 | s Screen Details: Field Definitions                                            |
|-------------------------|---------------------|--------------------------------------------------------------------------------|
| Field Name              | Values              | Description                                                                    |
| Log # column            | 1 or higher         | All calls are assigned an event number in chronological order, with the        |
| -                       | -                   | most recent call having the highest event number.                              |
| Start Date, Time        | dd:mm:yyyy          | The starting time of the call. The date is presented as a day and a month      |
| column                  | hh:mm:ss            | of one or two digits, and a four-digit year. This is followed by a time-of-day |
|                         |                     | in a two-digit hour, a two-digit minute, and a two-digit seconds value.        |
| Duration column         | hh:mm:ss            | This describes how long the call lasted in hours, minutes, and seconds.        |
| Туре                    | H.323, SIP, SPP     | Indicates the Call Signaling protocol used for the call (H.323, SIP, or SPP).  |
| Status column           | success or failure  | Displays the status of the call (whether the call was completed or not).       |
| IP Direction            | incoming,           | Indicates whether the call is "incoming" or "outgoing" with respect to the     |
| N4. 1                   | outgoing            | gateway.                                                                       |
| Mode column             | voice or FAX        | Indicates whether the event being described was a voice call or a FAX call.    |
| From column             | gateway name        | Displays the name of the voice gateway that originates the call.               |
| To column<br>Special E  | gateway name        | Displays the name of the voice gateway that completes the call.                |
| •                       | suttons             |                                                                                |
| Previous                |                     | Displays log entry before currently selected one.                              |
| Next                    |                     | Displays log entry after currently selected one.                               |
| First                   |                     | Displays first log entry                                                       |
| Last                    |                     | Displays last log entry.                                                       |
| Delete File             |                     | Deletes selected log file.                                                     |
| Call De                 |                     |                                                                                |
| Voice coder             | Coder protocol      | The voice coder being used on this call.                                       |
| Disconnect Reason       | "Normal" or         | Indicates whether the call was disconnected simply because the desired         |
|                         | "Local"             | conversation was done or some other irregular cause occasioned                 |
|                         | disconnection.      | disconnection (e.g., a technical error or failure).                            |
| DTMF Capability         | inband,             | Indicates whether the DTMF dialing digits are carried "Inband" or "Out of      |
|                         | out of band         | Band." The corresponding field values differ for the 3 different VOIP          |
|                         | Expressions         | protocols.                                                                     |
|                         | differ slightly for | For H.323, this field can display "Out of Band" or "Inband". For SIP it can    |
|                         | different Call      | display either "Out of Band RFC2833" or "Out of Band SIP INFO" to              |
|                         | Signaling           | indicate the out-of-band condition or "Inband" to indicate the in-band         |
| Outh averal Disite      | protocols.          | condition. For SPP it can display "Out of Band RFC2833" or "Inband".           |
| Outbound Digits         | 0-9, #, *           | The digits, sent by MultiVOIP to PBX/telco, that were acknowledged as          |
| Received                | 00#*                | having been received by the remote VOIP gateway.                               |
| Outbound Digits<br>Sent | 0-9, #, *           | The digits transmitted by the MultiVOIP to the PBX/telco for this call.        |
| Server Details          | n.n.n.n             | When the MultiVOIP is operating in the non-direct mode (with Gatekeeper        |
|                         |                     | in H.323 mode; with proxy in SIP mode; or in the client/server configuration   |
|                         |                     | of SPP mode), this field shows the IP address of the server that is directing  |
|                         |                     | IP phone traffic.                                                              |
| Packets sent            | integer value       | Number of data packets sent over the IP network in the course of this call.    |
| Packets received        | integer value       | Number of data packets received over the IP network in the course of this      |
|                         | -                   | call.                                                                          |
| Packets lost            | integer value       | Number of voice packets from this call that were lost after being received     |
|                         | -                   | from the IP network.                                                           |
| Bytes sent              | integer value       | Number of bytes of data sent over the IP network in the course of this call.   |
| Bytes received          | integer value       | Number of bytes of data received over the IP network in the course of this     |
|                         |                     | call.                                                                          |
| FROM                    | Details             |                                                                                |
| Gateway Name            | alphanumeric        | Identifier for the VOIP gateway that originated this call.                     |
| IP Address              | n.n.n.n             | IP address of the VOIP gateway from which the call was received.               |
| Options                 | FEC, SC             | Displays VOIP transmission options used by the VOIP gateway originating        |
|                         |                     | the call. These may include Forward Error Correction or Silence                |
|                         |                     | Compression.                                                                   |
| TO De                   | tails               |                                                                                |
| Gateway Name            | alphanumeric        | Identifier for the VOIP gateway that completed (terminated) this call.         |
| IP Address              | n.n.n.n             | IP address of the VOIP gateway at which the call was completed.                |
| Options                 |                     | Displays transmission options used by VOIP gateway terminating the call.       |
| Supplementary           | Services Info       |                                                                                |
| Call Transferred To     | phone number        | Number of party called in transfer.                                            |
| Call Forwarded To       | phone number        | Number of party called in forwarding.                                          |
|                         |                     |                                                                                |

### **IP Statistics**

| IP Statistics |   |                      |   |               |
|---------------|---|----------------------|---|---------------|
| IP Address :  |   |                      |   |               |
| Total Packets |   |                      |   |               |
| Transmitted   | 0 | Received             | 0 | <u>C</u> lear |
| UDP Packets   |   |                      |   | E <u>x</u> it |
| Transmitted   | 0 | Received             | 0 |               |
|               |   | Received with Errors | 0 | <u>H</u> elp  |
| TCP Packets   |   |                      |   |               |
| Transmitted   | 0 | Received             | 0 |               |
| Retransmitted | 0 | Received with Errors | 0 |               |
| RTP Packets   |   |                      |   |               |
| Transmitted   | 0 | Received             | 0 |               |
|               |   | Received with Errors | 0 |               |
| RTCP Packets  |   |                      |   |               |
| Transmitted   | 0 | Received             | 0 |               |
|               |   | Received with Errors | 0 |               |

Figure 6-5: IP statistics screen

**UDP versus TCP**. (User Datagram Protocol versus Transmission Control Protocol). UDP provides unguaranteed, connectionless transmission of data across an IP network. By contrast, TCP provides reliable, connection-oriented transmission of data.

Both TCP and UDP split data into packets called "datagrams." However, TCP includes extra headers in the datagram to enable retransmission of lost packets and reassembly of packets into their correct order if they arrive out of order. UDP does not provide this. Lost UDP packets are irretrievable; that is, out-of-order UDP packets cannot be reconstituted in their proper order.

Despite these obvious disadvantages, UDP packets can be transmitted much faster than TCP packets -- as much as three times faster. In certain applications, like audio and video data transmission, the need for high speed outweighs the need for verified data integrity. Sound or pictures often remain intelligible despite a certain amount of lost or disordered data packets (which comes through as static).

|                         | IP Statistics: Field Definitions |                                                                                                    |  |  |  |  |  |
|-------------------------|----------------------------------|----------------------------------------------------------------------------------------------------|--|--|--|--|--|
| Field Name              | Values                           | Description                                                                                                    |  |  |  |  |  |
| IP Address              | n.n.n.n                          | IP address of the MultiVOIP. For an IP address to be displayed here, the MultiVOIP must have DHCP enabled. Its IP address, in such a case, is assigned by the DHCP server.     |  |  |  |  |  |
| "Clear" button          |                                  | Clears packet tallies from memory.                                                                                                    |  |  |  |  |  |
| Total Pa                | ckets                            | Sum of data packets of all types.                                                                                                    |  |  |  |  |  |
| Transmitted             | integer<br>value                 | Total number of packets transmitted by this VOIP gateway since the last "clearing" or resetting of the counter within the MultiVOIP software.                                  |  |  |  |  |  |
| Received                | integer<br>value                 | Total number of packets received by this VOIP gateway since the last "clearing" or resetting of the counter within the MultiVOIP software.                                     |  |  |  |  |  |
| Received with<br>Errors | integer<br>value                 | Total number of error-laden packets received by this VOIP gateway since the last<br>"clearing" or resetting of the counter within the MultiVOIP software.                      |  |  |  |  |  |
| UDP Pa                  | ckets                            | User Datagram Protocol packets.                                                                                                    |  |  |  |  |  |
| Transmitted             | integer<br>value                 | Number of UDP packets transmitted by this VOIP gateway since the last "clearing" or resetting of the counter within the MultiVOIP software.                                    |  |  |  |  |  |
| Received                | integer<br>value                 | Number of UDP packets received by this VOIP gateway since the last "clearing" or resetting of the counter within the MultiVOIP software.                                       |  |  |  |  |  |
| Received with<br>Errors | integer<br>value                 | Number of error-laden UDP packets received by this VOIP gateway since the last<br>"clearing" or resetting of the counter within the MultiVOIP software.                        |  |  |  |  |  |
| TCP Packets             |                                  | Transmission Control Protocol packets.                                                                                                    |  |  |  |  |  |
| Transmitted             | integer<br>value                 | Number of TCP packets transmitted by this VOIP gateway since the last "clearing" or resetting of the counter within the MultiVOIP software.                                    |  |  |  |  |  |
| Received                | integer<br>value                 | Number of TCP packets received by this VOIP gateway since the last "clearing" or resetting of the counter within the MultiVOIP software.                                       |  |  |  |  |  |
| Received with<br>Errors | integer<br>value                 | Number of error-laden TCP packets received by this VOIP gateway since the last<br>"clearing" or resetting of the counter within the MultiVOIP software.                        |  |  |  |  |  |
| RTP Pac                 | ckets                            | Voice signals are transmitted in Realtime Transport Protocol packets. RTP packets are a type or subset of UDP packets.                                                         |  |  |  |  |  |
| Transmitted             | integer<br>value                 | Number of RTP packets transmitted by this VOIP gateway since the last "clearing" or resetting of the counter within the MultiVOIP software.                                    |  |  |  |  |  |
| Received                | integer<br>value                 | Number of RTP packets received by this VOIP gateway since the last "clearing" or resetting of the counter within the MultiVOIP software.                                       |  |  |  |  |  |
| Received with<br>Errors | integer<br>value                 | Number of error-laden RTP packets received by this VOIP gateway since the last<br>"clearing" or resetting of the counter within the MultiVOIP software.                        |  |  |  |  |  |
| RTCP Pa                 | ickets                           | Realtime Transport Control Protocol packets convey control information to assist in the transmission of RTP (voice) packets. RTCP packets are a type or subset of UDP packets. |  |  |  |  |  |
| Transmitted             | integer<br>value                 | Number of RTCP packets transmitted by this VOIP gateway since the last "clearing" or resetting of the counter within the MultiVOIP software.                                   |  |  |  |  |  |
| Received                | integer<br>value                 | Number of RTCP packets received by this VOIP gateway since the last "clearing" or resetting of the counter within the MultiVOIP software.                                      |  |  |  |  |  |
| Received with<br>Errors | integer<br>value                 | Number of error-laden RTCP packets received by this VOIP gateway since the last<br>"clearing" or resetting of the counter within the MultiVOIP software.                       |  |  |  |  |  |

# Link Management

The Link Management screen is essentially an automated utility for pinging endpoints on your VOIP network. This utility generates pings of variable sizes at variable intervals and records the response to the pings.

| Link Management          |      |               |                      |                 |    |            |
|--------------------------|------|---------------|----------------------|-----------------|----|------------|
| Monitor Link             |      |               |                      |                 |    |            |
| IP Address to Ping       | 0.0. | 0.0           |                      |                 |    |            |
| <u>P</u> ings per Test   | 4    |               | Ping <u>S</u> ize in | Bytes           | 32 |            |
| <u>R</u> esponse Timeout | 1000 | ms            | <u>T</u> ime Interva | l between Tests | 0  | min        |
|                          |      |               |                      |                 |    |            |
|                          | Star | t <u>N</u> ow | <u>C</u> le          | ar              |    |            |
|                          |      |               |                      |                 |    |            |
| Link Status              |      |               |                      |                 |    |            |
| IP Address               |      | Pings Ser     | nt                   | Pings Receive   | 1  | Round Trij |
|                          |      |               |                      |                 |    |            |
|                          |      |               |                      |                 |    |            |
|                          |      |               |                      |                 |    |            |
|                          |      |               |                      |                 |    |            |
|                          |      |               |                      |                 |    |            |
| <                        |      |               |                      |                 |    | >          |
| ,                        |      |               | 1                    | 1               |    |            |
|                          |      | <u>A</u> bort | E <u>x</u> i         | t               |    |            |
|                          | _    |               |                      |                 |    |            |

Figure 6-6: Link management

|                                   | Link Management screen Field Definitions |                                                                                       |  |  |  |  |
|-----------------------------------|------------------------------------------|---------------------------------------------------------------------------------------|--|--|--|--|
| Field Name                        | Values                                   | Description                                                                           |  |  |  |  |
| Monitor Link                      | fields                                   |                                                                                       |  |  |  |  |
| IP Address to Ping <i>n.n.n.n</i> |                                          | This is the IP address of the target endpoint to be pinged.                           |  |  |  |  |
| Pings per Test                    | 1-999                                    | This field determines how many pings will be generated by the Start Now command.      |  |  |  |  |
| Response Timeout                  | 500 – 5000<br>milliseconds               | The duration after which a ping will be considered to have failed.                    |  |  |  |  |
| Ping Size in Bytes                | 32 – 128 bytes                           | This field determines how long or large the ping will be.                             |  |  |  |  |
| Timer Interval                    | 0 or 30 – 6000                           | This field determines how long of a wait there is between one ping and the            |  |  |  |  |
| between Pings                     | minutes                                  | next.                                                                                 |  |  |  |  |
| Start Now command<br>button       |                                          | Initiates pinging.                                                                    |  |  |  |  |
| Clear command button              |                                          | Erases ping parameters in Monitor Link field group and restores default values.       |  |  |  |  |
| Link Status Pa                    | rameters                                 | These fields summarize the results of pinging.                                        |  |  |  |  |
| IP Address column                 | n.n.n.n                                  | Target of ping.                                                                       |  |  |  |  |
| No. of Pings Sent                 | as listed                                | Number of pings sent to target endpoint.                                              |  |  |  |  |
| No. of Pings<br>Received          | as listed                                | Number of pings received by target endpoint.                                          |  |  |  |  |
| Round Trip Delay<br>(Min/Max/Avg) | as listed,<br>in milliseconds            | Displays how long it took from time ping was sent to time ping response was received. |  |  |  |  |
| Last Error                        | as listed                                | Indicates when last data error occurred.                                              |  |  |  |  |

# **Registered Gateway Details**

The Registered Gateway Details screen presents a real-time display of the special operating parameters of the Single Port Protocol (SPP). These are configured in the **Call Signaling** screen and in the **Add/Edit Outbound Phone Book** screen.

| Description     | IP Address     | Port | Register Duration | Status       |
|-----------------|----------------|------|-------------------|--------------|
|                 |                |      |                   |              |
|                 |                |      |                   |              |
|                 |                |      |                   |              |
|                 |                |      |                   |              |
|                 |                |      |                   |              |
| <               |                |      |                   | >            |
|                 |                |      |                   |              |
| No of Entries : | ļo             |      |                   |              |
| _ Details       |                |      |                   | 7            |
| Count of Regist | ered Numbers : | 0    |                   | <u>H</u> elp |
|                 |                | -    |                   |              |
| List of Regist  | ered Numbers : |      | -                 | <u>E</u> xit |
|                 |                | ,    |                   |              |
| -               |                |      |                   |              |

Figure 6-7: Registered endpoints

|                                   | Registered Gateway Details: Field Definitions |                                                                                                    |  |  |  |  |  |
|-----------------------------------|-----------------------------------------------|----------------------------------------------------------------------------------------------------|--|--|--|--|--|
| Field Name                        | Values                                        | Description                                                                                                    |  |  |  |  |  |
| Column                            | Headings                                      |                                                                                                    |  |  |  |  |  |
| Description                       | alphanumeric                                  | This is a descriptor for a particular VOIP gateway unit. This descriptor should generally identify the physical location of the unit (e.g., city, building, etc.) and perhaps even its location in an equipment rack.                                                            |  |  |  |  |  |
| IP Address                        | n.n.n.n                                       | The RAS address for the gateway.                                                                                                    |  |  |  |  |  |
| Port                              | n                                             | Port by which the gateway exchanges H.225 RAS messages with the gatekeeper.                                                                                                    |  |  |  |  |  |
| Register<br>Duration              |                                               | The time remaining in seconds before the TimeToLive timer expires. If the gateway fails to reregister within this time, the endpoint is unregistered.                                                                                                    |  |  |  |  |  |
| Status                            | Registered/<br>unregistered                   | The current status of the gateway either registered or unregistered.                                                                                                    |  |  |  |  |  |
| No. of Entries                    |                                               | The number of gateways currently registered to the Registrar. This includes all SPP clients registered and the Registrar itself.                                                                                                    |  |  |  |  |  |
| Details                           |                                               |                                                                                                    |  |  |  |  |  |
| Count of<br>Registered<br>Numbers |                                               | If a registered gateway is selected (by clicking on it in the screen), The "Count of Registered Numbers" will indicate the number of registered phone numbers for the selected gateway. When a client registers, all of its inbound phonebook's phone numbers become registered. |  |  |  |  |  |
| List of<br>Registered<br>Numbers  |                                               | Lists all of the registered phone numbers for the selected gateway.                                                                                                    |  |  |  |  |  |

# Servers

# H.323 GateKeepers

The -SS and -FX series of MultiVOIPs do not support H.323.

| IP Address  | Port | GKName | Туре    |
|-------------|------|--------|---------|
| 192.168.3.1 | 1719 |        | Primary |
| <           | E    | xit    | 2       |
|             |      |        |         |

# Figure 6-8: H.323 Gatekeepers

|            | H.323 Gatekeepers (Statistics, Servers): Field Definitions |                                                                                                    |  |  |  |  |  |
|------------|------------------------------------------------------------|----------------------------------------------------------------------------------------------------|--|--|--|--|--|
| Field Name | Values                                                     | Description                                                                                               |  |  |  |  |  |
| Column     | Headings                                                   |                                                                                                    |  |  |  |  |  |
| IP Address | n.n.n.n                                                    | The IP address of the gatekeeper.                                                                         |  |  |  |  |  |
| Port       | n                                                          | TDMA time slot used for communication between MultiVOIP unit and the gatekeeper that serves it.           |  |  |  |  |  |
| GK Name    | alpha-<br>numeric string                                   | Identifier for gatekeeper                                                                                 |  |  |  |  |  |
| Туре       | Primary,<br>Predefined                                     | This field describes the type of gateway as which the MultiVOIP is defined with respect to the gatekeeper |  |  |  |  |  |
| Priority   | n                                                          | Priority level given.                                                                                     |  |  |  |  |  |
| Status     | registered,<br>not registered                              | The current status of the gateway either registered or unregistered.                                      |  |  |  |  |  |

# **SIP Proxies**

| SIP | Proxies    |              |      |        |   |
|-----|------------|--------------|------|--------|---|
|     | IP Address | Port         | Туре | Status |   |
|     |            |              |      |        |   |
|     |            |              |      |        |   |
|     |            |              |      |        |   |
|     |            |              |      |        |   |
|     |            |              |      |        |   |
|     |            |              |      |        |   |
|     | <          |              |      | >      | 1 |
|     |            |              |      |        |   |
|     |            | <u>E</u> xit |      |        |   |
|     | -          |              |      |        |   |
|     |            |              |      |        |   |

Figure 6-9: SIP proxies

|                                      | SIP Proxies (Statistics, Servers): Field Definitions                                  |                                                                                  |  |  |  |  |
|--------------------------------------|---------------------------------------------------------------------------------------|----------------------------------------------------------------------------------|--|--|--|--|
| Field Name                           | Values                                                                                | Description                                                                      |  |  |  |  |
| Column                               | Headings                                                                              |                                                                                  |  |  |  |  |
| IP Address                           | n.n.n.n                                                                               | The IP address of the SIP proxy by which the MultiVOIP is governed.              |  |  |  |  |
| Port                                 | port                                                                                  | TDMA time slot used for communication between MultiVOIP unit and the SIP         |  |  |  |  |
|                                      |                                                                                       | Proxy that governs it.                                                           |  |  |  |  |
| Туре                                 | Primary, This field describes the type of gateway as which the MultiVOIP is defined w |                                                                                  |  |  |  |  |
| Alternate respect to the gatekeeper. |                                                                                       |                                                                                  |  |  |  |  |
| Status                               | registered,                                                                           | The current status of the MultiVOIP gateway with respect to the SIP proxy either |  |  |  |  |
|                                      | not registered                                                                        | registered or unregistered.                                                      |  |  |  |  |

# **SPP Registrars**

The -SS models do not support the SPP signaling protocol.

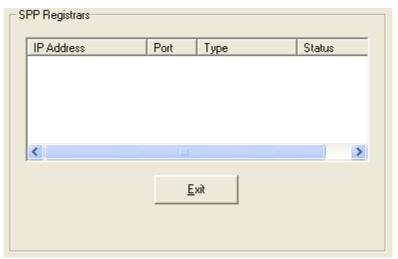

Figure 6-10: SPP registrars

|            | SPP Registrars (Statistics, Servers): Field Definitions |                                                                                                    |  |  |  |  |  |
|------------|---------------------------------------------------------|----------------------------------------------------------------------------------------------------|--|--|--|--|--|
| Field Name | Values                                                  | Description                                                                                                |  |  |  |  |  |
| Colum      | n Headings                                              |                                                                                                    |  |  |  |  |  |
| IP         | n.n.n.n                                                 | The IP address of the gatekeeper.                                                                          |  |  |  |  |  |
| Address    |                                                         |                                                                                                    |  |  |  |  |  |
| Port       | port                                                    | TDMA time slot used for communication between MultiVOIP unit and the gatekeeper that serves it.            |  |  |  |  |  |
| Туре       | Primary,<br>Predefined                                  | This field describes the type of gateway as which the MultiVOIP is defined with respect to the gatekeeper. |  |  |  |  |  |
| Status     | registered, not<br>registered                           | The current status of the gateway either registered or unregistered.                                       |  |  |  |  |  |

# Advanced

#### **Packetization Time**

You can use the **Packetization Time** screen to specify definite packetization rates for coders selected in the Voice/FAX Parameters screen (in the "Coder Options" group of fields). The Packetization Time screen is accessible under the "Advanced" options entry in the sidebar list of the main VOIP software screen. In dealing with RTP parameters, the Packetization Time screen is closely related to both Voice/FAX Parameters and to IP Statistics. It is located in the "Advanced" group for ease of use.

| Packetization Time Parameters |              |                              |      |                 |
|-------------------------------|--------------|------------------------------|------|-----------------|
| Select Channel Channel        | 1 💌          |                              |      |                 |
| Packetization Rate(msec p     | er packet) — |                              |      | 1               |
| G711 <u>A</u> law@64 Kbps :   | 80 💌         | G727@40/16 Kbps :            | 80 💌 | <u> </u>        |
| G711 <u>U</u> law@64 Kbps :   | 80 💌         | G727@4 <u>0</u> /24 Kbps :   | 80 💌 | <u>C</u> ancel  |
| <u>G</u> 726 @16 Kbps :       | 80 💌         | G727@40 <u>/</u> 32 Kbps :   | 80 💌 | Copy Channel    |
| G <u>7</u> 26@24 Kbps :       | 80 💌         | G723.1@ <u>5</u> .3 Kbps :   | 90 💌 |                 |
| G726@ <u>3</u> 2 Kbps :       | 80 💌         | G723 <u>1</u> @6.3 Kbps :    | 90 💌 | <u>D</u> efault |
| G72 <u>6</u> @40 Kbps :       | 80 💌         | G72 <u>9</u> @8 Kbps :       | 80 💌 | <u>H</u> elp    |
| G727@ <u>1</u> 6 Kbps :       | 80 💌         | <u>N</u> etCoder@6.4 Kbps :  | 80 💌 |                 |
| G7 <u>2</u> 7@24/16 Kbps :    | 80 💌         | N <u>e</u> tCoder@7.2 Kbps : | 80 💌 |                 |
| G727@2 <u>4</u> Kbps :        | 80 💌         | Ne <u>t</u> Coder@8 Kbps :   | 80 💌 |                 |
| G727@32/16 K <u>b</u> ps :    | 80 💌         | NetCoder@8.8 Kbps :          | 80 💌 |                 |
| G727@32/24 Kb <u>p</u> s :    | 80 💌         | NetCoder@9.6 Kbps :          | 80 💌 |                 |
| G727@32 Kbp <u>s</u> :        | 80 💌         |                              |      |                 |
|                               |              |                              |      | 4               |

#### Figure 6-11: Packetization time

Packetization rates can be set separately for each channel.

The table below presents the ranges and increments for packetization rates. The final column represents recommended settings (based on the most common found) when operating with third party devices.

| Packe            | Recommendations |                 |                 |    |
|------------------|-----------------|-----------------|-----------------|----|
| Coder Types      | Range (in K     | ops); {default} | Setting (in ms) |    |
| G711, G726, G727 | 5-120           | {5}             | 5               | 20 |
| G723             | 30-120          | {30}            | 30              | 30 |
| G729             | 10-120          | {10}            | 10              | 20 |
| NetCoder         | 20-120          | {20}            | 20              | 20 |

Once the packetization rate has been set for one channel, it can be copied into other channels by using the Copy Channel button on the Packetization Time screen. Simply click the boxes next to the channels you wish to copy the settings for.

# **MultiVOIP Program Menu Items**

After the MultiVOIP program is installed on the PC, it can be launched from the **Programs** group of the Windows **Start** menu (**Start** | **Programs** | **MultiVOIP** x.xx | ... ). In this section, we describe the software functions available on this menu.

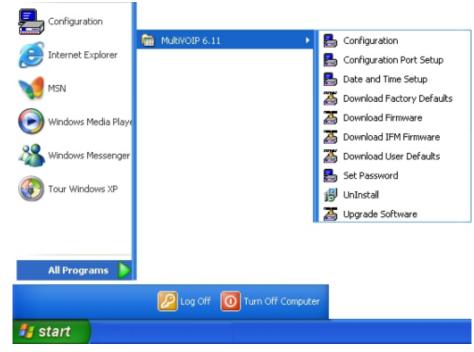

Figure 6-12: Program menu

Several basic software functions are accessible from the MultiVOIP software menu, as shown below.

| MultiVOIP Program Menu    |                                                                                                    |  |  |
|---------------------------|----------------------------------------------------------------------------------------------------|--|--|
| Menu Selection            | Description                                                                                                    |  |  |
| Configuration             | Select this to enter the Configuration program where values for IP, telephony, and other parameters are set.                                                                                                    |  |  |
| Configuration Port Setup  | Select this to access the <b>COM Port Setup</b> screen of the MultiVOIP Configuration program.                                                                                                    |  |  |
| Date and Time Setup       | Select this for access to set calendar/clock used for data logging.                                                                                                    |  |  |
| Download Factory Defaults | Select this to return the configuration parameters to the original factory values.                                                                                                    |  |  |
| Download Firmware         | Select this to download new versions of firmware as enhancements become available.                                                                                                    |  |  |
| Download IFM Firmware     | Select this to download new versions of IFM firmware as enhancements become<br>available. The Interface Module (IFM) is the telephony interface for analog<br>MultiVOIP units. There is one IFM for each channel of the MultiVOIP unit. For<br>each channel, the IFM handles the analog signals to and from the attached<br>telephone, PBX or CO line. |  |  |
| Download User Defaults    | To be used after a full set of parameter values, values specified by the user, have been saved (using Save Setup). This command loads the saved user defaults into the MultiVOIP.                                                                                                    |  |  |
| Set Password              | Select this to create a password for access to the MultiVOIP software programs ( <b>Program</b> group commands, Windows interface, web browser interface, & FTP server). Only the FTP Server function <i>requires</i> a password for access. The FTP Server function also requires that a username be set along with the password.                     |  |  |
| Uninstall                 | Select this to uninstall the MultiVOIP software (most, but not all components are removed from computer when this command is used).                                                                                                    |  |  |
| Upgrade Software          | Loads firmware (including H.323 stack) and settings from the controller PC to the MultiVOIP unit. User can choose whether to load Factory Default Settings or Current Configuration settings.                                                                                                    |  |  |

"Downloading" here refers to transferring program files from the PC to the nonvolatile "flash" memory of the MultiVOIP. Such transfers are made via the PC's serial port. This can be understood as a "download" from the perspective of the MultiVOIP unit.

When new versions of the MultiVOIP software become available, they will be posted on Multi-Tech's website. Although transferring updated program files from the Multi-Tech website to the user's PC can generally be considered a download (from the perspective of the PC), this type of download cannot be initiated from the MultiVOIP software's Program menu command set.

Generally, updated firmware must be downloaded from the Multi-Tech website to the PC before it can be loaded from the PC to the MultiVOIP.

# **Updating Firmware**

Generally, updated firmware must be downloaded from the Multi-Tech website to the user's PC before it can be downloaded from that PC to the MultiVOIP.

Note that the structure of the Multi-Tech website may change without notice. However, firmware updates can generally be found using standard web techniques. For example, you can access updated firmware by doing a search or by clicking on **Support**.

If you choose **Support**, you can select "MultiVOIP" in the **Product Support** menu and then click on **Firmware** to find MultiVOIP resources.

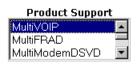

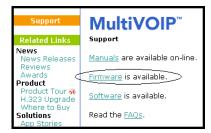

Figure 6-13: Web locations

Once the updated firmware has been located, it can be downloaded from the website using normal PC/Windows procedures.

Generally, the firmware file will be a self-extracting compressed file (with .zip extension), which must be expanded (decompressed, or "unzipped") on the user's PC in a user-specified directory. It is usually best to click the Browse button and select a folder that is easy to get to and remember.

| WinZip Self-Extractor - MVP30                                          | 1f.EXE         | ×                  |
|------------------------------------------------------------------------|----------------|--------------------|
| To unzip all files in MVP301f.EXE to<br>folder press the Unzip button. | the specified  | <u>U</u> nzip      |
| Unzip to <u>f</u> older:                                               | 3              | Run <u>W</u> inZip |
| C:\Acme-Inc\MVP3000-firm                                               | <u>B</u> rowse | <u>C</u> lose      |
| Verwrite files without prompting                                       | 9              | <u>A</u> bout      |
|                                                                        |                | <u>H</u> elp       |
|                                                                        |                |                    |

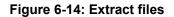

# Implementing a Software Upgrade

MultiVOIP software can be upgraded locally using a single command at the MultiVOIP Windows interface, namely **Upgrade Software**. This command downloads firmware (including the H.323 stack), and factory default settings from the controller PC to the MultiVOIP unit.

When using the MultiVOIP Windows interface, firmware and factory default settings can also be transferred from controller PC to MultiVOIP piecemeal using separate commands.

When using the MultiVOIP web browser interface to control/configure the VOIP remotely, upgrading of software must be done on a piecemeal basis using the FTP Server function of the MultiVOIP unit.

When performing a software upgrade (whether from the Windows interface or web browser interface), follow these steps in order:

- 1. Identify Current Firmware Version
- 2. Download Firmware
- 3. Download Factory Defaults

When upgrading firmware, the software commands "Download Firmware," and "Download Factory Defaults" must be implemented in order, else the upgrade is incomplete.

#### **Identifying Current Firmware Version**

Before implementing a MultiVOIP firmware upgrade, be sure to verify the firmware version currently loaded on it. The firmware version appears in the MultiVOIP Program menu. Go to **Start | Programs | MultiVOIP x.xx**. The final expression, x.xx, is the firmware version number.

When a new firmware version is installed, the MultiVOIP software can be upgraded in one step using the **Upgrade Software** command, or piecemeal using the **Download Firmware** command and the **Download Factory Defaults** command.

**Download Firmware** transfers the firmware (including the H.323 protocol stack) in the PC's MultiVOIP directory into the nonvolatile flash memory of the MultiVOIP.

**Download Factory Defaults** sets all configuration parameters to the standard default values that are loaded at the Multi-Tech factory.

Upgrade Software implements both the Download Firmware command and the Download Factory Defaults command.

#### **Downloading Firmware**

- 1. The MultiVOIP Configuration program must be off when invoking the Download **Firmware** command. If it is on, the command will not work.
- 2. To use the Download Factory Defaults command, go to **Start | Programs | MultiVOIP x.xx | Download Firmware**.
- 3. If a password has been established, the **Password Verification** screen will appear.

| Password Verification                  |
|----------------------------------------|
|                                        |
| Enter Configuration Password           |
| Password : *****                       |
| O <u>K</u> <u>C</u> ancel <u>H</u> elp |

Figure 6-15: Password verification

Type in the password and click **OK**.

- 4. The **MultiVOIP x.xx Firmware** screen appears saying "MultiVOIP [*model number*] is up. Reboot to Download Firmware?" Click **OK** to download the firmware.
  - The "Boot" LED on the MultiVOIP will light up and remain lit during the file transfer process.
- 5. The program will locate the firmware ".bin" file in the MultiVOIP directory. Highlight the correct (newest) ".bin" file and click **Open**.

| Open                   |                    |   |          |     | ? ×          |
|------------------------|--------------------|---|----------|-----|--------------|
| Look jn: 🔁             | MultiVOIP          | - | <b>E</b> | 1 🖻 |              |
| mvpt1.bin              |                    |   |          |     |              |
|                        | 2                  |   |          |     | _            |
|                        |                    |   |          |     | _            |
|                        |                    |   |          |     |              |
|                        |                    |   |          |     |              |
| File <u>n</u> ame:     | mvpt1              |   |          |     | <u>O</u> pen |
| Files of <u>type</u> : | Code Files (*.bin) |   | •        | ]   | Cancel       |

#### Figure 6-16: Firmware file

6. Progress bars will appear at the bottom of the screen during the file transfer.

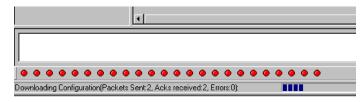

Figure: 6-17: Progress bars

The MultiVOIP's "Boot" LED will turn off at the end of the transfer.

7. The Download Firmware procedure is complete.

## **Downloading Factory Defaults**

- 1. The MultiVOIP Configuration program must be off when invoking the **Download Factory Defaults** command. If it is on, the command will not work.
- 2. To use the **Download Factory Defaults** command, go to **Start | Programs | MultiVOIP x.xx**. | **Download Factory Defaults**.
- 3. If a password has been established, the **Password Verification** screen will appear.

| Password Verification                  |
|----------------------------------------|
| Fater Carllerantian Decement           |
| Enter Configuration Password           |
| Password: ******                       |
|                                        |
| O <u>K</u> <u>C</u> ancel <u>H</u> elp |

Figure 6-18: Password verify

Type in the password and click **OK**.

4. The **MVP x.xx - Firmware** screen appears saying "MultiVOIP [*model number*] is up. Reboot to Download Firmware?"

Click **OK** to download the factory defaults.

The "Boot" LED on the MultiVOIP will light up and remain lit during the file transfer process.

5. After the PC gets a response from the MultiVOIP, the **Dialog – IP Parameters** screen will appear.

| Dialog                                                                                                    | × |
|----------------------------------------------------------------------------------------------------|---|
| IP Parameters       Diff Serv Parameters       Call Control PHB :       34       VolP Media PHB :   Frame Type TYPE-II |   |
| IP Parameters                                                                                                    |   |
| IP Address : 192 . 168 . 3 . 143                                                                                       |   |
| IP Mask : 255 . 255 . 0 Help                                                                                           | 1 |
| <u>G</u> ateway : · · ·                                                                                                | 1 |

Figure 6-19: Dialog screen

The user should verify that the correct IP parameter values are listed on the screen and revise them if necessary. Then click **OK**.

6. Progress bars will appear at the bottom of the screen during the data transfer.

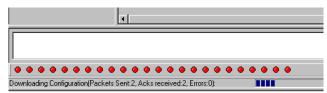

Figure 6-20: Progress bars

The MultiVOIP's "Boot" LED will turn off at the end of the transfer.

7. The **Download Factory Defaults** procedure is complete.

# **Downloading IFM Firmware**

The Interface Module (IFM) is the telephony interface for analog MultiVOIP units. There is one IFM for each channel of the MultiVOIP unit. For each channel, the IFM handles the analog signals to and from the attached telephone, PBX or CO line. The IFM communicates with the main processor indicating the status of the telephone line. For example, it might indicate that a phone is off hook (FXS) or that an incoming ring is present (FXO). The IFM receives operating instructions from the VOIP's main processor. For example, the IFM might be instructed to ring the phone (FXS) or seize the line (FXO). The IFM contains a codec (coder/decoder) to convert the incoming audio to a PCM stream (pulse code modulation) which it sends to the DSP (digital signal processor). The IFM's codec also converts outgoing PCM to audio.

The firmware of the IFMs will change from time to time and you may need to upgrade the firmware on your MultiVOIP unit. To do so, follow these instructions.

- 1. In the **System Information** screen of the MultiVOIP Configuration software, check the version number of the IFM firmware already installed on the MultiVOIP unit. Write down the version number.
- 2. Exit the Configuration software program. The MultiVOIP Configuration program must be off when invoking the **Download IFM Firmware** command. If it is on, the command will not work.
- 3. To use the **Download IFM Firmware** command, go to **Start | Programs | MultiVOIP x.xx | Download IFM Firmware**.
- 4. A warning window will appear: "Downloading IFM Firmware will reboot the MultiVOIP. Do you want to continue?" Click **OK**.

| Multi¥0IP                            | ×                                       |
|--------------------------------------|-----------------------------------------|
| Downloading IFM Firmware will Reboot | the MultiVOIP. Do you want to continue? |
| ОК                                   | Cancel                                  |

Figure 6-21: Download IFM firmware

- 5. The "Boot" LED on the front panel of the MultiVOIP will come on.
- 6. The software will search for an IFM firmware file to use to upgrade the system; if the file found represents firmware newer than that already installed on the MultiVOIP (or if you want to overwrite the same version of firmware) click **Open**.

| Open                             | <u>? ×</u>   |
|----------------------------------|--------------|
| Look in: 🗀 MultiVOIP 6.07        |              |
| ngav111.ifm                      |              |
|                                  |              |
|                                  | 2            |
|                                  |              |
|                                  |              |
|                                  |              |
| File <u>n</u> ame: ngav111.ifm   | <u>O</u> pen |
| Files of type: IFM Files (*.ifm) |              |
|                                  |              |

#### Figure 6-22: IFM firmware file

7. The **IFM Firmware Download** screen will appear. Select "Copy to All IFMs" and click **OK**. (Only in very special circumstances would different IFMs in the same VOIP be loaded with different IFM firmware.)

| IFM Firmware D       | ownload          |     |      |  |
|----------------------|------------------|-----|------|--|
| Download<br>Parallel | Mode<br>C Serial |     |      |  |
| 🔽 Сору То            | All IFMs         | \}  |      |  |
| IFMs-                |                  |     |      |  |
|                      | IFM2             |     |      |  |
| FM5                  | 🗖 IFM6           | FM7 | FM8  |  |
|                      | OK               | Ca  | ncel |  |

Figure 6-23: IFM firmware download

- 8. The main MultiVOIP Configuration screen will appear. Progress bars can be seen at the bottom of the screen while files are being copied.
- 9. Then a completion screen entitled **IFM Test** will appear.

| IFM Test 🛛 🖄                                                                                                    | 1 |
|----------------------------------------------------------------------------------------------------|---|
| IFM Download Complete<br>Number of IFMs - 4 Packet Size = 44<br>Ch [0] : Code[0], Data[1]<br>Ch [1] : Code[0], Data[1]<br>Ch [2] : Code[0], Data[1]<br>Ch [3] : Code[0], Data[1] |   |
| ОК                                                                                                    |   |

Figure 6-24: IFM test screen

Click OK.

- 10. The MultiVOIP will reboot itself. When the reboot is complete, the MultiVOIP Configuration screen will close.
- 11. The IFM firmware downloading process is complete.

# Setting and Downloading User Defaults

The **Download User Defaults** command allows you to maintain a known working configuration that is specific to your VOIP system. You can then experiment with alterations or improvements to the configurations confident that a working configuration can be restored if necessary.

1. Before you can use the Download User Defaults command, you must first save a set of configuration parameters by using the **Save Setup** command in the sidebar menu of the MultiVOIP software.

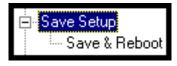

Figure 6-25: Save & Reboot

2. Before the setup configuration is saved, you will be prompted to save the setup as the User Default Configuration. Select the checkbox and click **OK**.

A user default file will be created. The MultiVOIP unit will reboot itself.

- 3. To download the user defaults, go to Start | Programs | MultiVOIP x.xx | Download User Defaults.
- 4. A confirmation screen will appear indicating that this action will entail rebooting the MultiVOIP.

| Multi¥OIP 410           |                    |             | x                             |
|-------------------------|--------------------|-------------|-------------------------------|
| Downloading User Defaul | ts will Reboot the | e MultiVOIP | 410. Do you want to continue? |
|                         | ОК                 | Cancel      |                               |

Figure 6-26: Confirmation screen

Click OK.

5. Progress bars will appear during the file transfer process.

| <b>x</b>                                                              |  |
|-----------------------------------------------------------------------|--|
|                                                                       |  |
|                                                                       |  |
|                                                                       |  |
| Downloading Configuration(Packets Sent:2, Acks received:2, Errors:0): |  |

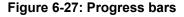

6. When the file transfer process is complete, the **Dialog / IP Parameters** screen will appear.

| Dialog                                 | ×                  |
|----------------------------------------|--------------------|
| IP Parameters     Diff Serv Parameters |                    |
| Call Control <u>P</u> HB : 34          | ame Type TYPE-II 💌 |
| ⊻olP Media PHB : 46                    |                    |
| Parameters                             |                    |
| Enable DHCP                            | <u> </u>           |
| IP Address : 192 . 168 . 3 . 143       | Cancel             |
| IP Mask : 255 . 255 . 255 . 0          | Help               |
| <u>G</u> ateway :                      |                    |

#### Figure 6-28: Dialog screen

7. Set the IP values per your particular VOIP system. Click **OK**. Progress bars will appear as the MultiVOIP reboots itself.

# Setting a Password

#### Windows Interface

After a user name has been designated and a password has been set, that password is required to gain access to any functionality of the MultiVOIP software. Only one user name and password can be assigned to a VOIP unit. The user name will be required when communicating with the MultiVOIP via the web browser interface.

**NOTE**: Record your user name and password in a safe place. If the password is lost, forgotten, or irretrievable, the user must contact Multi-Tech Tech Support in order to resume use of the MultiVOIP unit.

- 1. The MultiVOIP configuration program must be off when invoking the **Set Password** command. If it is on, the command will not work.
- 2. To use the Set Password command, go to Start | Programs | MultiVOIP x.xx | Set Password.
- 3. You will be prompted to confirm that you want to establish a password, which will entail rebooting the MultiVOIP (which is done automatically).

Click **OK** to proceed with establishing a password.

4. The Password screen will appear. If you intend to use the FTP Server function that is built into the MultiVOIP, enter a user name. (A User Name is not needed to access the local Windows interface, the web browser interface, or the commands in the Program group.) Type your password in the Password field of the Password screen. Type this same password again in the Confirm Password field to verify the password you have chosen.

**NOTE**: Be sure to write down your password in a convenient but secure place. If the password is forgotten, contact Multi-Tech Technical Support for advice.

| Password                               |  |
|----------------------------------------|--|
| Password                               |  |
| User Name :                            |  |
| New Password :                         |  |
| Reconfirm Password :                   |  |
| O <u>K</u> <u>C</u> ancel <u>H</u> elp |  |
|                                        |  |

Figure 6-29: Password screen

Click OK.

- A message will appear indicating that a password has been set successfully. After the password has been set successfully, the MultiVOIP will re-boot itself and, in so doing, its BOOT LED will light up.
- 6. After the password has been set, the user will be required to enter the password to gain access to the web browser interface and any part of the MultiVOIP software listed in the **Program** group menu. User Name and Password are both needed for access to the FTP Server residing in the MultiVOIP.

| Password Verification        |
|------------------------------|
|                              |
| Enter Configuration Password |
| Password : *****             |
|                              |
| O <u>K</u> CancelHelp        |
| 13                           |

Figure 6-30: Password verification

When MultiVOIP program asks for password at launch of program, the program will simply shut down if **CANCEL** is selected.

The MultiVOIP program will produce an error message if an invalid password is entered.

| MultiV0IP        | Х |
|------------------|---|
| Invalid Password |   |
| OK               |   |

Figure 6-31: Invalid password

#### Web Browser Interface

Setting a password is optional when using the MultiVOIP web browser interface. Only one password can be assigned and it works for all MultiVOIP software functions (Windows interface, web browser interface, FTP server, and all Program menu commands, e.g., Upgrade Software – only the FTP Server function requires a User Name in addition to the password). After a password has been set, that password is required to access the MultiVOIP web browser interface.

**NOTE**: Record your user name and password in a safe place. If the password is lost, forgotten, or irretrievable, the user must contact Multi-Tech Tech Support in order to resume use of the MultiVOIP web browser interface.

| MultiVOIP 410<br>Configuration<br>Advanced<br>Phone Book<br>Statistics<br>Change Password<br>Save & Reboot<br>Logout<br>Help | MultiTech<br>Systems                                                                                     |
|----------------------------------------------------------------------------------------------------|----------------------------------------------------------------------------------------------------|
|                                                                                                    | Current Permission: ReadWrite  Password Change User Name  Old Password  New Password  Reconfirm Password |

Figure 6-32: Web interface password

# **Upgrading Software**

As noted earlier the Upgrade Software command transfers, from the controller PC to the MultiVOIP unit, firmware (including the H.323 stack) and settings. The settings can be either Factory Default Settings or Current Configuration Settings.

| Configuration       |                    |                           |
|---------------------|--------------------|---------------------------|
|                     | multiVOIP 6.11     | Configuration             |
| 🕞 Internet Explorer |                    | Configuration Port Setup  |
| MSN                 |                    | 🛃 Date and Time Setup     |
|                     |                    | Download Factory Defaults |
| Windows Media Playe |                    | 🛛 🖾 Download Firmware     |
|                     |                    | 🛛 🚠 Download IFM Firmware |
| Windows Messenger   |                    | 🖉 Download User Defaults  |
|                     |                    | 🧧 🛃 Set Password          |
| Tour Windows XP     |                    | 👸 UnInstall               |
|                     |                    | Upgrade Software          |
|                     |                    |                           |
|                     |                    |                           |
| All Programs 👂      |                    |                           |
|                     | 🖉 Log Off 🛛 🗿 Turn | Off Computer              |
| 🚑 start             |                    |                           |

Figure 6-33: Upgrade software path

- **NOTE**: To upgrade a MultiVOIP from software version 6.04 or earlier, an ftp primer file must first be sent to the VOIP. This file is located in the Software/ftp\_Primer folder on the CD and the file name is "FTP\_Primer.bin". Before uploading this file, it must be renamed "mvpt1ftp.bin". The VOIP will only accept files of this name. This is a safety precaution to prevent the wrong files from being uploaded to the VOIP. Once the primer file has been uploaded, upload the FTP firmware file. If you accepted the defaults during the software loading process, this file is located on your local drive at C:\Program Files\Multi-Tech Systems\MultiVOIP *X.NN* where the X is the software number and the .NN is the version number of the MultiVOIP software on your local drive. Of course the firmware file is named 'mvpt1ftp.bin'.
- *Important:* You cannot go back to 6.04 or earlier versions using FTP. You must use 'upgrade software' via the serial port.

*Important:* These ftp upgrade instructions do not apply to software release 6.05 and above.

# **FTP Server File Transfers ("Downloads")**

Multi-Tech has built an FTP server into the MultiVOIP unit. Therefore, file transfers from the controller PC to the VOIP unit can be done using an FTP client program or even using a browser (e.g., Internet Explorer, Netscape, or Firefox, used in conjunction with Windows Explorer).

The terminology of "downloads" and "uploads" gets a bit confusing in this context. File transfers from a client to a server are typically considered "uploads." File transfers from a large repository of data to machines with less data capacity are considered "downloads." In this case, these metaphors are contradictory: the FTP server is actually housed in the MultiVOIP unit, and the controller PC, which is actually the repository of the info to be transferred, uses an FTP client program. In this situation, we have chosen to call the transfer of files from the PC to the VOIP "downloads." (Be aware that some FTP client programs may use the opposite terminology, i.e., they may refer to the file transfer as an "upload ")

You can download firmware, CAS telephony protocols, default configuration parameters, and phonebook data for the MultiVOIP unit with this FTP functionality. These downloads are done over a network, not by a local serial port connection. Consequently, VOIPs at distant locations can be updated from a central control point.

The phonebook downloading feature greatly reduces the data-entry required to establish inbound and outbound phonebooks for the VOIP units within a system. Although each MultiVOIP unit will require some unique phonebook entries, most will be common to the entire VOIP system. After the phonebooks for the first few VOIP units have been compiled, phonebooks for additional VOIPs become much simpler: you copy the common material by downloading and then do data entry for the few phonebook items that are unique to that particular VOIP unit or VOIP site.

To transfer files using the FTP server functionality in the MultiVOIP, follow these directions.

- 1. Establish Network Connection and IP Addresses. Both the controller PC and the MultiVOIP unit(s) must be connected to the same IP network. An IP address must be assigned for each.
- 2. Establish User Name and Password. You must establish a user name and (optionally) a password for contacting the VOIP over the IP network. (When connection is made via a local serial connection between the PC and the VOIP unit, no user name is needed.)

| MultiVoIP-MultiVOIP v6.11.0S (Firmware : Sep 17 2007) - Microsoft Internet Explorer                                      |                                                                                                    |  |  |  |  |  |  |
|----------------------------------------------------------------------------------------------------|----------------------------------------------------------------------------------------------------|--|--|--|--|--|--|
| File Edit View Favorites Tools Help                                                                                      | G ▼ (○) ▼ 区         Address         Image: Mathematical content of the second content of the second content of t |  |  |  |  |  |  |
| MultiVOIP<br>Configuration<br>Advanced<br>Phone Book<br>Statistics<br>Change Password<br>Save & Reboot<br>Logout<br>Help | MultiTech Systems                                                                                                    |  |  |  |  |  |  |
|                                                                                                    | Current Permission: Read/Write                                                                                                    |  |  |  |  |  |  |
|                                                                                                    | Password Change         User Name       OK         Old Password       Cancel         New Password       Cancel         Reconfirm Password       Cancel                                                                                                    |  |  |  |  |  |  |

#### Figure 6-34: Change password

As shown above, the user name and password can be set in the web interface as well as in the Windows interface.

3. **Install FTP Client Program or Use Substitute**. You *should* install an FTP client program on the controller PC. FTP file transfers can be done using a web browser (e.g., Netscape or Internet Explorer) in conjunction with a local Windows browser a (e.g., Windows Explorer), but this approach is somewhat clumsy (it requires use of two application programs rather than one) and it limits downloading to only one VOIP unit at a time. With an FTP client program, multiple VOIPs can receive FTP file transmissions in response to a single command (the transfers may occur serially however).

Although Multi-Tech does not provide an FTP client program with the MultiVOIP software or endorse any particular FTP client program, we remind our readers that adequate FTP programs are readily available under retail, shareware and freeware licenses. (Read and observe any End-User License Agreement carefully.) Two examples of this are the "WSFTP" client and the "SmartFTP" client, with the former having an essentially text-based interface and the latter having a more graphically oriented interface, as of this writing. User preferences will vary.

4. Enable FTP Functionality. Go to the IP Parameters screen and click on the "FTP Server: Enable" box.

| Ethernet / IP Parameters                                                                        |                |
|-------------------------------------------------------------------------------------------------|----------------|
| Ethernet Parameters                                                                             |                |
| ▼ Packet Prioritization (802.1p) <u>Frame Type</u> TYPE-II ▼                                    |                |
| 802.1p Parameters                                                                               |                |
| Priority<br>Call Control 6-Voice                                                                | <u> </u>       |
| VoIP Media 3-Excellent Effort                                                                   | <u>C</u> ancel |
| Others O-Best Effort                                                                            | <u>H</u> elp   |
| VLAN ID 1                                                                                       |                |
|                                                                                                 |                |
| IP Parameters                                                                                   |                |
| Gateway Name : MultiVoIP                                                                        |                |
| Enable DHCP Diff Serv Parameters                                                                |                |
| IP Address:         192         168         3         143         Call Control PHB :         34 |                |
| <u>VolP Media PHB</u> : 46                                                                      |                |
| IP Mask : 255 . 255 . 255 . 0                                                                   |                |
| Enable                                                                                          |                |
| Gateway:                                                                                        |                |

Figure 6-35: Enable FTP server

5. Identify Files to be Updated. Determine which files you want to update. Six types of files can be updated using the FTP feature. In some cases, the file to be transferred will have "Ftp" as the part of its filename just before the suffix (or extension). So, for example, the file "mvpt1Ftp.bin" can be transferred to update the bin file (firmware) residing in the MultiVOIP. Similarly, the file "fxo\_loopFtp.cas" could be transferred to enable use of the FXO Loop Start telephony interface in one of the analog VOIP units and the file "r2\_brazilFtp.cas" could be transferred to enable a particular telephony protocol used in Brazil. Note, however, that before any CAS file can be used as an update, it must be renamed to CASFILE.CAS so that it overwrites and replaces the default CAS file.

| File Type           | File Names                                                                 | Description                                                                                                    |
|---------------------|----------------------------------------------------------------------------|----------------------------------------------------------------------------------------------------|
| firmware "bin" file | mvpt1Ftp.bin                                                               | This is the MultiVOIP firmware file. Only one file of this type will be in the directory.                                                                                                    |
| factory defaults    | fdefFtp.cnf                                                                | This file contains factory default settings for user-changeable configuration parameters. Only one file of this type will be in the directory.                                                                                                    |
| CAS file            | fxo_loopFtp.cas,<br>em_winkFtp.cas,<br>r2_brazilFtp.cas<br>r2_chinaFtp.cas | These telephony files are for Channel Associated Signaling.<br>The directory contains many CAS files, some labeled for<br>specific functionality, others for countries or regions where<br>certain attributes are standard. Any CAS file used must first be<br>renamed to "CASFILE.CAS." |
| inbound phonebook   | InPhBk.tmr                                                                 | This file updates the inbound phonebook in the MultiVOIP unit.                                                                                                    |
| outbound phonebook  | OutPhBk.tmr                                                                | This file updates the outbound phonebook in the MultiVOIP unit.                                                                                                    |

6. Contact MultiVOIP FTP Server. You must make contact with the FTP Server in the VOIP using either a web browser or FTP client program. Enter the IP address of the MultiVOIP's FTP Server. If you are using a browser, the address must be preceded by "ftp://" (otherwise you'll reach the web interface within the MultiVOIP unit).

| File     Edit     View     Go     File     Address     Inp.//192.168.2.200/     Image: Color Go       Back     Image: Color Go     Image: Color Go     Image: Color Go     Image: Color Go     Image: Color Go | <b>2</b> | ftp:/        | /192.        | 168.2.2      | 2007 -     | Microso    | ft Interr | net Exp | lorer                          |       |
|----------------------------------------------------------------------------------------------------|----------|--------------|--------------|--------------|------------|------------|-----------|---------|--------------------------------|-------|
|                                                                                                    |          | <u>F</u> ile | <u>E</u> dit | <u>V</u> iew | <u>G</u> o | F <u>3</u> | 1-        | *<br>*  | Address 1 (tp://192.168.2.200/ | ▼ ∂Go |

Figure 6-36: FTP address

7. Log In. Use the User Name and password established in item #2 above. The login screens will differ depending on whether the FTP file transfer is to be done with a web browser (shown below) or with an FTP client program (varies).

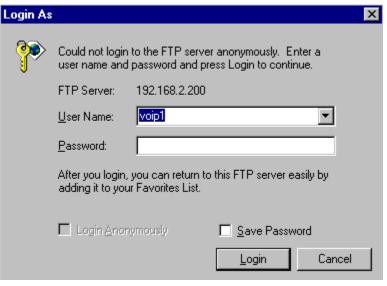

# Figure 6-37: FTP log in

8. **Use Download**. Downloading can be done with a web browser or with an FTP client program.

#### Download with Web Browser:

C

- In the local Windows browser, locate the directory holding the MultiVOIP program files. The default location will be C:\Program Files \Multi-Tech Systems \MultiVOIP xxxx yyyy (where x and y represent MultiVOIP model numbers and software version numbers).
- Drag-and-drop files from the local Windows browser (e.g., Windows Explorer) to the web browser.

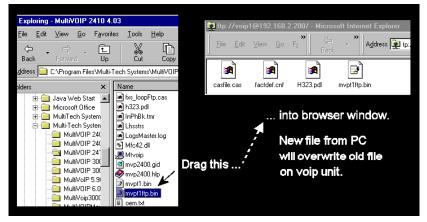

Figure 6-38: Drag and drop file

• You may be asked to confirm the overwriting of files on the MultiVOIP. Do so.

| onfirm F | ile Replace                                                     | х |
|----------|-----------------------------------------------------------------|---|
| <b>P</b> | This folder already contains a file called 'mvpt1ftp.bin'.      |   |
|          | Would you like to replace the existing file                     |   |
|          | 0 bytes (0 bytes)<br>Tuesday, January 01, 1980 12:00 PM         |   |
|          | with this one?                                                  |   |
|          | 1.79 MB (1,881,364 bytes)<br>Monday, September 09, 2002 7:41 PM |   |
|          | Yes to <u>All</u> <u>N</u> o Cancel                             |   |

Figure 6-39: Overwrite confirmation

• File transfer between PC and VOIP will look like transfer within VOIP directories.

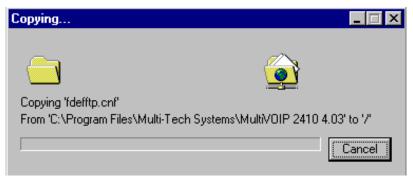

Figure 6-40: Copy screen

Download with FTP Client Program:

- In the local directory browser of the FTP client program, locate the directory holding the MultiVOIP program files. The default location will be C:\Program Files \Multi-Tech Systems \MultiVOIP xxxx yyyy (where x and y represent MultiVOIP model numbers and software version numbers).
- In the FTP client program window, drag-and-drop files from the local browser pane to the pane for the MultiVOIP FTP server. FTP client interface operations vary. In some cases, you can choose between immediate and queued transfer. In some cases, there may be automated capabilities to transfer to multiple destinations with a single command.
- 9. Verify Transfer. The files transferred will appear in the directory of the MultiVOIP.

| 🔯 ftp://voip | 1@192.168.2             | 2.2007 - Micro  | soft Internet I | Explorer                     |                      | _ 8 ×    |
|--------------|-------------------------|-----------------|-----------------|------------------------------|----------------------|----------|
| <u> </u>     | <u>V</u> iew <u>G</u> o | F₃ »   ←<br>Bap |                 | dress 🌉 <mark>(tp:///</mark> | /oip1@192.168.2.200/ | 💽 🖓 Go 🔢 |
| casfile.cas  | factdef.cnf             | H323.pdl        | mvpt1ftp.bin    | OutPhBk.tmr                  | InPhBk.tmr           |          |

Figure 6-41: Verify transfer

10. Log Out of FTP Session. Whether the file transfer was done with a web browser or with an FTP client program, you *must* log out of the FTP session before opening the MultiVOIP Windows interface.

# Web Browser Interface

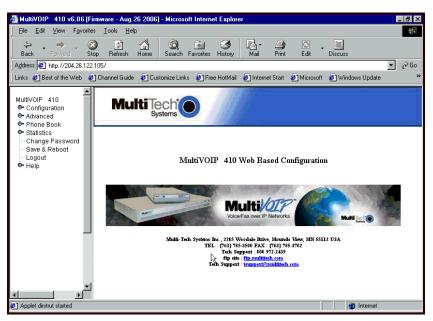

Figure 6-42: Web interface main page

You can control the MultiVOIP unit with a graphic user interface (interface) based on the common web browser platform. Qualifying browsers are Internet Explorer 6+, Netscape 6+, and Mozilla Firefox 1.0+.

| MultiVOIP Web Browser interface Overview                                                           |                                     |  |  |  |
|----------------------------------------------------------------------------------------------------|-------------------------------------|--|--|--|
| Function Remote configuration and control of MultiVOIP units.                                      |                                     |  |  |  |
| Configuration Prerequisite Local Windows interface must be used to assign IP address to MultiVOIP. |                                     |  |  |  |
| Browser Version Requirement                                                                        | Internet Explorer 6.0 or higher; or |  |  |  |
|                                                                                                    | Netscape 6.0 or higher; or          |  |  |  |
|                                                                                                    | Mozilla Firefox 1.0 or higher.      |  |  |  |
| Java Requirement                                                                                   | Java Runtime Environment            |  |  |  |
|                                                                                                    | version 1.4.0_01 or higher          |  |  |  |
| (this application program is included with MultiVOIP)                                              |                                     |  |  |  |

The initial configuration step of assigning the VOIP unit an IP address must still be done locally using the Windows interface. However, all additional configurations can be done via the web interface.

The content and organization of the web interface is directly parallel to the Windows interface. For each screen in the Windows interface, there is a corresponding screen in the web interface. The fields on each screen are the same, as well.

The Windows interface gives access to commands via icons and pull-down menus whereas the web interface does not. The web interface, however, cannot perform logging in the same direct mode done in the Windows interface. However, when the web interface is used, logging can be done by email (SMTP).

The graphic layout of the web interface is also somewhat larger-scale than that of the Windows interface. For that reason, it's helpful to use as large of a video monitor as possible.

The primary advantage of the web interface is remote access for control and configuration. The controller PC and the MultiVOIP unit itself must both be connected to the same IP network and their IP addresses must be known.

In order to use the web interface, you must also install a Java application program on the controller PC. This Java program is included on the MultiVOIP product CD. Java is needed to support drop-down menus and multiple windows in the web interface.

To install the Java program, go to the **Java** directory on the MultiVOIP product CD. Double-click on the .EXE file to begin the installation. Follow the instructions on the Install Shield screens.

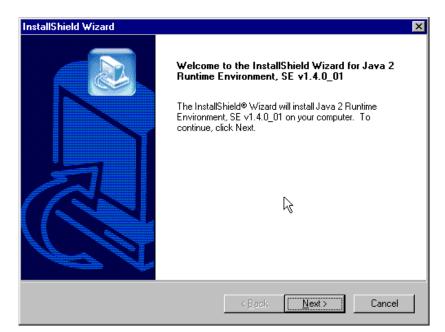

Figure 6-43: Java install screen

During the installation, you must specify which browser you'll use in the Select Browsers screen.

| InstallShield Wizard                                                                                                    |
|----------------------------------------------------------------------------------------------------|
| Select Browsers                                                                                                    |
| Java (TM) Plug-in will be the default Java runtime for the following browser(s):                                                                  |
| <ul> <li>Microsoft Internet Explorer</li> <li>Netscape 6</li> <li>You may change the default in the Java(TM) Plug-in Control<br/>Panel</li> </ul> |
| InstallShield                                                                                                    |
| < <u>B</u> ack <u>Nerty</u> Cancel                                                                                                    |

Figure 6-44: Browser choice

When installation is complete, the Java program runs automatically in the background as a plug-in supporting the MultiVOIP web interface. No user actions are required.

After the Java program has been installed, you can access the MultiVOIP using the web browser interface. Close the MultiVOIP Windows interface. Start the web browser. Enter the IP address of the MultiVOIP unit. Enter a password when prompted. (A password is needed here only if password has been set for the local Windows interface or for the MultiVOIP's FTP Server function. See "Setting a Password -- Web Browser interface" earlier in this chapter.) The web browser interface offers essentially the same control over the VOIP as can be achieved using the Windows interface. As noted earlier, logging functions cannot be handled via the web interface. And, because network communications will be slower than direct communications over a serial PC cable, command execution will be somewhat slower over the web browser interface than with the Windows interface.

# SysLog Server Functions

Multi-Tech has built SysLog server functionality into the software of the MultiVOIP units. SysLog is a *de facto* standard for logging events in network communication systems.

The SysLog Server resides in the MultiVOIP unit itself. To implement this functionality, you will need a SysLog client program (sometimes referred to as a "daemon"). SysLog client programs, both paid and freeware can be obtained from Kiwi Enterprises (search the Internet for kiwi syslog daemon), among other firms. Read the End-User License Agreement carefully and observe license requirements. SysLog client programs essentially give you a means of structuring console messages for convenience and ease of use.

Multi-Tech Systems does not endorse any particular SysLog client program. SysLog client programs by qualified providers should suffice for use with MultiVOIP units.

Before a SysLog client program is used, the SysLog functionality must be enabled within the MultiVOIP in the **Logs** menu under **Configuration**.

| Γ | Logs<br>Console Message Settings           | ] |
|---|--------------------------------------------|---|
|   | Enable Console Messages     OK             |   |
|   | Filters <u>C</u> ancel                     |   |
|   | Logs<br>Turn Off Logs                      |   |
|   | © <u>G</u> UI O SMTP O SNMP                |   |
|   | SysLog Server                              |   |
|   |                                            |   |
|   | IP Address :                               |   |
|   | Port : 514                                 |   |
|   | Online Statistics Updation Interval 5 Sec  |   |
|   | Unline Statistics Updation Interval 15 Sec |   |

## Figure 6-45: Enable SysLog

The IP Address used will be that of the MultiVOIP itself.

In the Port field, entered by default, is the standard ('well-known') logical port, 514.

**Configuring the SysLog Client Program**. Configure the SysLog client program for your own needs. In various SysLog client programs, you can define where log messages will be saved/archived, opt for interaction with an SNMP system (like MultiVoipManager), set the content and format of log messages, determine disk space allocation limits for log messages, and establish a hierarchy for the seriousness of messages (normal, alert, critical, emergency, etc.).

# **Appendix A - Cable Pin-outs**

# **Command Cable**

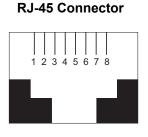

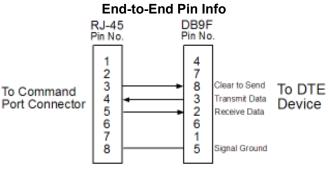

RJ-45 connector plugs into Command Port of MultiVOIP. DB-9 connector plugs into serial port of command PC (which runs MultiVOIP configuration software).

# **Ethernet Connector**

The functions of the individual conductors of the MultiVOIP's Ethernet port are shown on a pin-by-pin basis below.

| RJ-45 Ethernet Connector |   | Circuit Signal Name        |
|--------------------------|---|----------------------------|
|                          | 1 | TD+ Data Transmit Positive |
| 1 2 3 4 5 6 7 8          | 2 | TD- Data Transmit Negative |
|                          | 3 | RD+ Data Receive Positive  |
|                          | 6 | RD- Data Receive Negative  |

# **Voice/Fax Channel Connectors**

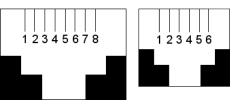

Figure B-1: RJ-48 & RJ-11 Connectors

|     | Pin Functions (E&M Interface) |                            |  |  |
|-----|-------------------------------|----------------------------|--|--|
| Pin | Pin Description Function      |                            |  |  |
| 1   | М                             | Input                      |  |  |
| 2   | E                             | Output                     |  |  |
| 3   | T1                            | 4-Wire Output              |  |  |
| 4   | R                             | 4-Wire Input, 2-Wire Input |  |  |
| 5   | Т                             | 4-Wire Input, 2-Wire Input |  |  |
| 6   | R1                            | 4-Wire Output              |  |  |
| 7   | SG                            | Signal Ground (Output)     |  |  |
| 8   | SB                            | Signal Battery (Output)    |  |  |

| Pin Functions (FXS/FXO Interface) |             |         |             |  |
|-----------------------------------|-------------|---------|-------------|--|
| FXS Pin                           | Description | FXO Pin | Description |  |
| 2                                 | N/C         | 2       | N/C         |  |
| 3                                 | Ring        | 3       | Тір         |  |
| 4                                 | Тір         | 4       | Ring        |  |
| 5                                 | N/C         | 5       | N/C         |  |

# Appendix B – TCP/UDP Port Assignments

#### **Well Known Port Numbers**

The following description of port number assignments for Internet Protocol (IP) communication is taken from the Internet Assigned Numbers Authority (IANA) web site (www.iana.org).

"The Well Known Ports are assigned by the IANA and on most systems can only be used by system (or root) processes or by programs executed by privileged users. Ports are used in the TCP [RFC793] to name the ends of logical connections which carry long term conversations. For the purpose of providing services to unknown callers, a service contact port is defined. This list specifies the port used by the server process as its contact port. The contact port is sometimes called the "well-known port". To the extent possible, these same port assignments are used with the UDP [RFC768]. The range for assigned ports managed by the IANA is 0-1023."

Well-known port numbers especially pertinent to MultiVOIP operation are listed below.

#### Port Number Assignment List

| •                       |             |
|-------------------------|-------------|
| Function                | Port Number |
| telnet                  | 23          |
| tftp                    | 69          |
| snmp                    | 161         |
| snmp tray               | 162         |
| gatekeeper registration | 1719        |
| H.323                   | 1720        |
| SIP                     | 5060        |
| SysLog                  | 514         |

# Appendix C – Installation Instructions for MVP428 Upgrade Card

#### Installing the MVP428 Upgrade Card

In this procedure, you will install an additional circuit board into the MVP410, improving it from a 4-channel VOIP to an 8-channel VOIP.

#### Summary: (A) Attach four standoffs to main circuit card.

- (B) Mate the 60-pin connectors (male connector on main circuit card; female on upgrade card).
- (C) Attach upgrade card to main circuit card (4 screws).

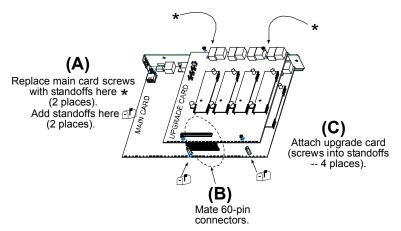

Figure C-1: MVP 248 installation

## **Procedure in Detail**

- 1. Power down and unplug the MVP410 unit.
- 2. Using a Phillips driver, remove the blank cover plate at the rear of the MVP410 chassis. Save the screws.

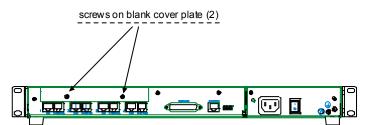

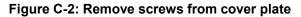

3. Using a Phillips driver, remove the three screws that secure the main circuit board and back panel assembly to the chassis.

**Important:** Follow standard ESD precautions to protect the circuit board from static electricity damage.

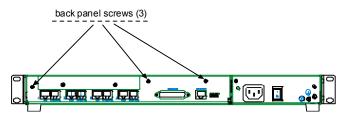

Figure C-3: Remove screws from back panel

4. Slide the main circuit board out of the chassis far enough to unplug the power connector.

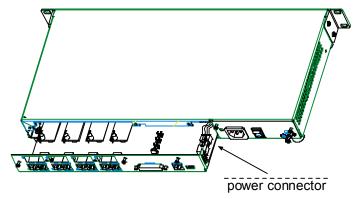

Figure C-4: Accessing the power connector

- 5. Unplug the power connector from the main circuit board.
- 6. Slide the main circuit board completely out of the chassis and place on a non-conductive, static-safe tabletop surface.
- 7. Remove mounting hardware (2 screws, 2 nuts, and 4 standoffs) from its package.
- 8. On the phone-jack side of the circuit card, three screws attach the circuit card to the back panel. Two of these screws are adjacent to the four phone-jack pairs. Remove these two screws.

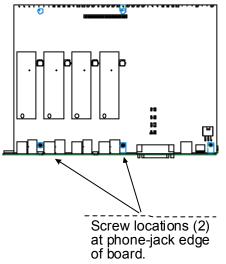

## Figure C-5: Screws replaced with standoffs

9. Replace these two screws with standoffs.

10. There are two copper-plated holes at the LED edge of the circuit card. Place a nut beneath each hole (lock washer side should be in contact with board) and attach a standoff to each location).

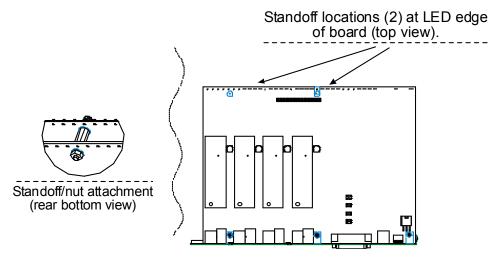

Figure C-6: Standoffs at LED edge of board

- 11. Locate the male 60-pin vertical connector near the LED edge of the main circuit card. Check that pins are straight and evenly spaced. If not, then correct for straightness and spacing. Locate the 60-pin female connector on the upgrade circuit card.
- 12. Set the upgrade circuit card on top of the main circuit card. Align the upgrade card's 4 pairs of phonejacks with the 4 pairs of holes in the backplane of the main card. Slide the phone jacks into the holes.
- 13. Mate the upgrade card's 60-pin female connector with the main card's 60-pin male connector.

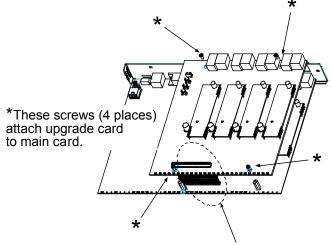

60-pin connectors

Figure C-7: Attaching upgrade card to main circuit card

- 14. There are four copper-plated attachment holes, two each at the front and rear edges of the upgrade card. Attach the upgrade card to the main card using 4 Phillips screws. The upgrade card should now be firmly attached to the main card.
- 15. Slide the main circuit card back into the chassis far enough to allow re-connection of power cable.
- 16. Re-connect power cable.
- 17. Slide the main circuit card fully into the chassis.
- 18. Re-attach the backplane of the main circuit card to the chassis with 3 screws.

# **Appendix D – Regulatory Information**

## EMC, Safety, and R&TTE Directive Compliance

The CE mark is affixed to this product to confirm compliance with the following European Community Directives: Council Directive 89/336/EEC of 3 May 1989 on the approximation of the laws of Member States relating to electromagnetic compatibility, and

Council Directive 73/23/EEC of 19 February 1973 on the harmonization of the laws of Member States relating to electrical equipment designed for use within certain voltage limits,

and

Council Directive 1999/5/EC of 9 March 1999 on radio equipment and telecommunications terminal equipment and the mutual recognition of their conformity.

# FCC Part 15 Class A Statement

This equipment has been tested and found to comply with the limits for a **Class A** digital device, pursuant to 47 CFR Part 15 regulations. The stated limits in this regulation are designed to provide reasonable protection against harmful interference in a commercial environment. This equipment generates, uses, and can radiate radio frequency energy, and if not installed and used in accordance with the instructions, may cause harmful interference to radio communications. However, there is no guarantee that interference will not occur in a particular installation. If this equipment does cause harmful interference to radio or television reception, which can be determined by turning the equipment off and on, the user is encouraged to try to correct the interference by one or more of the following measures:

- Reorient or relocate the receiving antenna.
- Increase the separation between the equipment and receiver.
- Plug the equipment into an outlet on a circuit different from that to which the receiver is connected.
- Consult the dealer or an experienced radio/TV technician for help.

This device complies with Part 15 of the CFR 47 rules. Operation of this device is subject to the following conditions: (1) This device may not cause harmful interference, and (2) this device must accept any interference that may cause undesired operation.

Warning: Changes or modifications to this unit not expressly approved by the party responsible for compliance could void the user's authority to operate the equipment.

## Industry Canada

This Class A digital apparatus meets all requirements of the Canadian Interference-Causing Equipment Regulations.

Cet appareil numérique de la classe A

respecte toutes les exigences du

Reglement Canadien sur le matériel brouilleur.

#### **Canadian Limitations Notice**

**Notice:** The Industry Canada label identifies certified equipment. This certification means that the equipment meets certain telecommunications network protective, operational and safety requirements. The Department does not guarantee the equipment will operate to the user's satisfaction.

Before installing this equipment, users should ensure that it is permissible to be connected to the facilities of the local telecommunications company. The equipment must also be installed using an acceptable method of connection. The customer should be aware that compliance with the above conditions may not prevent degradation of service in some situations.

Repairs to certified equipment should be made by an authorized Canadian maintenance facility designated by the supplier. Any repairs or alterations made by the user to this equipment, or equipment malfunctions, may give the telecommunications company cause to request the user to disconnect the equipment.

Users should ensure for their own protection that the electrical ground connections of the power utility, telephone lines and internal metallic water pipe system, if present, are connected together. This precaution may be particularly important in rural areas.

**Caution:** Users should not attempt to make such connections themselves, but should contact the appropriate electric inspection authority, or electrician, as appropriate.

#### FCC Part 68 Telecom

This equipment complies with part 68 of the Federal Communications Commission Rules. On the outside surface of this equipment is a label that contains, among other information, the FCC registration number. This information must be provided to the telephone company.

As indicated below, the suitable jack (Universal Service Order Code connecting arrangement) for this equipment is shown. If applicable, the facility interface codes (FIC) and service order codes (SOC) are shown.

An FCC compliant telephone cord and modular plug is provided with this equipment. This equipment is designed to be connected to the telephone network or premises wiring using a compatible modular jack that is Part 68 compliant. See installation instructions for details.

If this equipment causes harm to the telephone network, the telephone company will notify you in advance that temporary discontinuance of service may be required. If advance notice is not practical, the telephone company will notify the customer as soon as possible.

The telephone company may make changes in its facilities, equipment, operation, or procedures that could affect the operation of the equipment. If this happens, the telephone company will provide advance notice to allow you to make necessary modifications to maintain uninterrupted service.

If trouble is experienced with this equipment (the model of which is indicated below), please contact Multi-Tech Systems, Inc. at the address shown below for details of how to have repairs made. If the equipment is causing harm to the network, the telephone company may request you to remove the equipment form t network until the problem is resolved.

No repairs are to be made by you. Repairs are to be made only by Multi-Tech Systems or its licensees. Unauthorized repairs void registration and warranty.

Tel: (763) 785-3500 FAX: (763) 785-9874

| Manufacturer:            | Multi-Tech Systems, Inc.<br>MultiVOIP <sup>®</sup> |
|--------------------------|----------------------------------------------------|
| Trade name:              | MultiVOIP <sup>®</sup>                             |
| Model number:            | MVP-210/410/810                                    |
| FCC registration number: | US: AU7DDNAN46050                                  |
| Modular jack (USOC):     | RJ-48C                                             |
| Service center in USA:   | Multi-Tech Systems, Inc.                           |
|                          | 2205 Woodale Drive                                 |
|                          | Mounds View, MN 55112                              |

# Appendix E - Waste Electrical and Electronic Equipment (WEEE) Statement

#### July, 2005

The WEEE directive places an obligation on EU-based manufacturers, distributors, retailers and importers to take-back electronics products at the end of their useful life. A sister Directive, ROHS (Restriction of Hazardous Substances) complements the WEEE Directive by banning the presence of specific hazardous substances in the products at the design phase. The WEEE Directive covers all Multi-Tech products imported into the EU as of August 13, 2005. EU-based manufacturers, distributors, retailers and importers are obliged to finance the costs of recovery from municipal collection points, reuse, and recycling of specified percentages per the WEEE requirements.

#### Instructions for Disposal of WEEE by Users in the European Union

The symbol shown below is on the product or on its packaging, which indicates that this product must not be disposed of with other waste. Instead, it is the user's responsibility to dispose of their waste equipment by handing it over to a designated collection point for the recycling of waste electrical and electronic equipment. The separate collection and recycling of your waste equipment at the time of disposal will help to conserve natural resources and ensure that it is recycled in a manner that protects human health and the environment. For more information about where you can drop off your waste equipment for recycling, please contact your local city office, your household waste disposal service or where you purchased the product.

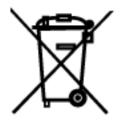

# Appendix F – C-ROHS HT/TS Substance Concentration

#### 依照中国标准的有毒有害物质信息

根据中华人民共和国信息产业部 (MII) 制定的电子信息产品 (EIP) 标准-中华人民共和国《电子信息产品污染控制管理办法》(第 39 号),也称作中国 RoHS,下表列出了 Multi-Tech Systems Inc.产品中可能含有的有毒物质 (TS) 或有害物质 (HS) 的名称及含量水平方面的信息。

|              | 有害/有毒物质/元素 |           |           |               |               |                 |
|--------------|------------|-----------|-----------|---------------|---------------|-----------------|
| 成分名称         | 铅<br>(PB)  | 汞<br>(Hg) | 镉<br>(CD) | 六价铬<br>(CR6+) | 多溴联苯<br>(PBB) | 多溴二苯醚<br>(PBDE) |
| 印刷电路板        | 0          | 0         | 0         | 0             | 0             | 0               |
| 电阻器          | Х          | 0         | 0         | 0             | 0             | 0               |
| 电容器          | Х          | 0         | 0         | 0             | 0             | 0               |
| 铁氧体磁环        | 0          | 0         | 0         | 0             | 0             | 0               |
| 继电器/光学部件     | 0          | 0         | 0         | 0             | 0             | 0               |
| IC           | 0          | 0         | 0         | 0             | 0             | 0               |
| 二极管/晶体管      | 0          | 0         | 0         | 0             | 0             | 0               |
| 振荡器和晶振       | Х          | 0         | 0         | 0             | 0             | 0               |
| 调节器          | 0          | 0         | 0         | 0             | 0             | 0               |
| 电压传感器        | 0          | 0         | 0         | 0             | 0             | 0               |
| 变压器          | 0          | 0         | 0         | 0             | 0             | 0               |
| 扬声器          | 0          | 0         | 0         | 0             | 0             | 0               |
| 连接器          | 0          | 0         | 0         | 0             | 0             | 0               |
| LED          | 0          | 0         | 0         | 0             | 0             | 0               |
| 螺丝、螺母以及其它五金件 | Х          | 0         | 0         | 0             | 0             | 0               |
| 交流-直流电源      | 0          | 0         | 0         | 0             | 0             | 0               |
| 软件/文档 CD     | 0          | 0         | 0         | 0             | 0             | 0               |
| 手册和纸页        | 0          | 0         | 0         | 0             | 0             | 0               |
| 底盘           | 0          | 0         | 0         | 0             | 0             | 0               |

X 表示所有使用类似材料的设备中有害/有毒物质的含量水平高于 SJ/Txxx-2006 限量要求。

**O** 表示不含该物质或者该物质的含量水平在上述限量要求之内。

# INDEX

## Α

Auto Disconnect, 39 AutoCall/Offhook, 38

#### С

Cabling: 210, 11; 410/810, 13 Call Hold, 72 Call Name Identification, 72 Call Progress fields, 105 Call Transfer, 72 Call Waiting, 72 Coder Parameters fields, 37 Creating a User Default Configuration, 75 Custom Tones and Cadences, 64

#### D

DID Interface Parameters, 52 DID-DPO Interface parameter definitions, 52 Diff Serv PHB value, 34 DTMF inband, 36 DTMF out of band, 36 Dynamic Jitter, 39

## Ε

E&M parameter definitions, 50 E&M Parameters, 49 Email log reports, 65 Error message: Comm. Port Unavailable, 76; MultiVOIP Not Found, 76; Phone Database not Read, 76 Expansion card (4-to-8 channel) installation, 137

#### F

FRF11, 36 FTP Server function, 127 FTP Server, logging out, 131 FXO Interface parameter definitions, 45 FXO Parameters, 44 FXO Supervision parameter definitions, 47 FXS Loop Start parameters, 41

## Н

H.323 Call Signaling parameter definitions, 54

#### I

Identifying current firmware version, 118 IFM firmware, 121 IP Statistics fields, 109

#### L

LED descriptions, 7 Link Management fields, 110 Logs (Statistics) field definitions, 107

#### Ν

NAT Traversal screen fields, 71

#### Ρ

Packet Prioritization 802.1p, 33 Packetization rates, 115

#### R

RADIUS Screen field definitions, 69 Regional parameter definitions, 62

## S

Saving the MultiVOIP Configuration, 75 Set Baud Rate, 75 Set Log Reporting Method, 70 Set SNMP parameters, 61 Set Telephony Interface parameters, 40 Setting Ethernet/IP parameters, 32 Setting password, 124 Setting user defaults, 123 SIP Call Signaling parameter definitions, 56 SMTP parameters definitions, 66 Specifications, 8 SPP Call Signaling parameter definitions, 59 STUN clients and servers, 71 Supervisory signaling, 40 Supplementary Services parameter definitions, 72 Survivable SIP, 57 SysLog Server function: enabling, 134

#### Т

T.38, 36

## U

Updating firmware, 117

#### V

Voice/FAX parameter definitions, 35

Free Manuals Download Website <u>http://myh66.com</u> <u>http://usermanuals.us</u> <u>http://www.somanuals.com</u> <u>http://www.4manuals.cc</u> <u>http://www.4manuals.cc</u> <u>http://www.4manuals.cc</u> <u>http://www.4manuals.com</u> <u>http://www.404manual.com</u> <u>http://www.luxmanual.com</u> <u>http://aubethermostatmanual.com</u> Golf course search by state

http://golfingnear.com Email search by domain

http://emailbydomain.com Auto manuals search

http://auto.somanuals.com TV manuals search

http://tv.somanuals.com